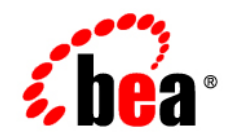

# **BEA** AquaLogic Enterprise Security

**Integrating ALES with Application Environments**

Version 2.5 Document Revised: December 2006

#### **Copyright**

Copyright © 1995-2006 BEA Systems, Inc. All Rights Reserved.

#### **Restricted Rights Legend**

This software is protected by copyright, and may be protected by patent laws. No copying or other use of this software is permitted unless you have entered into a license agreement with BEA authorizing such use. This document is protected by copyright and may not be copied photocopied, reproduced, translated, or reduced to any electronic medium or machine readable form, in whole or in part, without prior consent, in writing, from BEA Systems, Inc.

Information in this document is subject to change without notice and does not represent a commitment on the part of BEA Systems. THE DOCUMENTATION IS PROVIDED "AS IS" WITHOUT WARRANTY OF ANY KIND INCLUDING WITHOUT LIMITATION, ANY WARRANTY OF MERCHANTABILITY OR FITNESS FOR A PARTICULAR PURPOSE. FURTHER, BEA SYSTEMS DOES NOT WARRANT, GUARANTEE, OR MAKE ANY REPRESENTATIONS REGARDING THE USE, OR THE RESULTS OF THE USE, OF THE DOCUMENT IN TERMS OF CORRECTNESS, ACCURACY, RELIABILITY, OR OTHERWISE.

#### **Trademarks and Service Marks**

Copyright © 1995-2006 BEA Systems, Inc. All Rights Reserved. BEA, BEA JRockit, BEA WebLogic Portal, BEA WebLogic Server, BEA WebLogic Workshop, Built on BEA, Jolt, JoltBeans, SteelThread, Top End, Tuxedo, and WebLogic are registered trademarks of BEA Systems, Inc. BEA AquaLogic, BEA AquaLogic Data Services Platform, BEA AquaLogic Enterprise Security, BEA AquaLogic Interaction, BEA AquaLogic Interaction Analytics, BEA AquaLogic Interaction Collaboration, BEA AquaLogic Interaction Content Services, BEA AquaLogic Interaction Data Services, BEA AquaLogic Interaction Integration Services, BEA AquaLogic Interaction Process, BEA AquaLogic Interaction Publisher, BEA AquaLogic Interaction Studio, BEA AquaLogic Service Bus, BEA AquaLogic Service Registry, BEA Builder, BEA Campaign Manager for WebLogic, BEA eLink, BEA Kodo, BEA Liquid Data for WebLogic, BEA Manager, BEA MessageQ, BEA SALT, BEA Service Architecture Leveraging Tuxedo, BEA WebLogic Commerce Server, BEA WebLogic Communications Platform, BEA WebLogic Enterprise, BEA WebLogic Enterprise Platform, BEA WebLogic Enterprise Security, BEA WebLogic Express, BEA WebLogic Integration, BEA WebLogic Java Adapter for Mainframe, BEA WebLogic JDriver, BEA WebLogic Log Central, BEA WebLogic Mobility Server, BEA WebLogic Network Gatekeeper, BEA WebLogic Personalization Server, BEA WebLogic Personal Messaging API, BEA WebLogic Platform, BEA WebLogic Portlets for Groupware Integration, BEA WebLogic Real Time, BEA WebLogic RFID Compliance Express, BEA WebLogic RFID Edge Server, BEA WebLogic RFID Enterprise Server, BEA WebLogic Server Process Edition, BEA WebLogic SIP Server, BEA WebLogic WorkGroup Edition, BEA Workshop for WebLogic Platform, BEA Workshop JSP, BEA Workshop JSP Editor, BEA Workshop Struts, BEA Workshop Studio, Dev2Dev, Liquid Computing, and Think Liquid are trademarks of BEA Systems, Inc. Accelerated Knowledge Transfer, AKT, BEA Mission Critical Support, BEA Mission Critical Support Continuum, and BEA SOA Self Assessment are service marks of BEA Systems, Inc.

All other names and marks are property of their respective owners.

#### [1.](#page-12-0) [Introduction](#page-12-1)

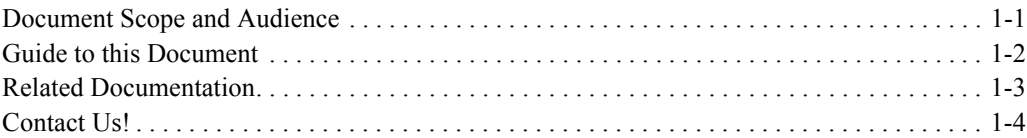

#### [2.](#page-16-0) [Securing ALES Components](#page-16-1)

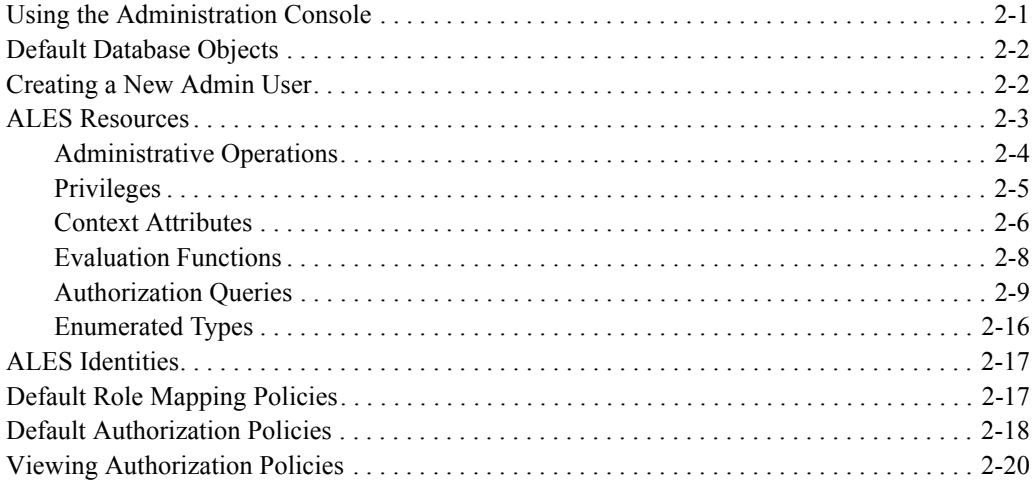

#### [3.](#page-36-0) [Setting Up Application Security Administrators](#page-36-1)

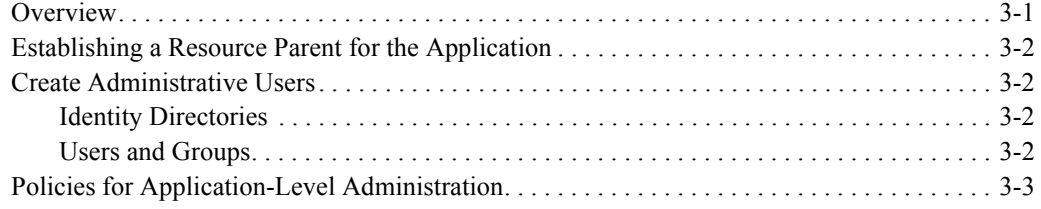

#### [4.](#page-40-0) [Integrating ALES with Applications](#page-40-1)

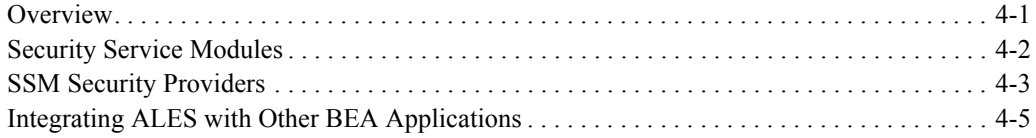

#### [5.](#page-46-0) [Configuring the Web Server SSM](#page-46-1)

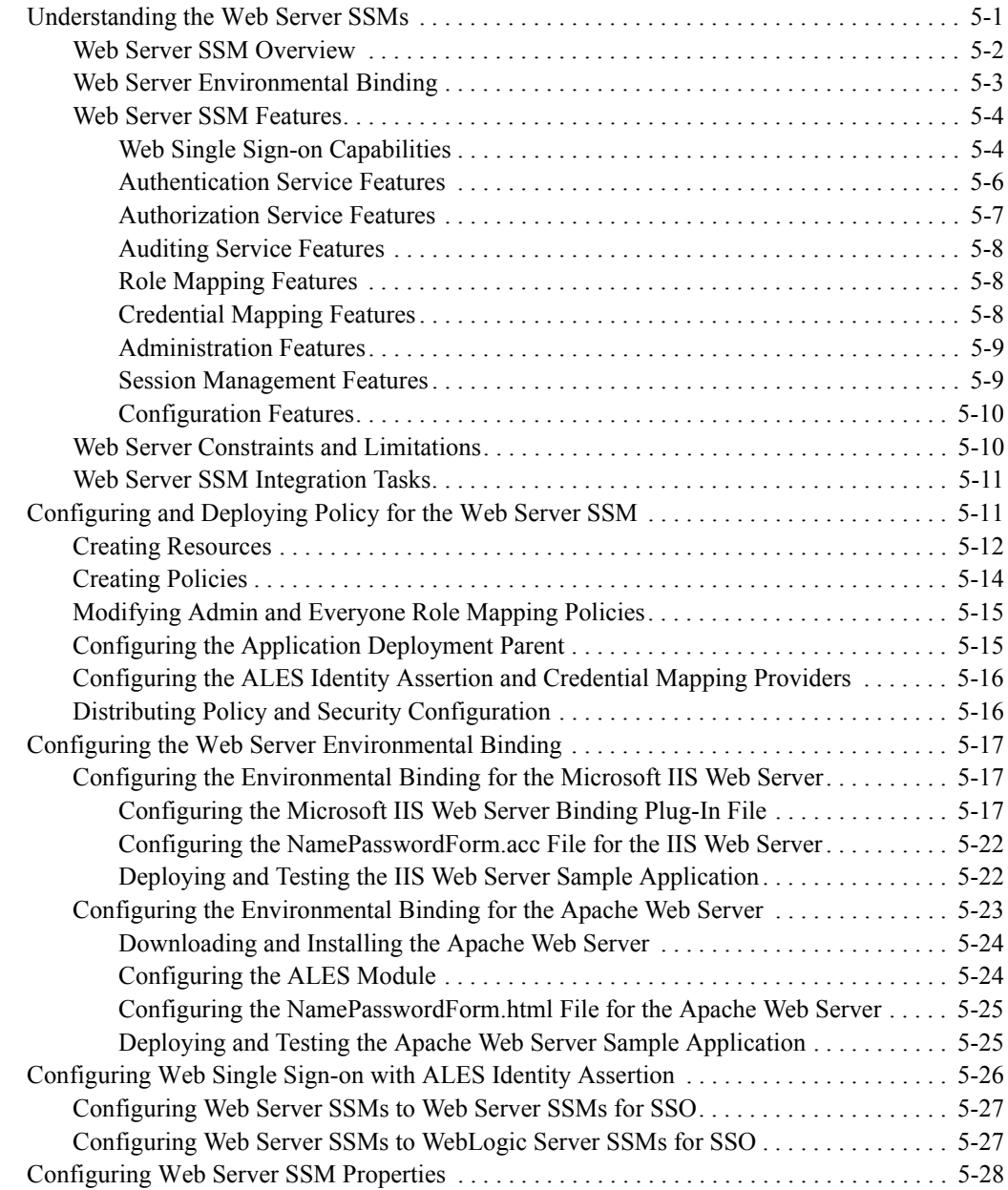

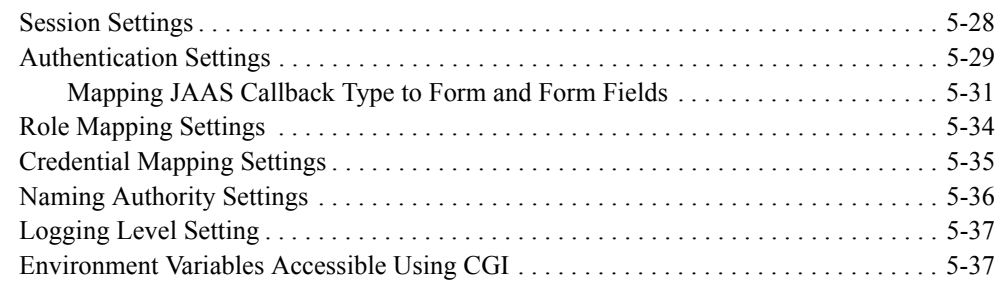

#### [6.](#page-84-0) [Configuring the Web Services SSM](#page-84-1)

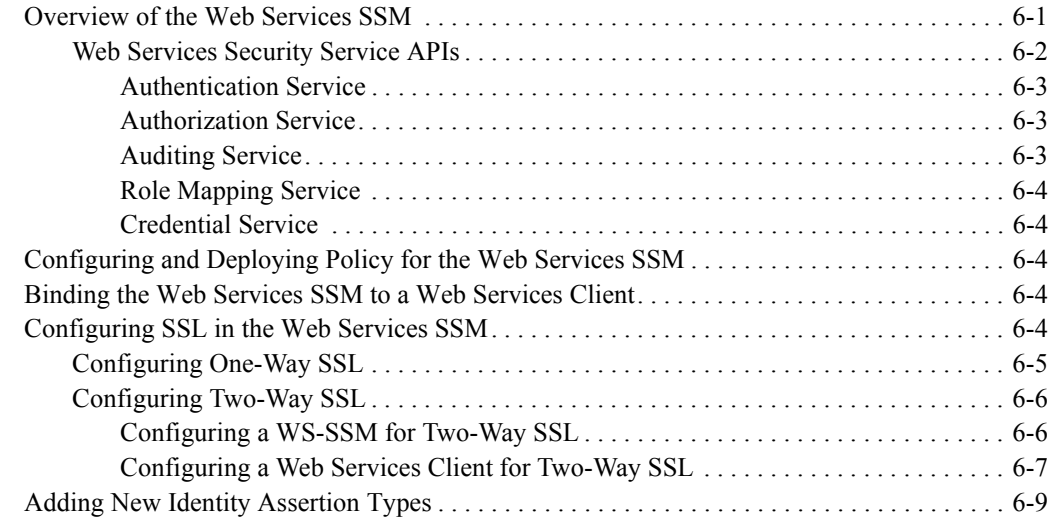

#### [7.](#page-96-0) [Configuring the WebLogic Server 8.1 SSM](#page-96-1)

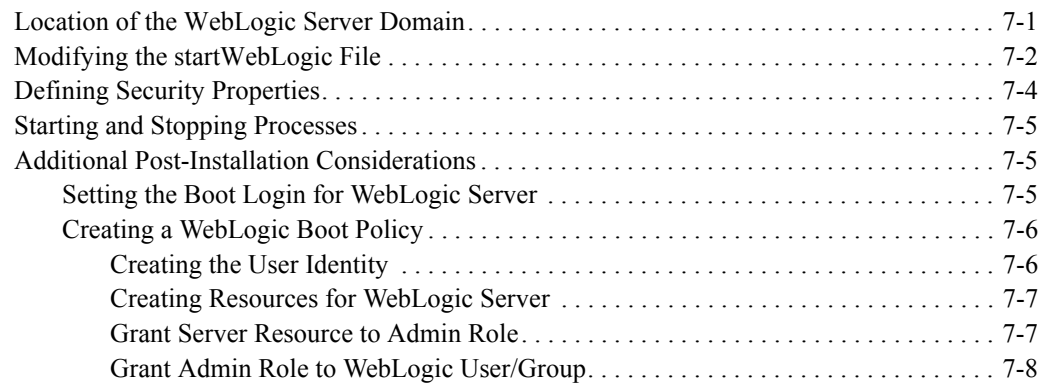

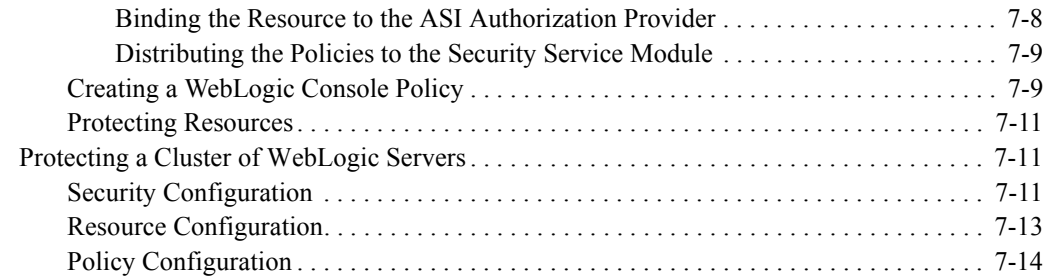

### [8.](#page-112-0) [Configuring the WebLogic Server 9.x SSM](#page-112-1)

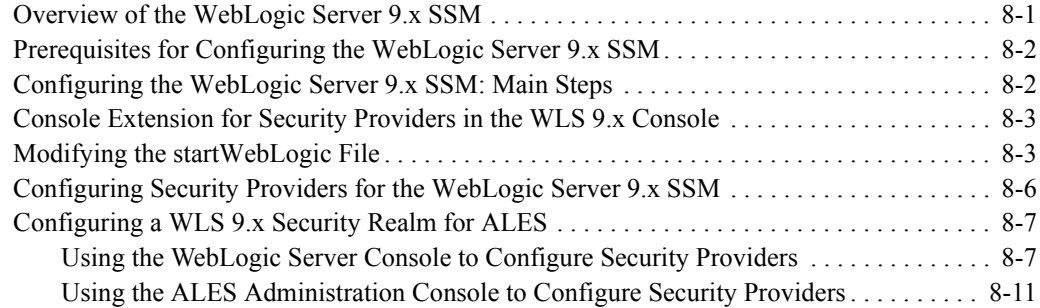

#### [9.](#page-124-0) [Integrating with WebLogic Portal](#page-124-1)

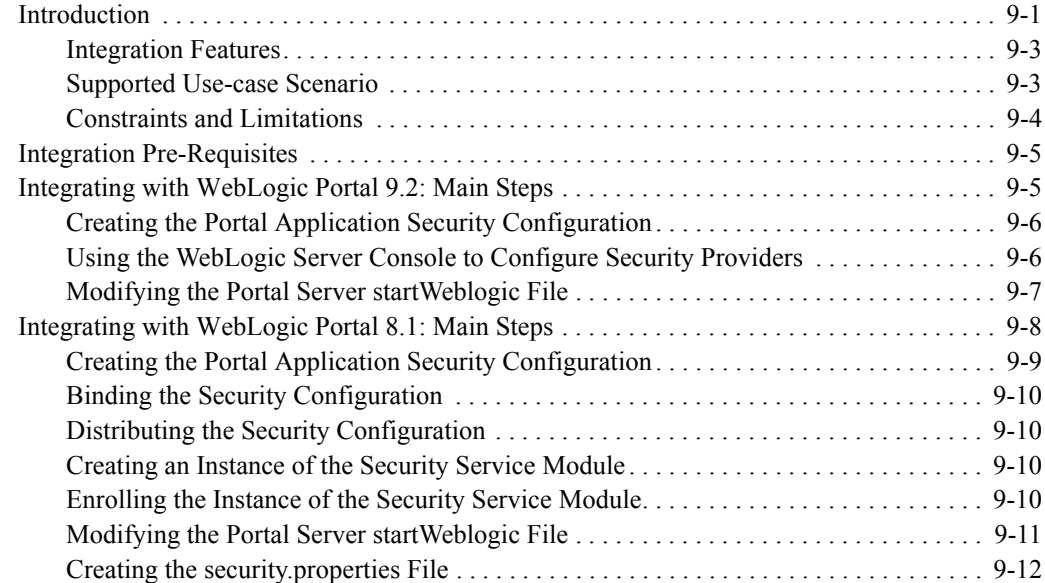

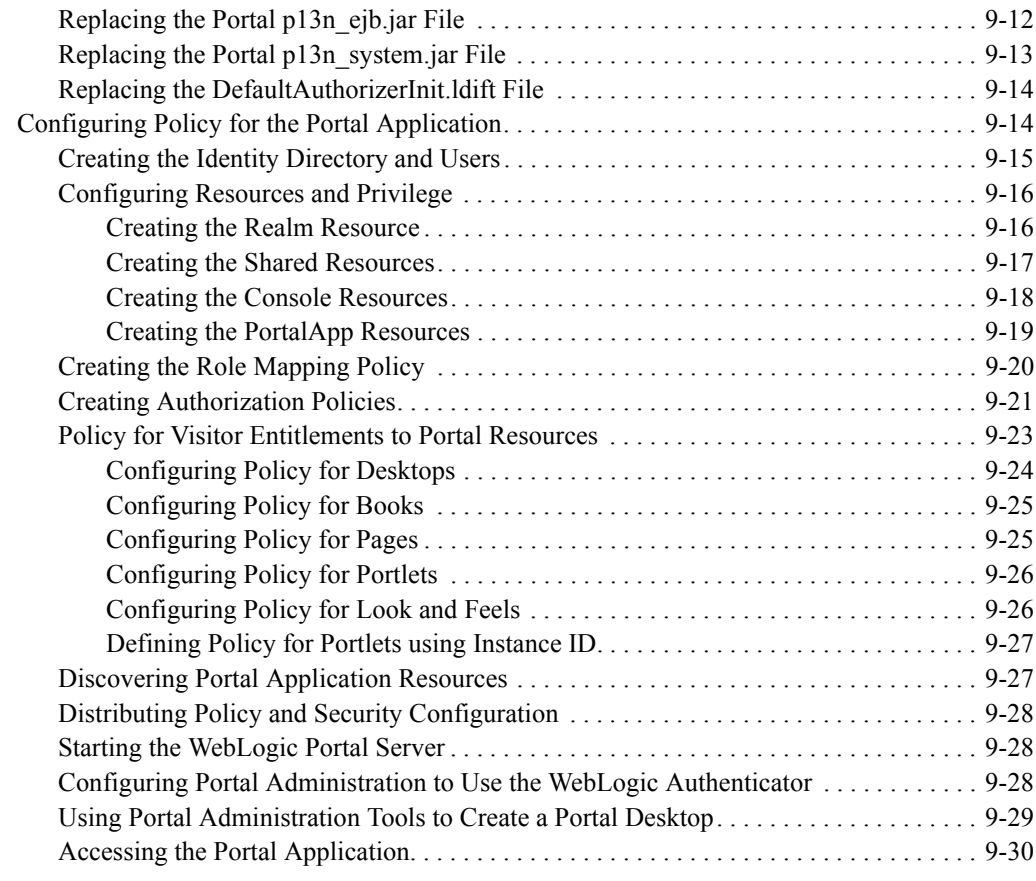

### [10.](#page-154-0)[Integrating with AquaLogic Data Services Platform](#page-154-1)

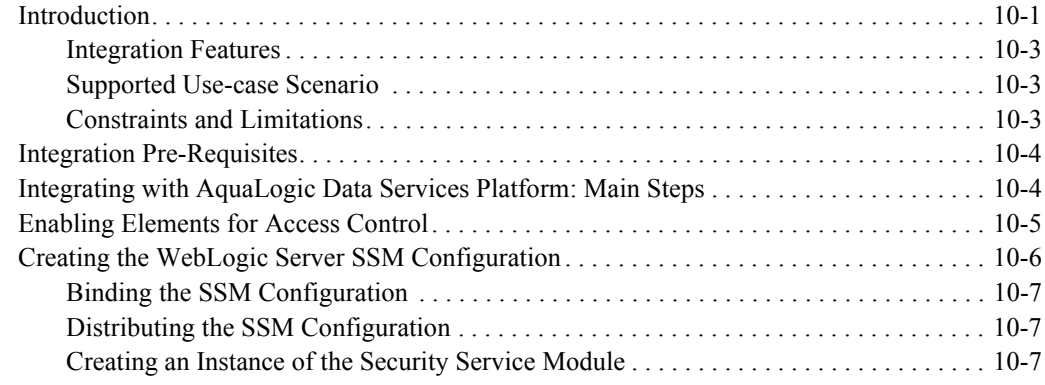

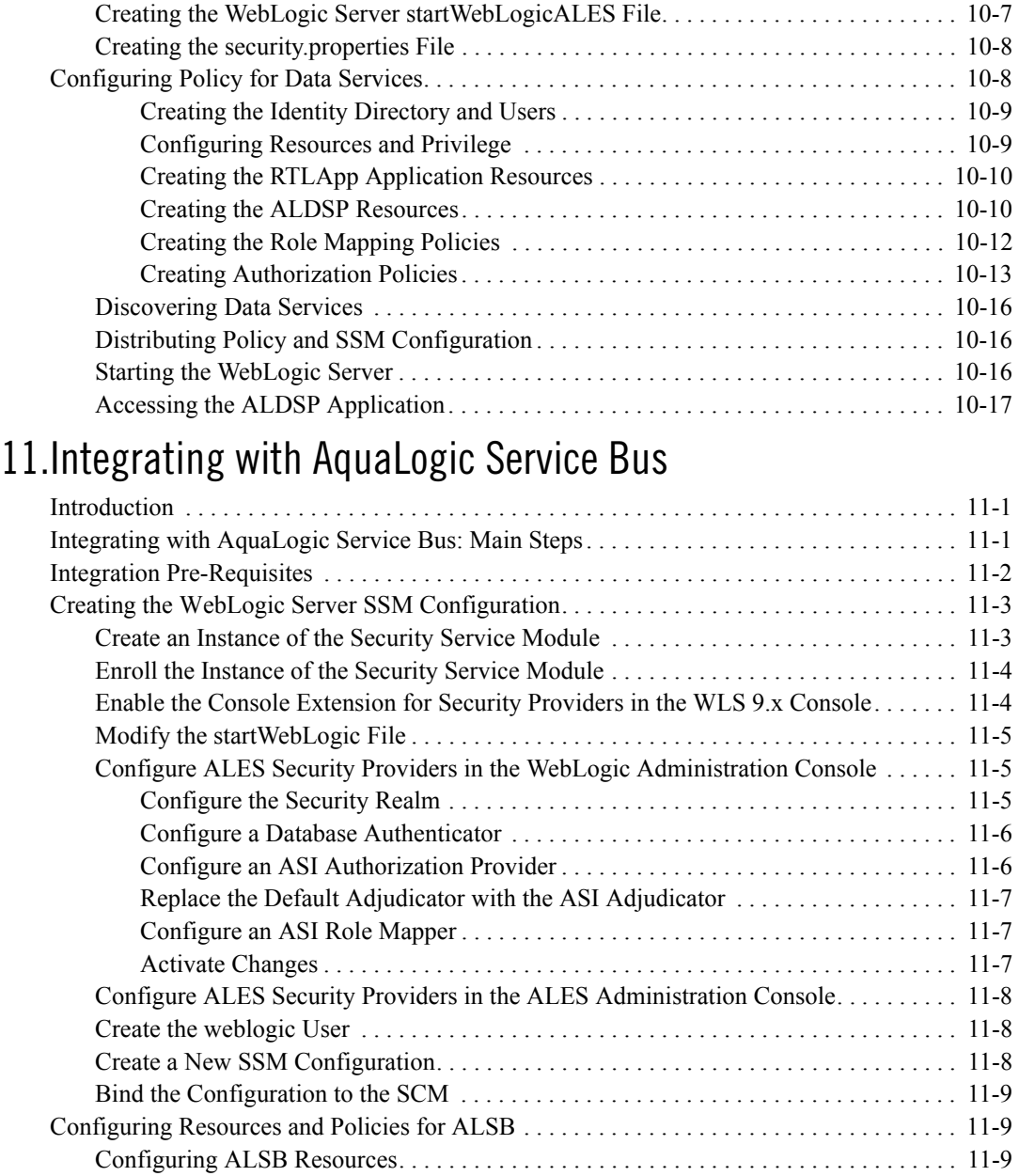

[Creating a Regular Resource . . . . . . . . . . . . . . . . . . . . . . . . . . . . . . . . . . . . . . . . . . 11-9](#page-182-3)

[Enrolling the Instance of the Security Service Module. . . . . . . . . . . . . . . . . . . . . . . . . . 10-7](#page-160-3)

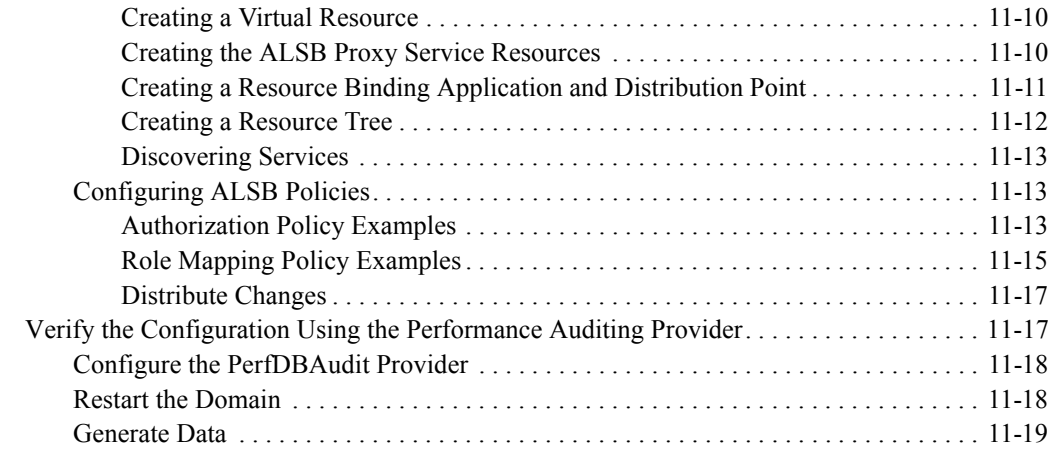

### [12.](#page-194-0)[Enabling SAML-based Single Sign-On](#page-194-1)

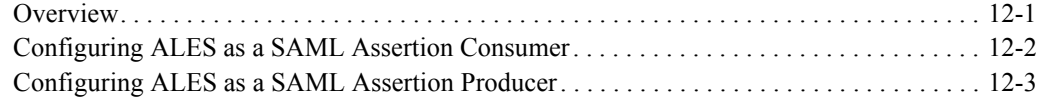

### [13.](#page-198-0)[Enabling SPNEGO-based Single Sign-on](#page-198-1)

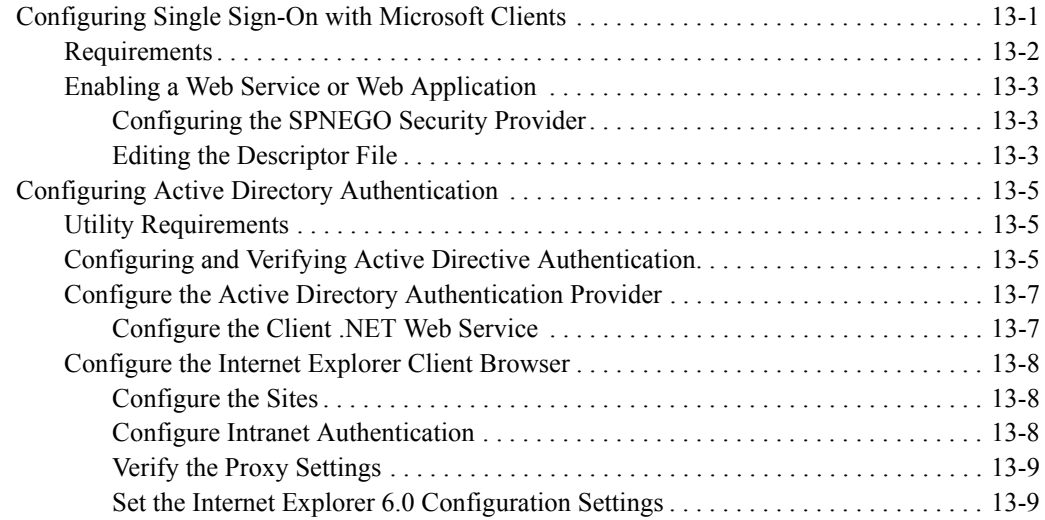

### [14.](#page-208-0)[Authorization Caching](#page-208-1)

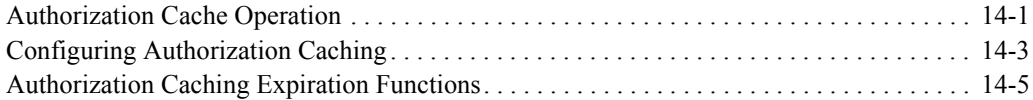

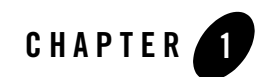

## <span id="page-12-1"></span><span id="page-12-0"></span>Introduction

This section describes the contents and organization of this guide—*Integrating ALES with Application Environments*. It includes the following topics:

- ["Document Scope and Audience" on page 1-1](#page-12-2)
- ["Guide to this Document" on page 1-2](#page-13-0)
- ["Related Documentation" on page 1-3](#page-14-0)
- ["Contact Us!" on page 1-4](#page-15-0)

#### <span id="page-12-2"></span>**Document Scope and Audience**

This document is a resource for system administrators and database administrators who administer and deploy BEA AquaLogic Enterprise Security™. It is primarily intended for Application Security Administrators who are responsible for configuring the ALES components, integrating ALES into application environments, managing interaction between an applications and ALES, and setting up application-level security administrators.

The topics in this document are relevant during the staging, production deployment, and production use phases of a software project. For links to other AquaLogic Enterprise Security documentation and resources, see ["Related Documentation" on page 1-3](#page-14-0).

It is assumed that readers understand Web technologies and have a general understanding of the Microsoft Windows or UNIX operating system being used. Prior to using this document, you should have a general understanding of the principal components and architecture of BEA AquaLogic Enterprise Security. Read the *[Introduction to BEA AquaLogic Enterprise Security]({DOCROOT}/secintro/index.html)* for conceptual information that is helpful in understanding how the product works. This document provides information for post-installation configuration and operation of AquaLogic Enterprise Security; read *[Installing the Administration Server]({DOCROOT}/installadmin/index.html)* and *[Installing Security Service Modules]({DOCROOT}/installssms/index.html)* for information about installation procedures that you need to perform first.

Additionally, BEA AquaLogic Enterprise Security includes many terms and concepts that you need to understand. These terms and concepts, which you will encounter throughout the documentation, are defined in the *[Glossary]({DOCROOT}/glossary/glossary.html)*.

#### <span id="page-13-0"></span>**Guide to this Document**

This document describes tasks associated with configuring and deploying AquaLogic Enterprise Security. After you have installed the ALES Administration Server (as described in *[Installing the]({DOCROOT}/installadmin/index.html)  [Administration Server]({DOCROOT}/installadmin/index.html)*) and any ALES SSMs (as described in *[Installing Security Service]({DOCROOT}/installssms/index.html)  [Modules]({DOCROOT}/installssms/index.html)*), you need to configure the SSMs to integrate them with the applications they secure. This document is organized as follows:

- [Chapter 2, "Securing ALES Components,"](#page-16-3) describes how to control access to ALES using the Administration Console.
- [Chapter 3, "Setting Up Application Security Administrators,"](#page-36-3) describes how to establish application-security administrator users using the Administration Console.
- [Chapter 4, "Integrating ALES with Applications,"](#page-40-3) describes how to configure SSMs and bind them to application servers.
- [Chapter 5, "Configuring the Web Server SSM,"](#page-46-3) describes how to configure the Web Server SSM.
- Chapter 6, "Configuring the Web Services SSM," describes how to configure the Web Services SSM.
- [Chapter 7, "Configuring the WebLogic Server 8.1 SSM,"](#page-96-3)
- [Chapter 8, "Configuring the WebLogic Server 9.x SSM,"](#page-112-3)
- [Chapter 9, "Integrating with WebLogic Portal,"](#page-124-3)
- [Chapter 10, "Integrating with AquaLogic Data Services Platform,"](#page-154-3)
- [Chapter 11, "Integrating with AquaLogic Service Bus,"](#page-174-4)
- [Chapter 12, "Enabling SAML-based Single Sign-On,"](#page-194-3) describes how to configure SSMs to provide SSO using the SAML 1.1 Browser POST Profile.
- [Chapter 13, "Enabling SPNEGO-based Single Sign-on,"](#page-198-3) describes the setup steps necessary to achieve Single Sign-On (SSO) integration with .NET based web services clients, as well as Internet Explorer browser clients.
- [Chapter 14, "Authorization Caching,"](#page-208-3) describes how to configure and manage authorization caching to enhance performance when implementing authorization policies.

#### <span id="page-14-0"></span>**Related Documentation**

For information about other aspects of AquaLogic Enterprise Security, see the following documents:

- *[Introduction to BEA AquaLogic Enterprise Security]({DOCROOT}/secintro/index.html)*—This document provides overview, conceptual, and architectural information for AquaLogic Enterprise Security.
- *[Installing the Administration Server]({DOCROOT}/installadmin/index.html)*—This document describes installing and configuring the AquaLogic Enterprise Security Administration Application.
- *Installing Security Service Modules*—This document describes installing and configuring Security Service Modules for AquaLogic Enterprise Security.
- *Administration and Deployment Guide*—This document provides an architectural overview of the product and includes step-by-step instructions on how to perform various post-installation administrative tasks.
- *Policy Managers Guide*—This document defines the policy model used by BEA AquaLogic Enterprise Security, and describes how to generate, import and export policy data.
- *Programming Security for Java Applications*—This document describes how to implement security in Java applications. It includes descriptions of the security service Application Programming Interfaces and programming instructions.
- *Programming Security for Web Services*—This document describes how to implement security in web servers. It includes descriptions of the Web Services Application Programming Interfaces.
- *Developing Security Providers for BEA AquaLogic Enterprise Security* This document provides security vendors and security and application developers with the information needed to develop custom security providers.
- *Javadocs for Java API*—This document provides reference documentation for the Java Application Programming Interfaces that are provided with and supported by this release of BEA AquaLogic Enterprise Security.
- *Wsdldocs for Web Services API*—This document provides reference documentation for the Web Services Application Programming Interfaces that are provided with and supported by this release of BEA AquaLogic Enterprise Security.
- *Javadocs for Security Service Provider Interfaces*—This document provides reference documentation for the Security Service Provider Interfaces that are provided with and supported by this release of BEA AquaLogic Enterprise Security.
- *Javadocs for BLM API*—This document provides reference documentation for the Business Logic Manager (BLM) Application Programming Interfaces that are provided with and supported by this release of BEA AquaLogic Enterprise Security.

#### <span id="page-15-0"></span>**Contact Us!**

Your feedback on BEA documentation is important to us. Send us e-mail at docsupport@bea.com if you have questions or comments. Your comments will be reviewed directly by the BEA professionals who create and update the documentation.

In your e-mail message, please indicate the software name and version you are using, as well as the title and date of your documentation. If you have any questions about this version of BEA AquaLogic Enterprise Security, or if you have problems installing and running BEA AquaLogic Enterprise Security products, contact BEA Customer Support through BEA WebSupport at [http://www.bea.com.](http://www.bea.com) You can also contact Customer Support by using the contact information provided on the Customer Support Card, which is included in the product package.

When contacting Customer Support, be prepared to provide the following information:

- Your name, e-mail address, phone number, and fax number
- Your company name and company address
- Your machine type and authorization codes
- The name and version of the product you are using

A description of the problem and the content of pertinent error messages.

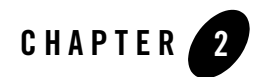

## <span id="page-16-3"></span><span id="page-16-1"></span><span id="page-16-0"></span>Securing ALES Components

AquaLogic Enterprise Security is itself secured using the same policy model used to secure any other application. This chapter explains the default policies controlling administrative access to ALES.

Information is provided in the following sections.

- ["Using the Administration Console" on page 2-1](#page-16-2)
- ["Default Database Objects" on page 2-2](#page-17-0)
- ["ALES Resources" on page 2-3](#page-18-0)
- ["ALES Identities" on page 2-17](#page-32-0)
- ["Default Role Mapping Policies" on page 2-17](#page-32-1)
- ["Default Authorization Policies" on page 2-18](#page-33-0)
- ["Viewing Authorization Policies" on page 2-20](#page-35-0)

#### <span id="page-16-2"></span>**Using the Administration Console**

Many of the tasks described in the document are performed using the ALES Administration Console. For more information about using the Administration Console, see [Using the]({DOCROOT}/admindeployguide/console.html)  [Administration Console]({DOCROOT}/admindeployguide/console.html) in the *Administration and Deployment Guide* and also consult the ALES Administration Console online help system.

#### <span id="page-17-0"></span>**Default Database Objects**

Installing ALES provides a number of database objects that collectively define access to ALES components. This provides rudimentary security at startup; you can use the Administration Console to more completely define administrative access.

The default database objects are listed below and are more fully described in sections that follow.

| <b>Object Type</b>            | <b>Description</b>                                                                                                    |
|-------------------------------|----------------------------------------------------------------------------------------------------|
| Resource                      | A representation of ALES components is defined in a separate tree under a<br>root resource named ASI. Policies can be assigned to a resource representing<br>an ALES component and thereby define access to that component. For more<br>information, see "ALES Resources" on page 2-3. |
| Identity                      | A number of users, groups, and roles that reflect usage of ALES are<br>provided. In particular, a user named system is set up as having complete<br>administrative rights to the database. For more information, see "ALES<br>Identities" on page 2-17.                                |
| Role Mapping Policies         | A number of role mapping policies are provided that assign some of the<br>default roles to users/groups. For more information, see "Default Role<br>Mapping Policies" on page 2-17.                                                                                                    |
| <b>Authorization Policies</b> | A number of authorization policies are provided that assign privileges to<br>roles/groups/users on specific resources in the ASI resource tree. For more<br>information, see "Default Authorization Policies" on page 2-18.                                                            |

**Table 2-1 Default Database Objects Defining Access to ALES**

#### <span id="page-17-1"></span>**Creating a New Admin User**

By default, ALES provides a single administrative user identity named system having complete administrative rights. In a production environment, you should remove this administrative user and replace it with one or more other user identities. This section describes how to create a new administrative user named myadmin, replacing the system user:

- 1. In the ALES Administration Console, navigate to Identities > Users. Add a new user named myadmin.
- 2. Add the myadmin user to the Admin role.
- 3. Set a password for myadmin by selecting myadmin and clicking Edit > Set password.
- 4. Remove the system user from the Admin role.
- 5. Distribute policy
- 6. Stop the Administration Server.
- 7. Edit BEA\_HOME/ales25-admin/config/WLESWebLogic.conf so that under "Java Additional Parameters" this line reads:

wrapper.java.additional.15=-Dwles.user.alias=myadmin instead of

wrapper.java.additional.15=-Dwles.user.alias=system

8. Set the password for the myadmin user, using the asipassword utility. Execute:

```
BEA_HOME/ales25-admin/bin/asipassword.bat myadmin ../ssl/password.xml 
../ssl/password.key
```
and supply the password for myadmin.

9. Restart the ALES Administration Server with WLESWebLogic.bat console. You can now log in as myadmin with the password you set.

#### <span id="page-18-0"></span>**ALES Resources**

ALES components are represented under the ASI resource tree, as shown in the figure below.

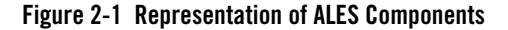

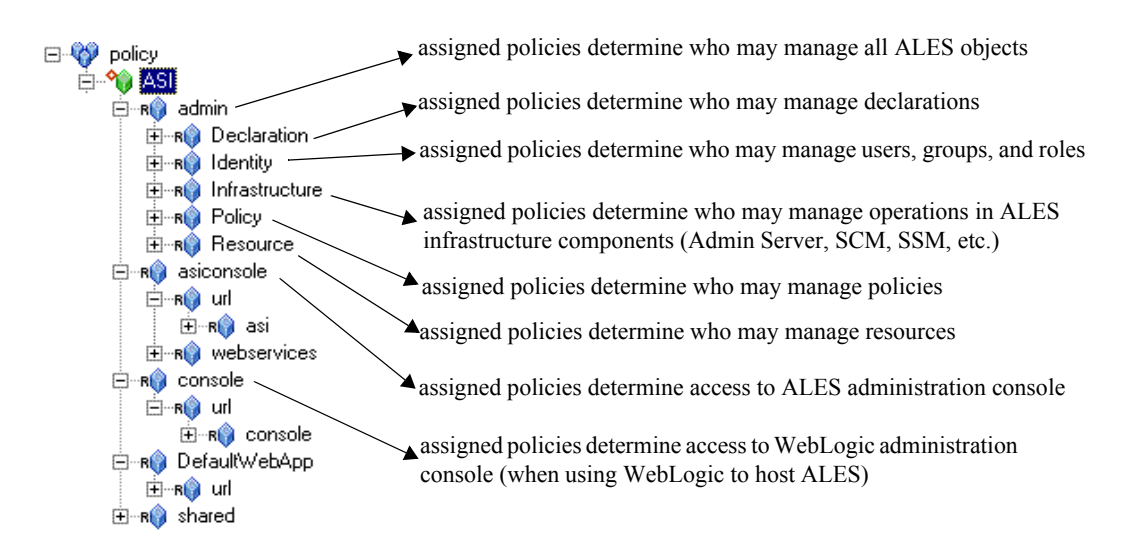

#### <span id="page-19-0"></span>**Administrative Operations**

Table 2-2 describes resource objects that define the administrative operations that are performed using the Administration Console. By default, these resources are contained within //app/policy/ASI/admin.

| <b>Resource Name</b>                                                                  | Protects operations on                                                |  |
|---------------------------------------------------------------------------------------|-----------------------------------------------------------------------|--|
| admin/Declaration/Attribute                                                           | attribute declarations                                                |  |
| admin/Declaration/Constant                                                            | constant declarations                                                 |  |
| admin/Declaration/Enumeration                                                         | enumeration declarations                                              |  |
| admin/Declaration/EvaluationFunction                                                  | evaluation function declarations                                      |  |
| admin/Identity/Directory/Instance                                                     | identity directory instances                                          |  |
| admin/Identity/Directory/AttributeMapping/Singl<br>e                                  | what scalar attributes may be assigned to users within a<br>directory |  |
| admin/Identity/Directory/AttributeMapping/List                                        | what vector attributes may be assigned to users within a<br>directory |  |
| admin/Identity/Subject/User                                                           | users                                                                 |  |
| admin/Identity/Subject/Group                                                          | groups                                                                |  |
| admin/Identity/Subject/Password                                                       | user passwords                                                        |  |
| admin/Identity/Subject/AttributeAssignment/Sing scalar subject attribute values<br>le |                                                                       |  |
| admin/Identity/Subject/AttributeAssignment/List                                       | vector subject attribute values                                       |  |
| admin/Resource/Instance                                                               | resources                                                             |  |
| admin/Resource/AttributeAssignment/Single                                             | scalar resource attribute values                                      |  |
| admin/Resource/AttributeAssignment/List                                               | vector resource attribute values                                      |  |
| admin/Resource/MetaData/LogicalName                                                   | setting the "logical name" resource metadata                          |  |
| admin/Resource/MetaData/IsApplication                                                 | setting the "is application" resource metadata                        |  |
| admin/Resource/MetaData/IsDistributionPoint                                           | setting the "is distribution point" metadata                          |  |
| admin/Policy/Grant                                                                    | grant policies                                                        |  |
| admin/Policy/Deny                                                                     | deny policies                                                         |  |
| admin/Policy/Delegate                                                                 | delegate policies                                                     |  |
| admin/Policy/Action/Role/Instance                                                     | roles (when used as actions)                                          |  |
| admin/Policy/Action/Privilege/Instance                                                | privileges                                                            |  |
| admin/Policy/Action/Privilege/Group                                                   | privilege groups                                                      |  |

**Table 2-2 Resources Defining Administrative Operations**

| <b>Resource Name</b>                        | Protects operations on                                       |
|---------------------------------------------|--------------------------------------------------------------|
| admin/Policy/Analysis/InquiryQuery          | policy inquiries                                             |
| admin/Policy/Analysis/VerificationQuery     | policy verification                                          |
| admin/Infrastructure/Engines/ARME           | definitions of the ASI Authorizer, which is also called ARME |
| admin/Infrastructure/Engines/SCM            | definitions of the Service Control Manager (SCM)             |
| admin/Infrastructure/Management/BulkManager | the policy loader                                            |
| admin/Policy/Repository                     | the policy repository                                        |

**Table 2-2 Resources Defining Administrative Operations**

#### <span id="page-20-0"></span>**Privileges**

Table 2-3 lists and describes the default privileges that may be assigned.

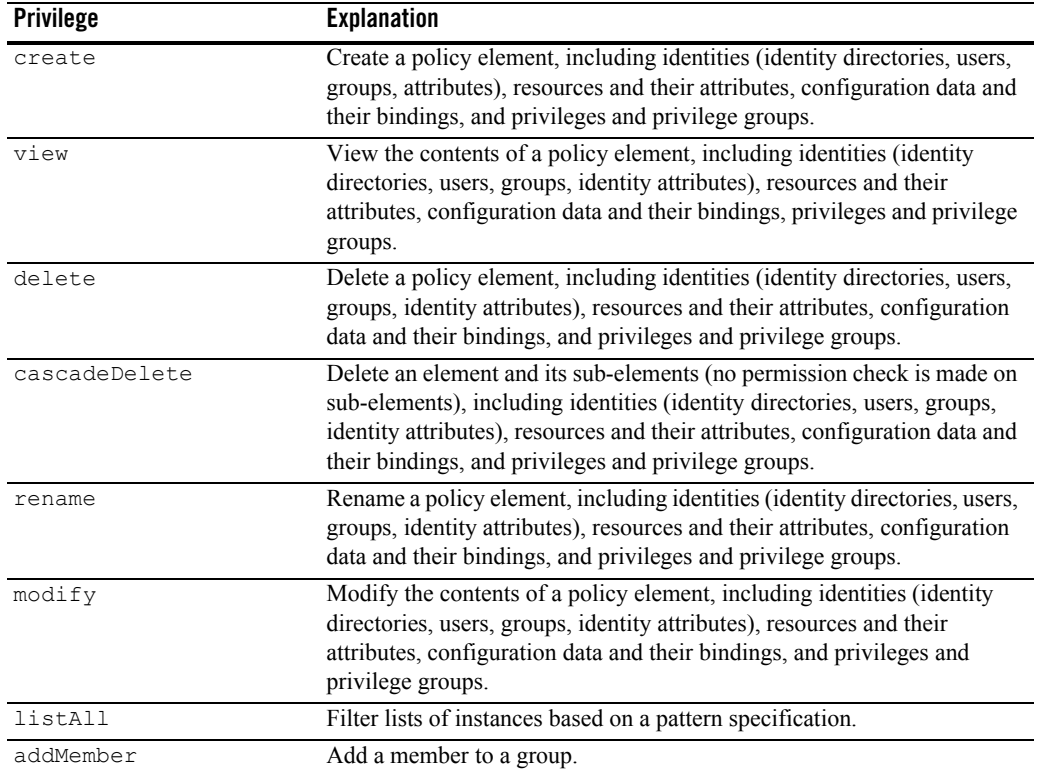

#### **Table 2-3 Privileges**

**Table 2-3 Privileges (Continued)**

| Privilege                  | <b>Explanation</b>                                                                                                    |  |
|----------------------------|----------------------------------------------------------------------------------------------------|--|
| removeMember               | Remove a member from a group.                                                                                                    |  |
| execute                    | Execute a policy analysis query.                                                                                                    |  |
| deployUpdate               | Deploy a policy update.                                                                                                    |  |
| deployStructuralChang<br>e | Deploy a structural change.                                                                                                    |  |
| bind                       | Bind a resource to an ASI Authorization and ASI Role Mapping provider.                                                                                                    |  |
| unbind                     | Unbind a resource from an ASI Authorization and ASI Role Mapping<br>provider.                                                                                                    |  |
| login                      | Log on to the Administration Application, including the Administration<br>Console, and the Policy Import and Export tools.                                                                                                |  |
| copy                       | Copy a policy element, including identities (identity directories, users,<br>groups, identity attributes), resources and their attributes, configuration<br>data and their bindings, and privileges and privilege groups. |  |

#### <span id="page-21-0"></span>**Context Attributes**

Context attributes can be used to provide fine-grained protection of policy operations. For example, when creating a privilege, the name of the privilege can be supplied as an attribute and used to control access to a single unique privilege.

Table 2-4 describes the default context attributes.

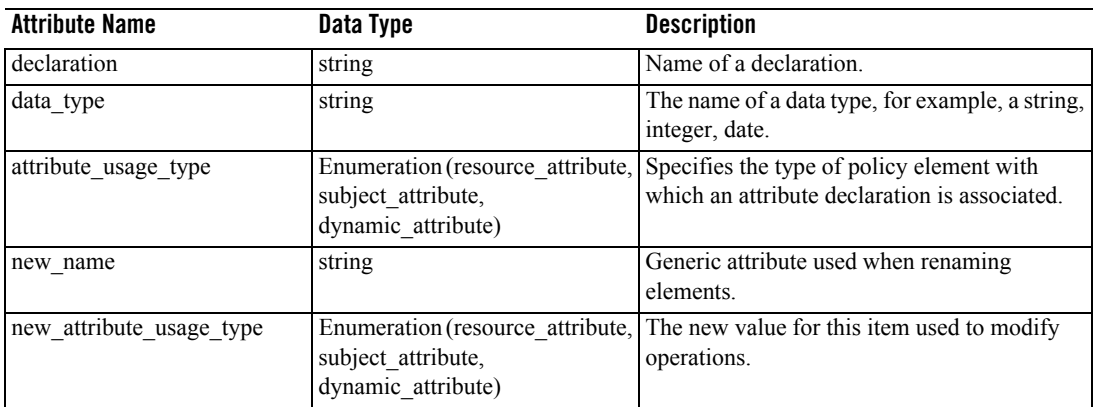

#### **Table 2-4 Context Attributes**

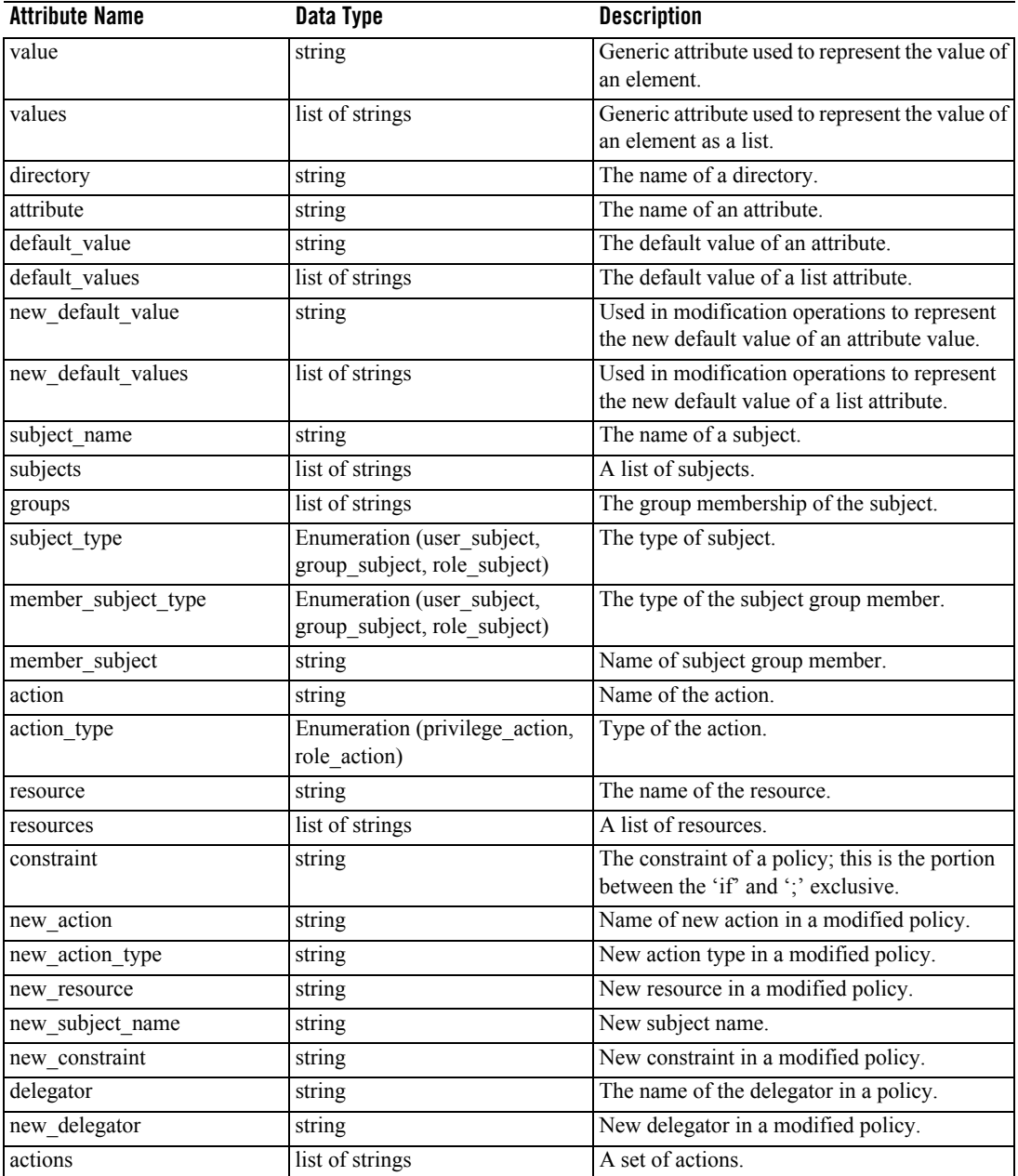

#### **Table 2-4 Context Attributes (Continued)**

| <b>Attribute Name</b> | Data Type                                                   | <b>Description</b>                                           |
|-----------------------|-------------------------------------------------------------|--------------------------------------------------------------|
| action groups         | list of strings                                             | A list of privilege group names.                             |
| action_group          | string                                                      | The name of a privilege group.                               |
| parent resource       | string                                                      | The parent of the resource.                                  |
| meta data             | string                                                      | The name of the metadata item.                               |
| logical name          | string                                                      | The logical name of a resource.                              |
| deleted directories   | list of strings                                             | A list of deleted directories.                               |
| deleted engines       | list of strings                                             | A list of deleted engines. <sup>1</sup>                      |
| deployed engines      | list of strings                                             | A list of deployed engines.                                  |
| deleted bindings      | list of strings                                             | A list of deleted engine binding node pairs.                 |
| deleted applications  | list of strings                                             | A list of deleted applications.                              |
| engine                | string                                                      | The name of an ARME or SCM cluster.                          |
| engine bindings       | list of strings                                             | A list of bindable resources bound to the<br>ARME or SCM.    |
| owner                 | string                                                      | The owner of analysis query.                                 |
| effect_type           | Enumeration (grant effect,<br>deny effect, delegate effect) | The type of role mapping and authorization<br>policy effect. |
| title                 | string                                                      | The title of a analysis query.                               |

**Table 2-4 Context Attributes (Continued)**

1. The term engine refers to an ASI Authorization provider and ASI Role Mapper provider that are configured to operate in conjunction with one another, also referred to as the ARME. This combination of providers are configured to manage your authorization and role mapping policies.

#### <span id="page-23-0"></span>**Evaluation Functions**

The evaluation functions listed in Table 2-5 are provided for writing custom administration policies. They may be used in the constraint portion of policies to limit the applicability of the policy based on contextual information.

| <b>Function Name</b>         | <b>Description</b>                                                                                                    |
|------------------------------|----------------------------------------------------------------------------------------------------|
| resource is $child(c,p,[d])$ | Check if c a child of p. d is a Boolean standing for direct. By default, d is true,<br>meaning check if c is directly a child of p. If false, then c may be a descendant<br>of p at any depth. |
| subject in directory $(s,d)$ | Check if subject s is in directory d. This does not guarantee that either s or d<br>exists, only that based on the name one would be in the other.                                             |

**Table 2-5 Evaluation Functions**

#### **Table 2-5 Evaluation Functions**

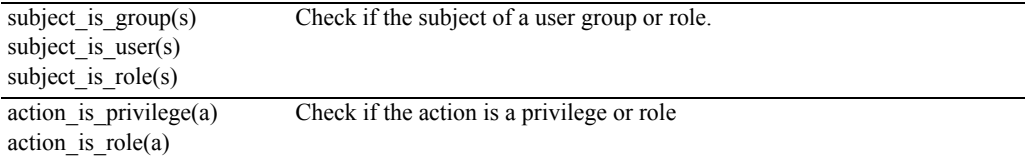

#### <span id="page-24-0"></span>**Authorization Queries**

[Table 2-6 d](#page-24-1)escribes when contextual data is used to define administrative access. This data that may be referenced when writing policies to protect the administration console.

| <b>Admin Resource</b>       | <b>Privilege</b> | <b>Context attributes</b>     | <b>Description</b>                                                   |
|-----------------------------|------------------|-------------------------------|----------------------------------------------------------------------|
| Declaration/Attribute       | create           | declaration                   | Queried when user attempts to create a new<br>attribute declaration. |
|                             | delete           | declaration                   | Queried when user attempts to delete an<br>attribute declaration.    |
|                             | rename           | declaration, new name         | Queried when user attempts to rename an<br>attribute declaration.    |
|                             | modify           | declaration                   | Queried when user attempts to modify an<br>attribute declaration.    |
| Declaration/<br>Constant    | create           | declaration, value            | Queried when user attempts to create a new<br>constant.              |
|                             | delete           | declaration, value            | Queried when user attempts to delete a<br>constant.                  |
|                             | rename           | declaration, value, new_name  | Queried when user attempts to rename a<br>constant.                  |
|                             | modify           | declaration, value, new_value | Queried when user attempts to modify a<br>constant.                  |
| Declaration/<br>Enumeration | create           | declaration, value            | Queried when user attempts to create a new<br>enumeration.           |
|                             | delete           | declaration, value            | Queried when user attempts to delete an<br>enumeration.              |
|                             | rename           | declaration, value, new_name  | Queried when user attempts to rename an<br>enumeration.              |
|                             | modify           | declaration, value, new_value | Queried when user attempts to modify an<br>enumeration.              |

<span id="page-24-1"></span>**Table 2-6 Context Attributes and Administrative Access**

| <b>Admin Resource</b>                              | Privilege         | <b>Context attributes</b>                                 | <b>Description</b>                                                                                     |
|----------------------------------------------------|-------------------|-----------------------------------------------------------|----------------------------------------------------------------------------------------------------|
| Declaration/Evaluation create<br>Function          |                   | declaration                                               | Queried when user attempts to create an<br>evaluation function.                                        |
|                                                    | delete            | declaration                                               | Queried when user attempts to delete an<br>evaluation function.                                        |
|                                                    | rename            | declaration, new name                                     | Queried when user attempts to rename an<br>evaluation function.                                        |
| Identity/Directory/Inst<br>ance                    | create            | directory                                                 | Queried when user attempts to create a<br>directory.                                                   |
|                                                    | delete            | directory                                                 | Queried when user attempts to delete a<br>directory.                                                   |
|                                                    | cascade<br>Delete | directory                                                 | Queried when user attempts to delete a<br>directory and all its users.                                 |
|                                                    | rename            | directory, new name                                       | Queried when user attempts to rename a<br>directory.                                                   |
| Identity/Directory/<br>AttributeMapping/Sing<br>le | create            | attribute, default_value,<br>directory                    | Queried when user attempts to add a scalar<br>attribute to an attribute schema of a<br>directory.      |
|                                                    | delete            | attribute, default value,<br>directory                    | Queried when user attempts to delete a<br>scalar attribute from an attribute schema of<br>a directory. |
|                                                    | modify            | attribute, default value,<br>directory, new_default_value | Queried when user attempts to modify a<br>scalar attribute in an attribute schema for a<br>directory.  |
| Identity/Directory/<br>AttributeMapping/List       | create            | attribute, default value,<br>directory                    | Queried when user attempts to add a vector<br>attribute to an attribute schema of a<br>directory.      |
|                                                    | delete            | attribute, default value<br>directory                     | Queried when user attempts to delete a<br>vector attribute from an attribute schema of<br>a directory. |
|                                                    | modify            | attribute, default value,<br>directory, new default value | Queried when user attempts to modify a<br>vector attribute in an attribute schema of a<br>directory.   |

**Table 2-6 Context Attributes and Administrative Access (Continued)**

| <b>Admin Resource</b>                             | <b>Privilege</b>         | <b>Context attributes</b>                    | <b>Description</b>                                                                                |
|---------------------------------------------------|--------------------------|----------------------------------------------|---------------------------------------------------------------------------------------------------|
| Identity/Subject/User                             | create                   | subject name                                 | Queried when user attempts to create a new<br>user.                                               |
|                                                   | copy                     | subject name,<br>new subject_name            | Queried when user attempts to copy a user.                                                        |
|                                                   | delete                   | subject name                                 | Queried when user attempts to delete a user.                                                      |
|                                                   | cascade<br>Delete        | subject name                                 | Queried when user attempts to cascade a<br>user and all policies associated with the<br>user.     |
|                                                   | rename                   | subject name,<br>new_subject_name            | Queried when user attempts to rename a<br>user.                                                   |
| Identity/Subject/Group create                     |                          | subject name                                 | Queried when user attempts to create a new<br>group.                                              |
|                                                   | delete                   | subject name                                 | Queried when user attempts to delete a<br>group.                                                  |
|                                                   | rename                   | subject_name,<br>new subject name            | Queried when user attempts to rename a<br>group.                                                  |
|                                                   | addMembe<br>$\mathbf{r}$ | subject name, member subject                 | Queried when user attempts to add a<br>member to a group.                                         |
|                                                   | remove<br>Member         | subject name, member subject                 | Queried when user attempts to remove a<br>member from a group.                                    |
| Identity/Subject/<br>AttributeAssignment/S        | create                   | attribute, value, subject name               | Queried when user attempts to set a value to<br>a currently unset scalar subject attribute.       |
| ingle                                             | delete                   | attribute, value, subject name               | Queried when user attempts to unset a<br>currently set scalar subject attribute.                  |
|                                                   | modify                   | attribute, value, subject name,<br>new_value | Queried when user attempts to modify the<br>value of a currently set scalar subject<br>attribute. |
| Identity/Subject/<br>AttributeAssignment/L<br>ist | create                   | attribute, value, subject_name               | Queried when user attempts to set a value to<br>a currently unset vector subject attribute.       |
|                                                   | delete                   | attribute, value, subject name               | Queried when user attempts to unset a<br>currently set vector subject attribute.                  |
|                                                   | modify                   | attribute, value, subject_name,<br>new value | Queried when user attempts to modify the<br>value of a currently set vector subject<br>attribute. |

**Table 2-6 Context Attributes and Administrative Access (Continued)**

| <b>Admin Resource</b>                            | <b>Privilege</b>  | <b>Context attributes</b>                | <b>Description</b>                                                                                                    |
|--------------------------------------------------|-------------------|------------------------------------------|----------------------------------------------------------------------------------------------------|
| Identity/Subject/<br>Password                    | modify            | subject name                             | Queried when user attempts to modify the<br>password for a user. The subject name<br>attribute contains the name of the user for<br>which the password is associated. |
| Resource/Instance                                | create            | resource, resource type                  | Queried when user attempts to create a new<br>resource.                                                                                                    |
|                                                  | delete            | resource                                 | Queried when user attempts to delete a<br>resource.                                                                                                    |
|                                                  | cascade<br>Delete | resource                                 | Queried when user attempts to cascade<br>delete a resource. This includes deletion of<br>all child resources and associated policies.                                 |
|                                                  | rename            | resource, new_name                       | Queried when user attempts to rename a<br>resource.                                                                                                    |
| Resource/Attribute<br>Assignment/Single          | create            | attribute, resource, value               | Queried when user attempts to set a value to<br>a currently unset scalar resource attribute.                                                                          |
|                                                  | delete            | attribute, resource, value               | Queried when user attempts to unset a<br>currently set scalar resource attribute.                                                                                     |
|                                                  | modify            | attribute, resource, value,<br>new value | Queried when user attempts to modify the<br>value of a currently set scalar resource<br>attribute.                                                                    |
| Resource/Attribute<br>Assignment/List            | create            | attribute, resource, value               | Queried when user attempts to set a value to<br>a currently unset vector resource attribute.                                                                          |
|                                                  | delete            | attribute, resource, value               | Queried when user attempts to unset a<br>currently set vector resource attribute.                                                                                     |
|                                                  | modify            | attribute, resource, value,<br>new value | Queried when user attempts to modify the<br>value of a currently set vector resource<br>attribute.                                                                    |
| Resource/MetaData/<br>IsApplication              | modify            | resource, value, new value               | Queried when user attempts to toggle the "is<br>application" resource metadata.                                                                                       |
| Resource/MetaData/<br><b>IsDistributionPoint</b> | modify            | resource, value, new value               | Queried when user attempts to toggle the "is<br>distribution point" resource metadata.                                                                                |
| Resource/MetaData/<br>Logical Name               | create            | logical name, resource                   | Queried when user attempts to create a<br>logical name for a resource.                                                                                                |
|                                                  | delete            | logical name, resource                   | Queried when user attempts to delete a<br>logical name for a resource.                                                                                                |
|                                                  | rename            | logical name, resource,<br>new name      | Queried when user attempts to rename a<br>logical name for a resource.                                                                                                |

**Table 2-6 Context Attributes and Administrative Access (Continued)**

| <b>Admin Resource</b> | <b>Privilege</b> | <b>Context attributes</b>                                                                                                    | <b>Description</b>                                                                                                    |
|-----------------------|------------------|----------------------------------------------------------------------------------------------------|----------------------------------------------------------------------------------------------------|
| Policy/Grant          | create           | action, resource, subject name,<br>constraint                                                                                                    | Queried when user attempts to create a new<br>grant policy. "action", "resource", and<br>"subject name" attributes are lists.    |
|                       | delete           | action, resource, subject name,<br>constraint                                                                                                    | Queried when user attempts to delete a grant<br>policy. The "action", "resource", and<br>"subject name" attributes are lists.    |
|                       | modify           | action, resource, subject name,<br>constraint, new action,<br>new resource,<br>new subject name,<br>new constraint                                                                                    | Queried when user attempts to modify a<br>grant policies "action", "resource", and<br>"subject_name" attributes are lists.       |
| Policy/Deny           | create           | action, resource, subject name,<br>constraint                                                                                                    | Queried when user attempts to create a new<br>deny policy. "action", "resource", and<br>"subject name" attributes are lists.     |
|                       | delete           | action, resource, subject name,<br>constraint                                                                                                    | Queried when user attempts to delete a deny<br>policy. The "action", "resource", and<br>"subject name" attributes are lists.     |
|                       | modify           | action, action_type, resource,<br>subject name, subject type,<br>constraint, new_effect,<br>new action, new_action_type,<br>new resource,<br>new subject name,<br>new subject type,<br>new constraint | Queried when user attempts to modify a<br>deny policy. The "action", "resource", and<br>"subject name" attributes are lists.     |
| Policy/Delegate       | create           | action, resource, subject name,<br>delegator, constraint                                                                                                    | Queried when user attempts to create a new<br>delegate policy. "action", "resource", and<br>"subject name" attributes are lists. |
|                       | delete           | action, resource, subject_name,<br>delegator, constraint                                                                                                    | Queried when user attempts to delete a<br>delegate policy. The "action", "resource",<br>and "subject name" attributes are lists. |
|                       | modify           | action, resource, subject name,<br>delegator, constraint,<br>new action, new resource,<br>new subject name,<br>new delegator, new constraint                                                          | Queried when user attempts to modify a<br>delegate policy. The "action", "resource",<br>and "subject name" attributes are lists. |

**Table 2-6 Context Attributes and Administrative Access (Continued)**

| <b>Admin Resource</b>                    | <b>Privilege</b> | <b>Context attributes</b>                                                | <b>Description</b>                                                                                                    |
|------------------------------------------|------------------|--------------------------------------------------------------------------|----------------------------------------------------------------------------------------------------|
| Policy/Action/Role/<br>Instance          | create           | action                                                                   | Queried when user attempts to create a new<br>role.                                                                                            |
|                                          | delete           | action                                                                   | Queried when user attempts to delete a role.                                                                                                   |
|                                          | rename           | action, new name                                                         | Queried when user attempts to rename a<br>role.                                                                                                |
| Policy/Action/<br>Privilege/Instance     | create           | action                                                                   | Queried when user attempts to create a<br>privilege.                                                                                           |
|                                          | delete           | action                                                                   | Queried when user attempts to delete a<br>privilege.                                                                                           |
|                                          | rename           | action, new_name                                                         | Queried when user attempts to rename a<br>privilege.                                                                                           |
| Policy/Action/<br>Privilege/Group        | create           | action group                                                             | Queried when user attempts to create a<br>privilege group.                                                                                     |
|                                          | delete           | action group                                                             | Queried when user attempts to delete a<br>privilege group.                                                                                     |
|                                          | rename           | action_group, new_name                                                   | Queried when user attempts to rename a<br>privilege group.                                                                                     |
|                                          | $\mathbf{r}$     | addMembe action group, action                                            | Queried when user attempts to add a<br>privilege to a privilege group.                                                                         |
|                                          | remove<br>Member | action group, action                                                     | Queried when user attempts to remove a<br>privilege from a privilege group.                                                                    |
| Policy/Analysis/<br><b>Inquiry Query</b> | create           | title, owner, effect_type,<br>subjects, actions, resources,<br>delegator | Queried when user attempts to create a new<br>policy query.                                                                                    |
|                                          | delete           | title, owner                                                             | Queried when user attempts to delete a<br>policy query.                                                                                        |
|                                          | modify           | title, owner, effect type,<br>subjects, actions, resources,<br>delegator | Queried when user attempts to modify a<br>policy query.                                                                                        |
|                                          | execute          | title, owner, effect type,<br>subjects, actions, resources,<br>delegator | Queried when user attempts to execute a<br>policy query. If this is an unsaved query<br>"title" and "owner" will be set to an empty<br>string. |

**Table 2-6 Context Attributes and Administrative Access (Continued)**

| <b>Admin Resource</b>                  | Privilege            | <b>Context attributes</b>                                                          | <b>Description</b>                                                                                                    |
|----------------------------------------|----------------------|------------------------------------------------------------------------------------|----------------------------------------------------------------------------------------------------|
| Policy/Analysis/<br>Verification Query | create               | title, owner, actions, resources                                                   | Queried when user attempts to create a new<br>policy verification query.                                                                                    |
|                                        | delete               | title, owner                                                                       | Queried when user attempts to delete a<br>policy verification query.                                                                                        |
|                                        | modify               | title, owner, actions, resources                                                   | Queried when user attempts to modify a<br>policy verification query.                                                                                        |
|                                        | execute              | title, owner, actions, resources                                                   | Queried when user attempts to execute a<br>policy verification query. If this is an<br>unsaved query "title" and "owner" will be<br>set to an empty string. |
| Policy/Repository                      | deploy<br>Update     | resource, directory                                                                | Queried when user attempts to deploy a<br>policy update.                                                                                                    |
|                                        |                      |                                                                                    | "resource" is the distribution node and all<br>nodes below it may be effected. This check<br>is made for each chosen distribution point.                    |
|                                        | deploy               | deleted directories,                                                               | Queried when user attempts to deploy a                                                                                                    |
|                                        | Structural<br>Change | deployed engines,<br>deleted engines,<br>deleted bindings,<br>deleted applications | structural change.                                                                                                    |
| Infrastructure/Engines/<br><b>ARME</b> | create               | engine                                                                             | Queried when user attempts to create a new<br>Security Service Module.                                                                                      |
|                                        | delete               | engine                                                                             | Queried when user attempts to delete a<br>Security Service Module.                                                                                          |
|                                        | rename               | engine, new name                                                                   | Queried when user attempts to rename a<br>Security Service Module.                                                                                          |
|                                        | bind                 | engine, resource                                                                   | Queried when user attempts to bind a<br>resource to a Security Service Module.                                                                              |
|                                        | unbind               | engine, resource                                                                   | Queried when user attempts to unbind a<br>resource from a Security Service Module.                                                                          |

**Table 2-6 Context Attributes and Administrative Access (Continued)**

| <b>Admin Resource</b>                         | Privilege | <b>Context attributes</b> | <b>Description</b>                                                                                                    |
|-----------------------------------------------|-----------|---------------------------|----------------------------------------------------------------------------------------------------|
| Infrastructure/Engines/ create<br><b>SCM</b>  |           | engine                    | Queried when user attempts to create a<br>Service Control Manager.                                                                                                    |
|                                               | delete    | engine                    | Queried when user attempts to delete a<br>Service Control Manager.                                                                                                    |
|                                               | rename    | engine, new name          | Queried when user attempts to rename a<br>Service Control Manager.                                                                                                    |
|                                               | bind      | engine, resource          | Queried when user attempts to bind a<br>Security Service Module to a Service<br>Control Manager. The "resource" contains<br>the name of the Security Service Module.     |
|                                               | unbind    | engine, resource          | Queried when user attempts to unbind a<br>Security Service Module from a Service<br>Control Manager. The "resource" contains<br>the name of the Security Service Module. |
| Infrastructure/<br>Management/Console         | login     |                           | Queried when user attempts to login to the<br><b>Administration Console.</b>                                                                                             |
| Infrastructure/<br>Management/BulkMan<br>ager | login     |                           | Queried when user attempts to login to the<br>Policy Import tool.                                                                                                    |

**Table 2-6 Context Attributes and Administrative Access (Continued)**

#### <span id="page-31-0"></span>**Enumerated Types**

[Table 2-7](#page-31-1) lists the name of each enumerated type used in controlling administrative access.

| Name                                               | <b>Values</b>                                         | <b>Description</b>                                                  |
|----------------------------------------------------|-------------------------------------------------------|---------------------------------------------------------------------|
| attribute_usage_type_e (resource attribute,<br>num | subject attribute,<br>dynamic attribute)              | Specifies the valid usage for attributes.                           |
| subject type enum                                  | (user subject, group subject,<br>role subject)        | Specifies the valid subject types.                                  |
| action type enum                                   | (privilege action, role action)                       | Specifies the valid action types.                                   |
| resource type enum                                 | (organizational node,<br>binding node, resource node) | Specifies the valid resource types.                                 |
| effect_type_enum                                   | (grant effect, deny effect,<br>delegate effect)       | Specifies the valid role mapping and<br>authorization effect types. |

<span id="page-31-1"></span>**Table 2-7 Enumerated Types**

#### <span id="page-32-0"></span>**ALES Identities**

[Table 2-8](#page-32-2) shows the default ALES roles, users, and groups and some of their administrative rights as determined by existing policies.

| <b>Role</b> | <b>Privileges / Resources</b>                                                                                                    | <b>User/Groups</b> |
|-------------|----------------------------------------------------------------------------------------------------|--------------------|
| Admin       | Has all privileges, including creating and managing resources,<br>identities, configurations, starting/stopping ALES servers, etc.                                                       | System (User)      |
| Deployer    | Privileges include modifying SCM/SSM configurations, deploying<br>configuration and policy data, and running policy inquiries.                                                           | None               |
| Operator    | Privileges include managing SCM/SSM configurations, starting<br>/stopping Administration Server, and running policy inquiries.                                                           | None               |
| Monitor     | This role effectively provides read-only access to the Administration<br>Console. Privileges include monitoring Administration Console<br>activities and viewing SCM/SSM configurations. | None               |
| Everyone    | Change password, access the Console login page, access unprotected<br>resources and operations                                                                                           | Allusers (Group)   |
| Anonymous   | No privileges. Does not allow access to ASI resources. This role is                                                                                                    | Anonymous(User)    |
|             | automatically assigned to all unauthenticated users.                                                                                                    | Allusers (Group)   |

<span id="page-32-2"></span>**Table 2-8 Default ALES Role Privileges and Identities**

### <span id="page-32-1"></span>**Default Role Mapping Policies**

The default role mapping policies are described in [Table 2-9](#page-33-1) below. There are two ways they can be viewed in the Administration Console:

- To see role mapping policies assigned to a specific ALES resource, navigate to and select the resource in the ASI resource tree. Then click Role Mapping Policy Inquiry in the lower right page.
- To see role mapping policies assigned to a specific ALES role, expand the Identity node and select the Role node. Then select the role in the right page and click Role Mapping Policy Inquiry.
- To see all role mapping policies, expand the Policy node in the navigation tree and select Role Mapping Policies.

Of particular note, one of the role mapping policies assigns the Admin role to the user named System. This is the only administrative user provided when ALES is installed.

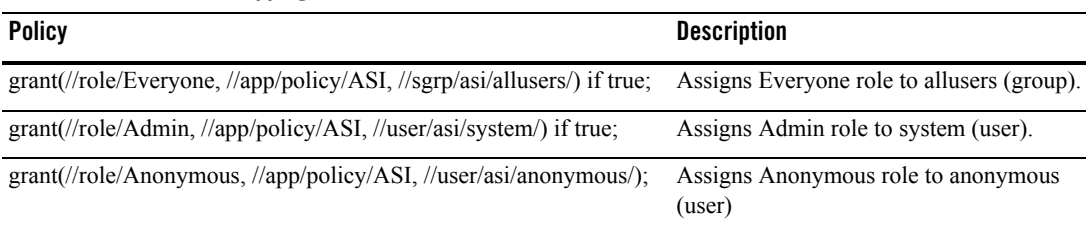

#### <span id="page-33-1"></span>**Table 2-9 Default Role Mapping Policies**

#### <span id="page-33-0"></span>**Default Authorization Policies**

A number of authorization policies are provided that define access to ALES components. Some of the more important default authorization policies are described in [Table 2-10](#page-33-2) below.

| <b>Default Policy</b>                                                                                         | <b>Description</b>                                                                                                    |
|----------------------------------------------------------------------------------------------------|----------------------------------------------------------------------------------------------------|
| grant(//priv/delete, //app/policy/ASI/admin, //role/Admin) if true;                                           | Allows Admin role to delete policies.                                                                                             |
| grant(//priv/cascadeDelete, //app/policy/ASI/admin, //role/Admin)                                             | Allows Admin role to perform                                                                                                    |
| if true:                                                                                                    | cascadeDelete on children of ASI/admin.                                                                                           |
| grant(//priv/rename, //app/policy/ASI/admin,                                                                  | Allows Admin role to rename children of                                                                                           |
| $//$ role/Admin) if true;                                                                                     | $ASI$ /admin.                                                                                                    |
| grant(//priv/deployStructuralChange,                                                                          | Allows Admin role to deploy structural                                                                                            |
| //app/policy/ASI/admin/Policy/Repository, //role/Admin) if true;                                              | changes.                                                                                                    |
| grant(//priv/login, //app/policy/ASI/admin/Infrastructure/                                                    | Allows Admin role to use the policy                                                                                               |
| Management/BulkManager, //role/Admin) if true;                                                                | loader tool.                                                                                                    |
| grant(//priv/copy, //app/policy/ASI/admin/Identity/<br>Subject/User, //role/Admin) if true;                   | Allows Admin role to copy users.                                                                                                  |
| grant([//priv/bind]/priv/unbind],<br>//app/policy/ASI/admin/Infrastructure/Engines, //role/Admin) if<br>true: | Allows Admin role to bind/unbind<br>resources, and configure authorization<br>and role mapping provider combinations<br>and SCMs. |

<span id="page-33-2"></span>**Table 2-10 Default Authorization Policies**

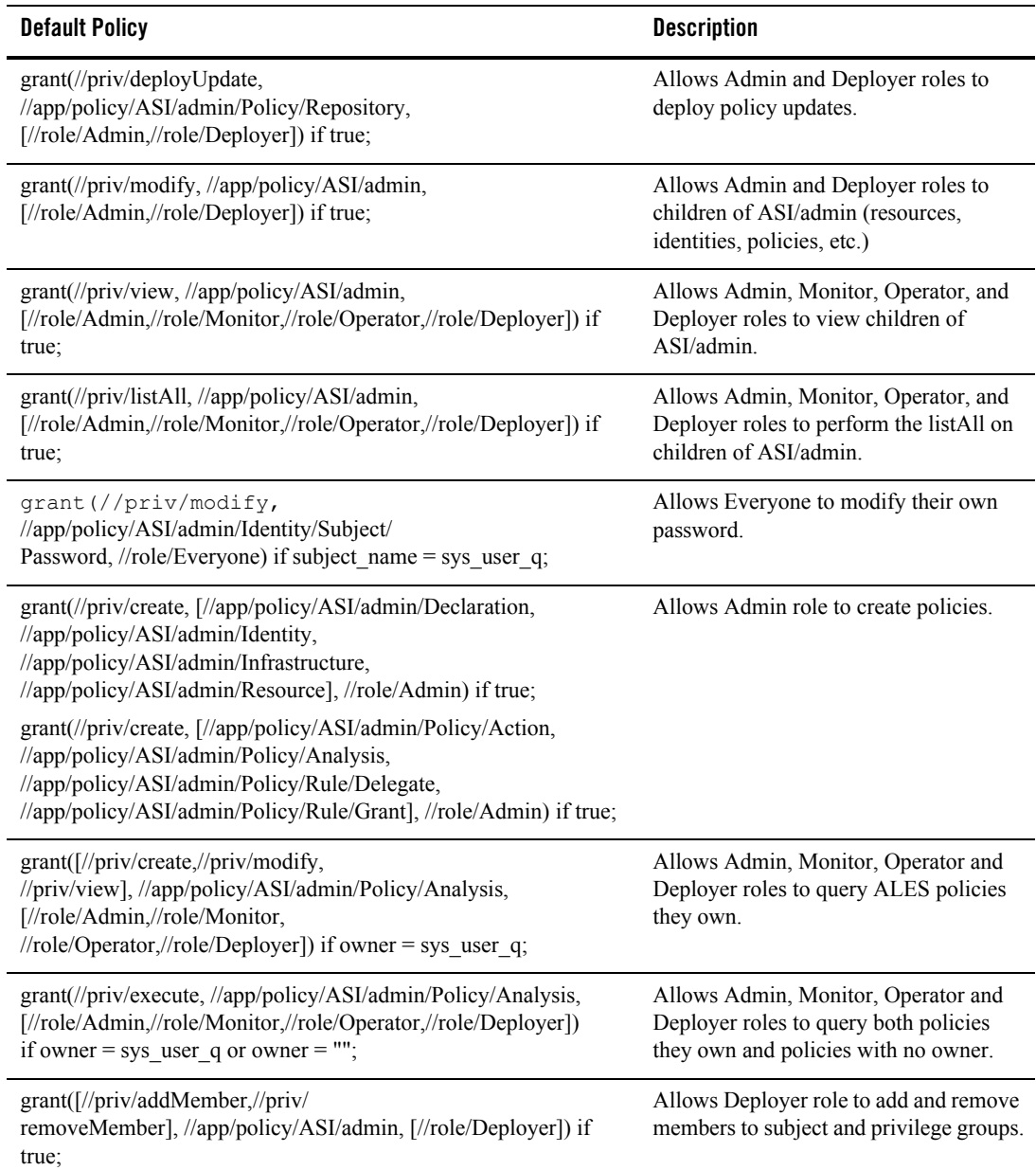

#### **Table 2-10 Default Authorization Policies (Continued)**

#### <span id="page-35-0"></span>**Viewing Authorization Policies**

There several ways to view authorization policies in the Administration Console:

- To see authorization policies set on a specific ALES resource, navigate to and select the resource in the ASI resource tree. Then click Authorization Policy Inquiry in the lower right page.
- To see authorization policies set on a specific ALES role, expand the Identity node and select the Role node. Then click Authorization Policy Inquiry in the lower right page.
- To see all authorization policies, expand the Policy node and select Authorization Policies.

[Figure 2-2](#page-35-1) below shows the results of an authorization policies query on the Admin role.

| Authorization Policy Inquiry Results for role/Admin |                                                            |                           |                              |
|-----------------------------------------------------|------------------------------------------------------------|---------------------------|------------------------------|
| <b>Privileges</b>                                   | <b>Resources</b>                                           | Policy<br><b>Subjects</b> | <b>Constraints Delegator</b> |
| $\blacktriangleright$ delete                        | ASI/admin                                                  | role/Admin                |                              |
| CascadeDelete                                       | ASI/admin                                                  | role/Admin                |                              |
| $\blacktriangledown$ rename                         | ASI/admin                                                  | role/Admin                |                              |
|                                                     | √ deployStructuralChange ASI/admin/Policy/Repository       | role/Admin                |                              |
| $\blacktriangledown$ access                         | ASI/admin/Infrastructure/Managem\st/BulkManager role/Admin |                           |                              |
| $\curvearrowleft$ copy                              | ASI/admin/Identity/Subject/User                            | role/Admin                |                              |
| $\blacktriangleright$ bind                          | ASI/admin/Infrastructure/Engines                           | role/Admin                |                              |
| $\blacktriangleright$ unbind                        | ASI/admin/Infrastructure/Engines                           | role/Admin                |                              |
| √ deployUpdate                                      | ASI/admin/Policy/Repository                                | role/Admin                |                              |
| modify modify                                       | ASI/admin                                                  | role/Admin                |                              |
| $\blacktriangledown$ view                           | ASI/admin                                                  | role/Admin                |                              |
| $\triangleleft$ listAll                             | ASI/admin                                                  | role/Admin                |                              |
| $\blacktriangledown$ create                         | ASI/admin/Declaration                                      | role/Admin                |                              |
| $\mathcal$ create                                   | ASI/admin/Identity                                         | role/Admin                |                              |
| $\blacktriangleright$ create                        | ASI/admin/Infrastructure                                   | role/Admin                |                              |
| $\blacktriangleright$ create                        | ASI/admin/Resource                                         | role/Admin                |                              |
| $\mathcal$ create                                   | ASI/admin/Policy/Action                                    | role/Admin                |                              |
| $\mathcal$ create                                   | ASI/admin/Policy/Analysis                                  | role/Admin                |                              |
| $\blacktriangleright$ create                        | ASI/admin/Policy/Rule/Delegate                             | role/Admin                |                              |
| $\mathcal$ create                                   | ASI/admin/Policy/Rule/Grant                                | role/Admin                |                              |
|                                                     |                                                            |                           |                              |

<span id="page-35-1"></span>**Figure 2-2 Authorization Policy Inquiry Results Dialog**
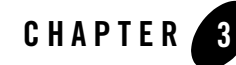

# Setting Up Application Security Administrators

ALES allows you to set up application-level administrators who are responsible for managing the security for a specific application. The application-level administrator will be able to manage the policies protecting resources belonging to that application, but no others. This chapter describes some basic steps for establishing an application-level security administrators and provisioning them with an initial framework for protecting applications. This section provides information on the following topics:

- ["Overview" on page 3-1](#page-36-0)
- ["Establishing a Resource Parent for the Application" on page 3-2](#page-37-1)
- ["Create Administrative Users" on page 3-2](#page-37-0)
- ["Policies for Application-Level Administration" on page 3-3](#page-38-0)

# <span id="page-36-0"></span>**Overview**

Although the design of the administrative model will vary by use, it is presumed that the task of defining policies to secure an application will be assigned to application-level administrator who has complete rights only for the specific application.

The basic procedure described here for setting up application-level administrators is to create a parent application resource that will contain a representation of the application in the resource tree, create administrator user accounts and groups as needed, and then use policies that will allow the administrators to manage the application's security.

# <span id="page-37-1"></span>**Establishing a Resource Parent for the Application**

To represent an application in ALES, create a binding application resource to serve as the application parent. Then give the application security administrator the right to build resources under this parent.

To create a binding application resource for an application:

- 1. Select the Resource node in the navigation tree to display the current resource tree in the right panel of the Administration Console.
- 2. Right-click the top parent resource that will contain the application and select Add Resource.
- 3. Enter a resource name and select Binding in the Type field. Then click OK.
- 4. Right-click the new resource and select Configure Resource.
- 5. Select Binding Application in the Type field and click OK.

# <span id="page-37-0"></span>**Create Administrative Users**

User accounts are needed for the application security administrators. If you want, you may create application-specific directories containing users and groups for the application.

**Note:** An implicit group named allusers is automatically added to all directories.

# **Identity Directories**

To create a separate directory for an application's users and groups:

- 1. Select the Identity node in the navigation tree to display the current directories in the right panel of the Administration Console. After ALES is installed, there is one directory named ASI.
- 2. Click New in the lower right page.
- 3. On the Create Directory dialog, enter the directory name and click OK.

# **Users and Groups**

To add a user or group to a directory:

1. Select the Identity node in the navigation tree to display the current directories in the right panel of the Administration Console.

- 2. Click the directory where you want to add the user or group, then select Edit Users or Edit Groups at the bottom of the page. This displays the directory's groups or users depending on your selection.
- 3. Select New at the bottom of the page.
- 4. On the dialog that displays, enter the user or group name and select OK.

# <span id="page-38-0"></span>**Policies for Application-Level Administration**

Once the application parent is defined in the resource tree and the necessary identities have been created, you can use policies to determine administrative access to the application. Here are two examples:

- **Note:** A comprehensive understanding of this process can be obtained by examining the policies already in place for ALES components.
	- Using policy constraints allows you to limit administrative rights. For example, the following policy assigns the Admin role to Joe only for managing resources for the Petstore application.

```
grant(//role/Admin, //app/policy/ASI/admin/Resource, //user/asi/Joe/) 
if resource_is_child(resource, //app/policy/Petstore, no);
```
#### **Figure 3-1 Using the Resource\_is\_Child Constraint**

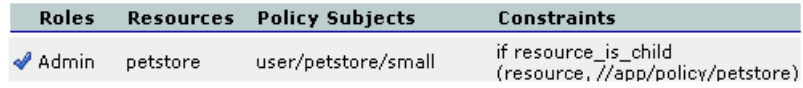

• Assign Admin role to Bob (user) for the purpose of performing inquiries on policies set on the Petstore application.

```
grant(//role/Admin, //app/policy/ASI/admin, //user/asi/Bob/) if 
sys_defined(resource) and resource is child(resource,
//app/policy/Petstore, no);
```
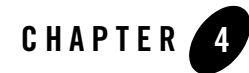

# Integrating ALES with Applications

This chapter provides information about ALES built-in support for integration with specific environments.

- $\bullet$  ["Overview" on page 4-1](#page-40-0)
- ["Security Service Modules" on page 4-2](#page-41-0)
- ["SSM Security Providers" on page 4-3](#page-42-0)
- ["Integrating ALES with Other BEA Applications" on page 4-5](#page-44-0)

## <span id="page-40-0"></span>**Overview**

ALES provides a number of built-in solutions for integration with the following environments:

- Microsoft Internet Information Server
- Apache HTTP Server
- Web Services clients
- BEA WebLogic Server
- BEA WebLogic Portal
- AquaLogic Data Services Platform
- AquaLogic Service Bus

Each of these integrations is based on an ALES Security Service Module.

# <span id="page-41-0"></span>**Security Service Modules**

Before a SSM can be integrated with a server, a SSM configuration that specifies the security providers must be created and the configuration must be bound to the SCM running on the same machine.

As shown in [Figure 4-1](#page-41-1), installation of ALES creates a default SCM configuration named adminconfig that contains a SSM configuration and security providers used by the Administration Server itself.

If the SSM instance will be located on the same machine, you can use the SCM and create a SSM configuration under it. If on a separate machine, you must create a new SCM. For step-by-step instructions on managing SCM and SSM configurations, see the Administration Console help.

### <span id="page-41-1"></span>**Figure 4-1 Default SCM**

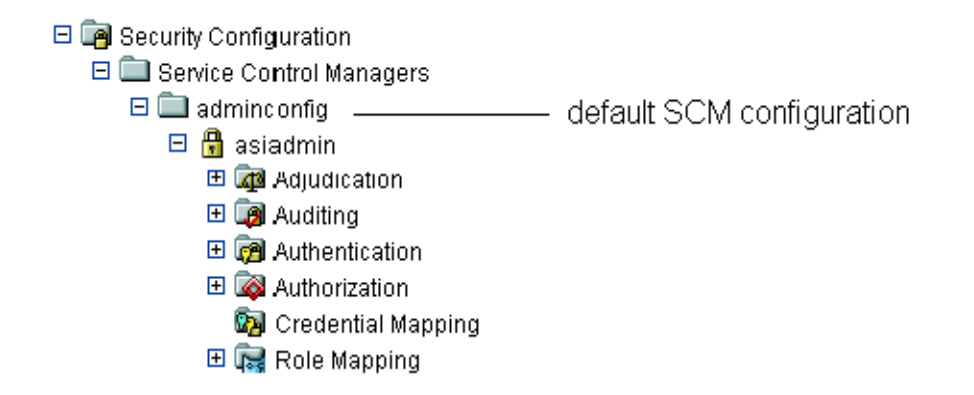

To create a SSM configuration:

- 1. Open the Security Configuration folder.
- 2. Select Unbound Configurations in the navigation tree and click on Create a new Security Service Module Configuration in the right page.
- 3. On the General tab, complete the following fields and click Create.

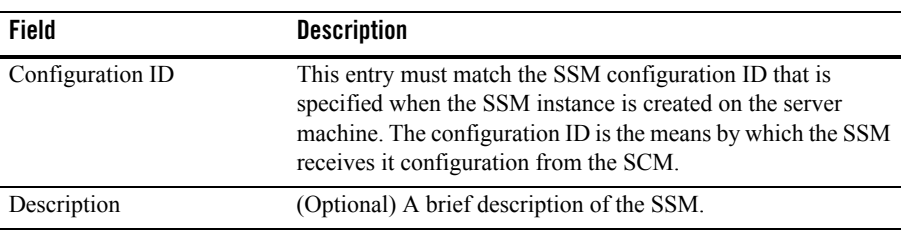

#### **Table 4-1 SSM Configuration ID**

# <span id="page-42-0"></span>**SSM Security Providers**

The security providers needed depend on the requirements of the application. Installing a SSM deploys a JAR file that contains all ALES security providers. However, before any of the security providers can be used, you must use the Administration Console to configure them. You have the option of configuring either the security providers that ship with the product or custom security providers, which you may develop yourself or purchase from third-party security vendors. For more information on how to develop custom security providers, see *[Developing Security]({DOCROOT}/dvspisec/index.html)  [Providers for BEA AquaLogic Enterprise Security]({DOCROOT}/dvspisec/index.html)*. For step-by-step instructions on managing providers, see the Administration Console help.

Note that the process of configuring security providers for the WebLogic Server 9.x SSM is different from that for other SSMs. For more information, see [Chapter 8, "Configuring the](#page-112-0)  [WebLogic Server 9.x SSM."](#page-112-0)

| <b>Provider</b>                            | <b>Description</b>                                                                                                    |
|--------------------------------------------|----------------------------------------------------------------------------------------------------|
| WebLogic Authenticator                     | Authenticate users with WebLogic's embedded LDAP directory.                                                                                                    |
| <b>ALES</b> Identity Asserter              | Supports web server authentication and single sign-on between web server<br>SSMs. Use this provider in conjunction with the ALES Credential Mapper.                               |
| Database Authenticator                     | Authenticates users using the ALES relational database provider.                                                                                                    |
| Single Pass Negotiate Identity<br>Asserter | Supports identity assertion using HTTP authentication tokens from the<br>SPNEGO protocol. For more information, see Chapter 13, "Enabling<br>SPNEGO-based Single Sign-on."        |
| <b>SAML</b> Identity Asserter              | Accepts SAML assertions sent using the Browser POST Profile and returns the<br>corresponding user. For more information, see Chapter 12, "Enabling<br>SAML-based Single Sign-On." |

**Table 4-2 Authentication Providers**

| <b>Provider</b>                       | <b>Description</b>                                                                                          |
|---------------------------------------|----------------------------------------------------------------------------------------------------|
| Open LDAPAuthenticator                | Authenticates users using an Open LDAP directory.                                                           |
| <b>Active Directory Authenticator</b> | Authenticates users using Active Directory.                                                                 |
| <b>NTAuthenticator</b>                | Authenticates users using Windows NT authentication.                                                        |
| iPlanet Authenticator                 | Authenticates users using an iPlanet LDAP directory.                                                        |
| Novell Authenticator                  | Authenticates users using a Novell LDAP directory.                                                          |
| X509 Identity Asserter                | Supports identity assertion through an X.509 digital certificate, supporting<br>ASN.1 encoding and decoding |

**Table 4-2 Authentication Providers (Continued)**

[Table 4-3](#page-43-0) describes Authorization providers.

### <span id="page-43-0"></span>**Table 4-3 Authorization Providers**

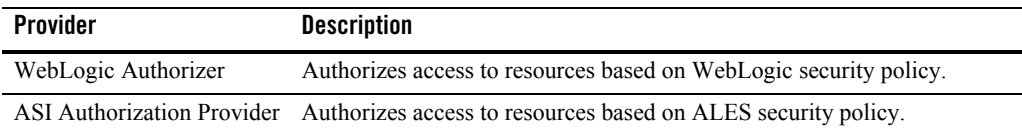

### [Table 4-4](#page-43-1) describes Credential Mapping providers.

<span id="page-43-1"></span>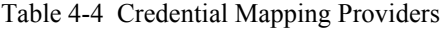

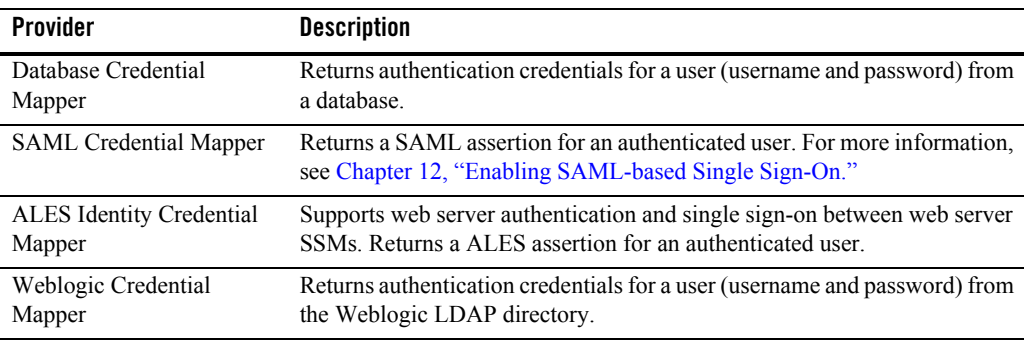

[Table 4-5](#page-44-1) describes Role Mapping providers.

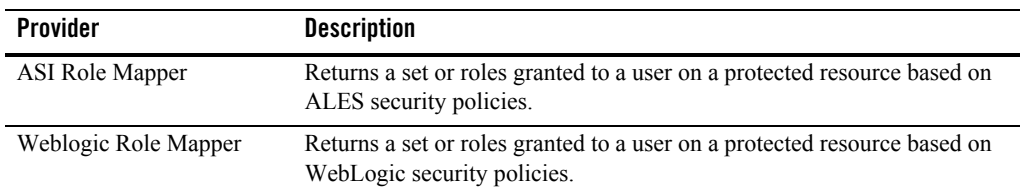

#### <span id="page-44-1"></span>**Table 4-5 Role Mapping Providers**

# <span id="page-44-0"></span>**Integrating ALES with Other BEA Applications**

ALES includes two SSMs for integrating with WebLogic Server and other BEA applications:

- WebLogic Server 8.1 SSM
- WebLogic Server 9.x SSM

The WebLogic Server SSMs integrate ALES with WebLogic Server and with BEA WebLogic Portal, AquaLogic Data Services Platform, and AquaLogic Service Bus. See the following chapters for more information about configuring ALES to work with those products:

- [Chapter 7, "Configuring the WebLogic Server 8.1 SSM"](#page-96-0)
- [Chapter 8, "Configuring the WebLogic Server 9.x SSM"](#page-112-0)
- [Chapter 9, "Integrating with WebLogic Portal"](#page-124-0)
- [Chapter 10, "Integrating with AquaLogic Data Services Platform"](#page-154-0)
- [Chapter 11, "Integrating with AquaLogic Service Bus"](#page-174-0)

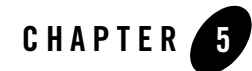

# Configuring the Web Server SSM

This section describes the Web Server Security Service Module, including tasks that you must perform after installing and completing the post-installation tasks. See *[Installing Security Service]({DOCROOT}/installssms/index.html)  [Modules]({DOCROOT}/installssms/index.html)* for information about how to install the Web Server Security Service Module for Microsoft IIS or the Apache Web Server. The following topics are covered in this section:

- ["Understanding the Web Server SSMs" on page 5-1](#page-46-0)
- ["Configuring and Deploying Policy for the Web Server SSM" on page 5-11](#page-56-0)
- ["Configuring the Web Server Environmental Binding" on page 5-17](#page-62-0)
- ["Configuring Web Single Sign-on with ALES Identity Assertion" on page 5-26](#page-71-0)

# <span id="page-46-0"></span>**Understanding the Web Server SSMs**

This section includes the following topics describing the Web Server SSMs:

- ["Web Server SSM Overview" on page 5-2](#page-47-0)
- ["Web Server Environmental Binding" on page 5-3](#page-48-0)
- ["Web Server SSM Features" on page 5-4](#page-49-0)
- ["Web Server Constraints and Limitations" on page 5-10](#page-55-0)
- ["Web Server SSM Integration Tasks" on page 5-11](#page-56-1)

# <span id="page-47-0"></span>**Web Server SSM Overview**

An ALES Web Server SSM provides the environmental bindings between the ALES and a web server. It can provide six distinct services: Registry, Authentication, Authorization, Auditing, Role Mapping, and Credential Mapping.

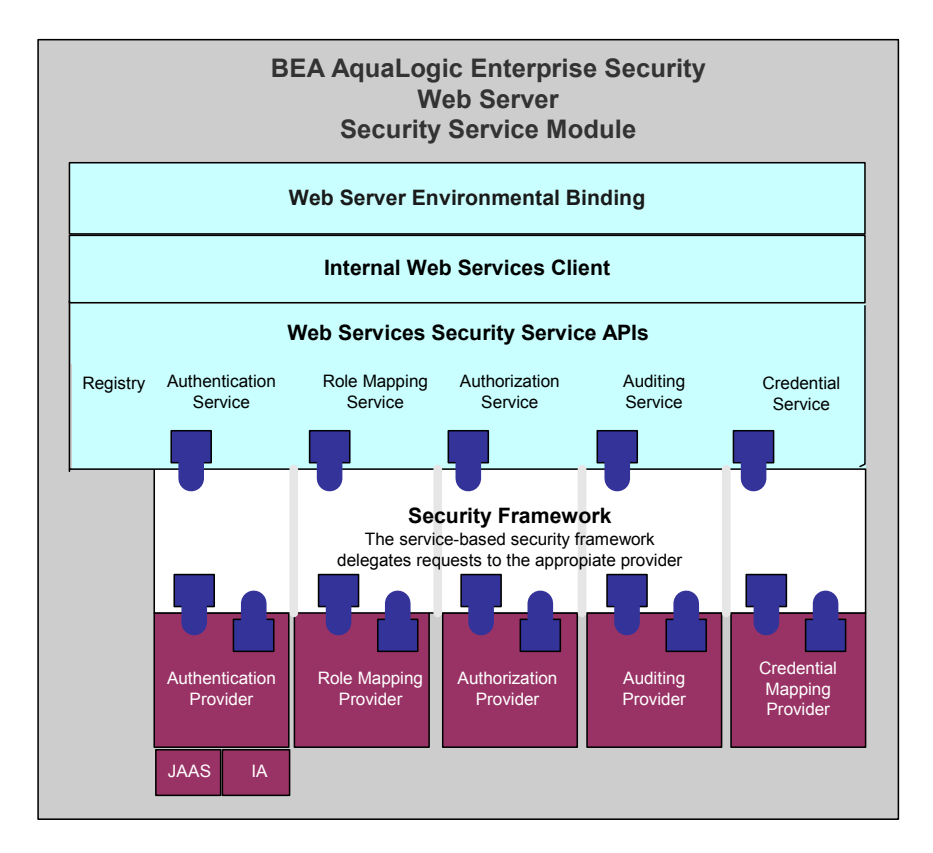

#### **Figure 5-1 Web Server SSM Components**

A Web Server SSM makes access decisions for the web server to which it is bound. The security configuration on which the access control decisions are based is defined and deployed by the Administration Server via the Security Control Module.

A Web Server SSM can be tailored to specific needs. Using templates provided as part of the product, security developers can customize the look and feel of authentication pages and

configure parameters that allow fine tuning for a particular installation. Web applications can have information added to the HTTP request by the security framework, such as roles and response attributes.

ALES provides three Web Server SSMs: IIS Web Server SSM (SSM), Apache Web Server SSM, and Web Services SSM (see Figure 5-2).

#### **Figure 5-2 Web Server SSM Components**

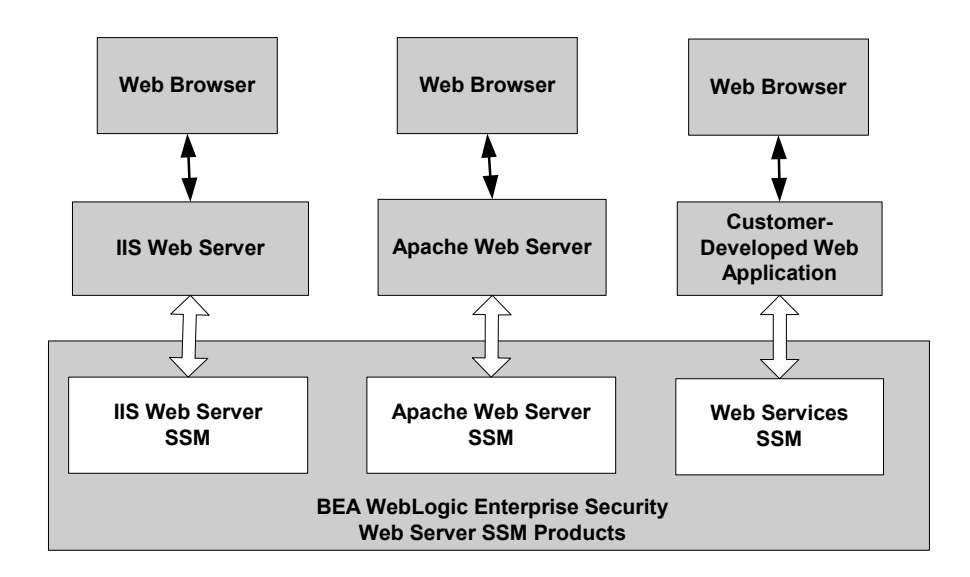

# <span id="page-48-0"></span>**Web Server Environmental Binding**

The environmental binding is used to bind to and interact with web servers. Binding a Web Server SSM to the server projects the ALES subsystem into the web server environment. The SSM accepts HTTPS requests from the web server and presents them to the ALES security framework.

Bindings are provided for two types of web servers: ASF Apache and Microsoft IIS. The second function is ultimately for enforcing access control and providing a means of implementing the SAML Browser/POST profile. Additionally, the Web Server SSM implements the server-side includes (SSIs) that process SAML Browser/POST profile.

# <span id="page-49-0"></span>**Web Server SSM Features**

This section describes the Web Server SSM features in the following sections

- ["Web Single Sign-on Capabilities" on page 5-4](#page-49-1)
- ["Authentication Service Features" on page 5-6](#page-51-0)
- ["Authorization Service Features" on page 5-7](#page-52-0)
- ["Auditing Service Features" on page 5-8](#page-53-0)
- ["Role Mapping Features" on page 5-8](#page-53-1)
- ["Credential Mapping Features" on page 5-8](#page-53-2)
- ["Administration Features" on page 5-9](#page-54-0)
- ["Session Management Features" on page 5-9](#page-54-1)
- ["Configuration Features" on page 5-10](#page-55-1)

### <span id="page-49-1"></span>**Web Single Sign-on Capabilities**

This section covers the following topics:

- ["What is Web Single Sign-On?" on page 5-4](#page-49-2)
- ["Single Sign-On Use Cases" on page 5-5](#page-50-0)
- ["Single Sign-On with ALES Identity Assertion" on page 5-6](#page-51-1)

### <span id="page-49-2"></span>**What is Web Single Sign-On?**

Web single sign-on enables users to log on to one web server and gain access to other web servers in the same domain without supplying login credentials again, even if the other web servers have different authentication schemes or requirements. Figure 5-3 shows the basic components of a web single sign-on service.

#### **Figure 5-3 Web Single Sign-on**

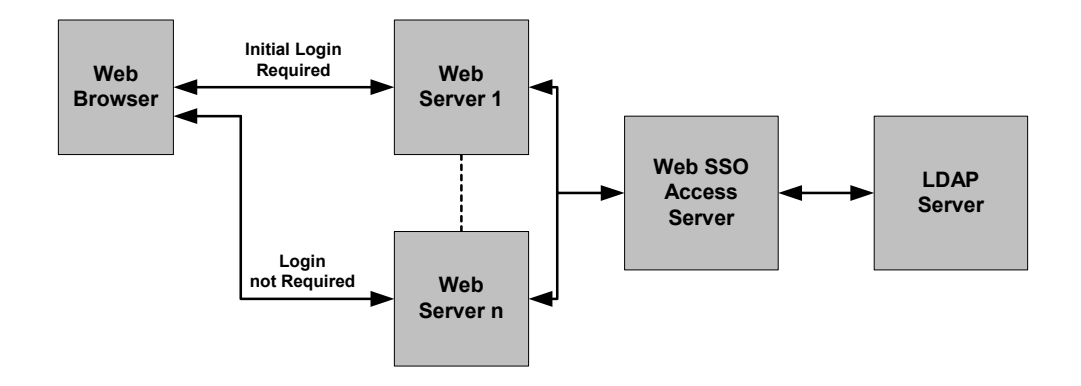

While web single sign-on facilitates access and ease of use, it does not improve security. In fact, security requirements should be considered when implementing a web single sign-on solution.

### <span id="page-50-0"></span>**Single Sign-On Use Cases**

The Web Server SSM supports the following single sign-on (SSO) use cases.

• Bi-directional SSO among Web Server SSMs—Once users are authenticated by a Web Server SSM, they are given an identity assertion token that they can use to access other Web Server SSM instances without being required to authenticate again (see Figure 5-4).

#### **Figure 5-4 Web Server SSM to Web Server SSM Single Sign-on**

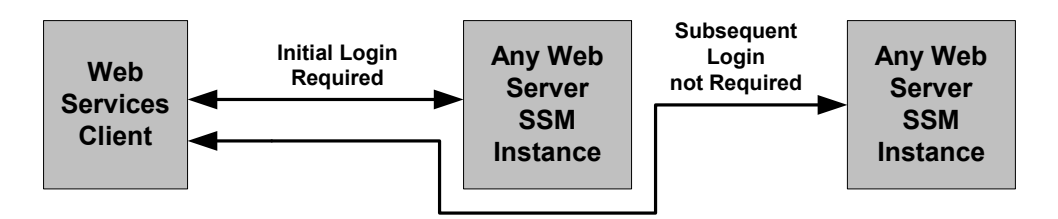

#### **Bi-directional SSO**

<sup>z</sup> **Uni-directional SSO from Web Server SSM to WebLogic Server SSM instances**— Once users are authenticated by a Web Server SSM, they are given an identity assertion token that they can use to access WebLogic Server SSM instances without being required to authenticate again (see Figure 5-5).

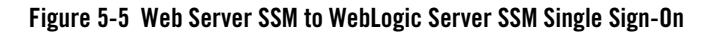

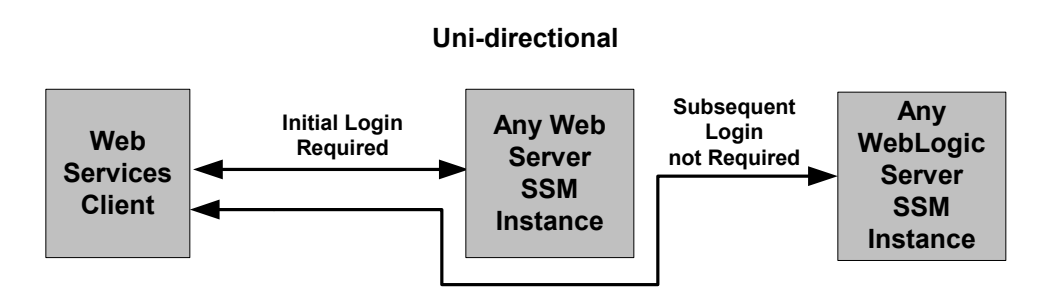

### <span id="page-51-1"></span>**Single Sign-On with ALES Identity Assertion**

The Web Server and WebLogic Server SSMs support single sign-on using the ALES Identity Assertion provider. For instructions on how to implement Single Sign-On, see [Chapter 13,](#page-198-0)  ["Enabling SPNEGO-based Single Sign-on."](#page-198-0)

### <span id="page-51-0"></span>**Authentication Service Features**

The authentication service supports the following features:

- Conversion of JAAS callbacks to asynchronous—Although the authentication service is JAAS based, the Web Server SSM masks the JAAS synchronous callback protocol from the web server. When form-based authentication is configured, the credentials are initially gathered and used for authentication. In most cases, an initial form gathers all credentials necessary for authentication.
- All standard JAAS callbacks—Sun Microsystems defines seven types of callbacks: NameCallback, PasswordCallback, ChoiceCallback, ConfirmationCallback, LanguageCallback, TextInputCallback, TextOutputCallback.
	- **Note:** If a new callback type is encountered during authentication, the Web Server SSM ignores it.
- **Multiple authentication phases**—JAAS may ask several series of questions using callbacks. Therefore, the SSM does not assume that answering one set of callbacks is sufficient.
- Web farms—The following features are supported for web farms:
	- **Redirect during credential gathering**—Within a web farm it is possible for a series of questions (on a form) to start on one machine and be transparently redirected to another machine within that web farm.
	- **Single sign-on**—Within a web farm it is possible that a user is authenticated on one machine and transparently redirected to another. However, a mechanism must be available by which the second machine can accept the identity from the first without having to re-authenticate the user. The identity is only shared within the same cookie domain.
- Single sign-on with other SSMs—Can share identity with a custom application that is protected by the Java SSM or another client of the Web Server SSM. The Java SSM and the Web Server SSM use the ALES Credential Mapper and ALES Identity Assertion providers. Single sign-on is limited to a cookie domain.
- **SAML Browser/POST profile—Consumes an identity assertion from a SAML 1.1** Browser/POST transaction and provides an identity transfer service to serve SAML 1.1 identities to remote systems.
- Custom, form-based authentication—Allows for the editing and customizing the forms used in form-based authentication.

### <span id="page-52-0"></span>**Authorization Service Features**

The authorization service supports the following features:

- **Resource form—De-references any use of "..." and decodes URL encoding. The resource** is presented as the path element of a URL and the file or application name. For example, http://www.example.com/framework.jsp?CNT=index.htm&FP=/products/aqualog ic/ is presented as /framework.jsp. The query arguments CNT and FP and associated values are made available in the application context.
- Allows for unprotected URLs—Always uses the isAuthenticationRequired() method to check if a resource is protected by a security system. This feature is important because you may want to leave some web server resources unprotected.
- Checks for resource authorization—When checking for resource authorization, the following features are supported:
- **Includes rich web service request context**—Because a web application cannot know what elements may be required for enforcement of security at the time of its authoring, it is important that information about the web services request be available in the context given to the security subsystem. The Web Server SSM provides HTTP headers, cookies, query arguments, and form values to the security subsystem. The SSM also decodes all URL encoded context elements before presenting them to the security subsystem.
- **Works with existing unmodified web applications**—Does not require modification or special code to work with existing web applications running on the web server.
- **Retrieves response attributes during authorization—Retrieves response attributes** during the authorization process and provides them in a form that a layered web application can use.

### <span id="page-53-0"></span>**Auditing Service Features**

The auditing service has the following capabilities:

- **Audits all transactions**—All authentications, identity assertions, authorizations, role mappings, credential mappings and audit failures are automatically made available to the auditing infrastructure by the ALES security framework.
- **Audits session cleanup activity—The occurrence of idle and absolute time-outs are** audited.

### <span id="page-53-1"></span>**Role Mapping Features**

The role mapping service supports hard-coded roles in applications. Generally hard-coding behavior into an application based on roles is not recommended. It is possible, however, that some customers may need to replace an existing system that uses this mechanism or may want to use roles for user interface personalization. Support for this feature requires that a list of mapped roles available from a security provider for a particular request be provided in a usable form by applications running within the web server.

**Note:** It is important to note that roles are not global in ALES but can change depending upon the resource and various elements of the context.

### <span id="page-53-2"></span>**Credential Mapping Features**

ALES defines two types of credential objects: username/password credentials and generic credentials; however, there is no limitation as to the format of objects that can be used. Credentials can be mapped and associated with a resource and identity or an alias.

The credential mapping service has the following features:

- <sup>z</sup> **Provides mapped username/password credential**s—Extracts mapped username/password credentials to the application running within the SSM. This username/password can be used for legacy SSO to log into a database or other system. The Web Server SSM does not use these credentials itself; it will make them available to the web server application.
- **Supports unknown credential types—Provides a way to inject other credential formats.** Since these other formats are unknown to the SSM, they must be converted to a string before being presented to the application.

### <span id="page-54-0"></span>**Administration Features**

Administering the security configuration involves writing policies for users, groups, roles, and the web application resources that the SSM protects. The Web Server SSM has the following features:

- **Presents the full URL—**The full URL (including the protocol, server name, port, full path, and query string) is presented to the ALES security framework as part of the context to allow its use in access control policy. Note that the resource presented to the system is in the canonical form. For example, for a web server with the names www.bea.com, www.beasys.com, www.web.internal.bea.com, and 204.236.43.12, the canonical name is www.bea.com.
- Uses the HTTP method as the action—The HTTP method (GET, POST, HEAD, PUT) is presented by the Web Server SSM as the action for authorization. In the administration system the privilege must match the action for a policy so this feature allows for separate security policies to be applied to POSTs, GETs, and other methods.
- **Passes in an application context**—The application context is passed through to the SSM's authorization and role mapping security providers and is associated with any audit records logged. This context contains values relevant to the request environment at the time the security provider processes the call.

### <span id="page-54-1"></span>**Session Management Features**

To manage session behavior, the Web Server SSM supports the following capabilities:

• **Inactivity time-out**—terminates a session after it has been inactive for a configurable period of time

- <sup>z</sup> **Absolute time-out**—terminates a session after a certain (usually large) period of time, thereby preventing a client from staying perpetually connected, which can be a security risk.
- **User logoff**—allows for user initiated logoff.
- **Forced logoff**—forces immediate logoff by terminating the session for a single DNS domain.
- Session cookie—uses session cookie, not persistent cookies.

### <span id="page-55-1"></span>**Configuration Features**

The web server is configured to use the filter component of the Web Server SSM. Local configuration of the web server should only be necessary once and should be static. The Web Server SSM has the following configuration capabilities:

- Logging channel—to support configuration and debugging.
- **Configurable flag to control logging and debug mode—to determine what messages are** logged.

# <span id="page-55-0"></span>**Web Server Constraints and Limitations**

The Web Server SSM has the following constraints and limitations:

- Does not support cookie-based cross domain single sign-on except through SAML Browser/POST profile.
- Does not support cookie-based cross domain forced logoff.
- To support web farms, local configurations on each web server machine must be manually synchronized.
- Does not support special handling of third-party cookies.
- Requires use of cookies to maintain session state.
- The Web Server SSM must be manually configured into the web server.
- Does not support load-balancing or failover in accessing the Web Services SSM.
- Must be installed on the same machine as the web server to which it is bound.
- Does not support SAML Browser/Artifact profile.
- Does not preserve the original POST data during redirection to an authentication form.
- Does not save and transfer credentials between machines when more than one machine is involved in an attempt to authenticate a user. Within a web farm, it is possible for a series of questions (on a form) to start on one machine and be transparently redirected to another machine within that web farm. The SSM does not save credentials that have already been entered in the same authentication attempt. Therefore, users are forced to re-enter credential information when more than one machine is involved.

# <span id="page-56-1"></span>**Web Server SSM Integration Tasks**

This section provides an overview of integration tasks. Integration tasks center on managing SSM configurations (including the security providers) and configuring the web server to use the web filters. For additional information, see *[Installing Security Service Modules]({DOCROOT}/installssms/index.html)*.

The major tasks performed are:

- 1. Create a SCM and a SSM configuration using the Administration Console. This includes specifying the security providers.
- 2. Create a parent resource for the application. This will contain ALES's representation of the application.
- 3. Create the SSM instance on the web server machine and enroll it in the ALES trust environment. The instance will use the security providers defined in step 1 above.

During the instance creation process, the default.properties configuration file is created. This file contains the connection information for the ALES services.

4. Configure the web server environmental binding. This loads the web filter on the server and establishes the connection between the web server and ALES.

# <span id="page-56-0"></span>**Configuring and Deploying Policy for the Web Server SSM**

Developing a policy for a web application typically begins by determining which resources you want to protect. You then create authorization mapping policies to define access privileges and roles for each resource, and under what specific conditions. Next, you create role mapping policies that control which users and groups have membership in the defined roles, and under what conditions.

This section describes how to create resources and define authorization and role mapping policies to protect a sample Web server application. This section also describes how to deploy this policy

to the Web Services SSM that you will use to control access to sample Web server application resources.

AquaLogic Enterprise Security provides three tools for configuring application policy: the Administration Console, the Policy Import Tool, and Business Logic Manager (BLM) API. In this section you are directed to use the Administration Console to configure policy.

For more information on how to use the Administration Console to configure policy, see the *[Policy Managers Guide]({DOCROOT}/policymanager/index.html)* and Console Help.

For instructions on how to use the Policy Import Tool to import policy files, see the [Importing]({DOCROOT}/policymanager/loading.html)  [Policy]({DOCROOT}/policymanager/loading.html) section in the *Policy Managers Guide*.

For information on the BLM, see the [BLM API Javadocs.]({DOCROOT}/javadocs/BlmAPI/index.html)

To configure and deploy policy for the Web Server SSM, perform the following tasks:

- ["Creating Resources" on page 5-12](#page-57-0)
- ["Creating Policies" on page 5-14](#page-59-0)
- ["Modifying Admin and Everyone Role Mapping Policies" on page 5-15](#page-60-0)
- ["Configuring the Application Deployment Parent" on page 5-15](#page-60-1)
- ["Distributing Policy and Security Configuration" on page 5-16](#page-61-0)

# <span id="page-57-0"></span>**Creating Resources**

This section describes how to use the Administration Console to create resources for the sample web server application resource.

[Figure 5-6](#page-57-1) shows the resources that you must create for the sample IIS Web Server configuration. You create the same resources for the Apache Web Server, except that you assign the NamePasswordForm a file extension of .html, instead of .acc.

### <span id="page-57-1"></span>**Figure 5-6 Resources Tree for the IIS Web Server**

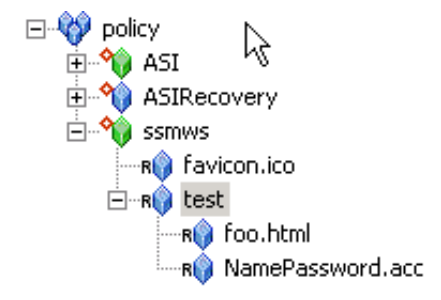

To create these resources, perform the following steps:

- 1. In the Administration Console, open the Resources folder, and click Resources to display the Resources page.
- 2. Select Policy and click New. The Create Resource dialog box appears.
- 3. In the Name text box, enter ssmws, select Binding from the Type drop-down list box, and click Ok. The ssmws resource appears under the Policy node.
- 4. Select the ssmws resource and click Configure. The Configure Resource dialog box appears.
- 5. From the Type drop-down list box, select Binding Application, check the Distribution Point check box to on, and click Ok.
- 6. Select the ssmws resource and click New. The Create Resource dialog box appears.
- 7. In the Name text box, enter favicon.ico, and click Ok. The resource appears under ssmws.

**Note:** The favicon.ico file is an icon requested by the Internet Explorer and Mozilla browsers for bookmarking a URL.

- 8. Select the ssmws resource and click New. The Create Resource dialog box appears.
- 9. In the Name text box, enter test, and click Ok. The resource appears under ssmws.
- 10. Select the test resource and click New. The Create Resource dialog box appears.
- 11. In the Name text box, enter foo.html and click Ok. The foo.html resource appears under the test resource.
- 12. Click the test resource and click New. The Create Resource dialog box appears.

13. In the Name text box, enter NamePasswordForm.acc for IIS (or NamePasswordForm.html for Apache), and click Ok. The resource appears under test.

# <span id="page-59-0"></span>**Creating Policies**

This section describes how to use the Administration Console to create authorization and role mapping policies to protect the sample Web server application resources. It includes authorization policies for the HTML files and role mapping policies to assign membership to those roles.

[Table 5-1](#page-59-1) lists and describes the authorization policies that you will create to protect the sample Web server application resources. These authorization policies allow users who are members of the Everyone role the Get access privilege to the favicon.ico and GET and POST access privileges to NamePasswordForm.acc (so users who have membership in the Everyone role can access the username/password form when authentication for a protected resource is needed). The policy also restricts access to foo.html to users in the Admin role.

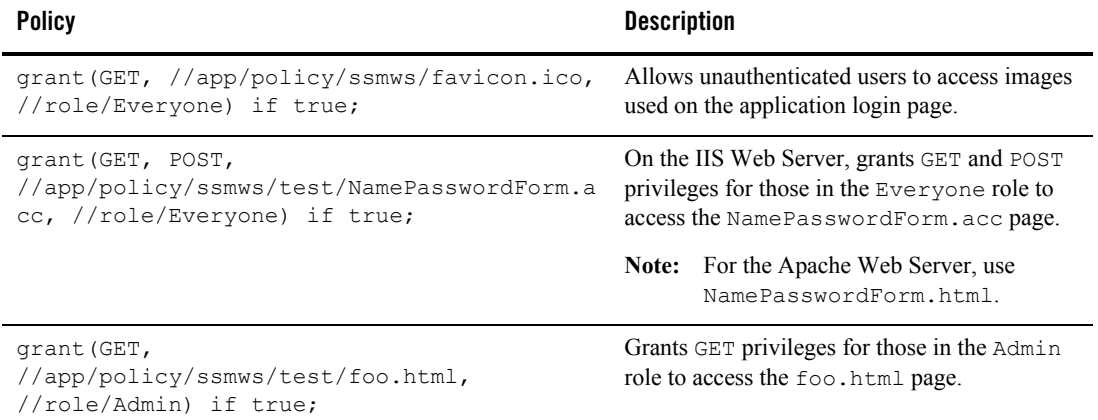

#### <span id="page-59-1"></span>**Table 5-1 Sample Web Server Application Resources Authorization Policies**

To create the authorization polices listed in [Table 5-1,](#page-59-1) perform the following steps:

- 1. Open the Policy folder, and click Policy. The Policy page appears.
- 2. Click Authorization Policies and click New. The Create Authorization Policy dialog box appears.
- 3. Select the Grant radio button.
- 4. To add privileges for the first policy listed in [Table 5-1](#page-59-1), click the Privileges tab, select the GET privilege from the Select Privileges from Group list box and add it to the Selected Privileges box.
- 5. Click the Resources tab, select the favicon.ico resource from the Child Resource box and add it to the Selected Resources box.
- 6. Click the Policy Subjects, select the Everyone role from the Roles List box, add it to the Selected Policy Subjects box, and click Ok.
- 7. Repeat steps 2 to 6 for each of the remaining authorization policies listed in [Table 5-1.](#page-59-1) Notice that the Admin role is assigned to the foo.html resource.

# <span id="page-60-0"></span>**Modifying Admin and Everyone Role Mapping Policies**

This section describes how to use the Administration Console to modify the role mapping policies that will be used to control access to the sample Web Server application resources.

To modify the Admin and Everyone role mapping policies, perform the following steps:

- 1. Open the Policy folder, and click Role Mapping Policies. The Role Mapping Policies page appears.
- 2. Select the Admin role for ASI, and click Edit. The Edit Role Policy dialog appears.
- 3. Click the Resources tab, add the ssmws resource, and click Ok.
- 4. Repeat steps 2 to 4 for the Everyone role to add ssmws to the Everyone role.

# <span id="page-60-1"></span>**Configuring the Application Deployment Parent**

For the sample Web server application, the Application Deployment Parent setting on the ASI Authorization provider and the ASI Role Mapping provider must be set to //app/policy/ssmws and must be bound to the provider.

To configure these providers, perform the following steps:

- 1. In the Administration Console, click the ASI Authorization provider and click the Details tab.
- 2. Set the Application Deployment parent to  $//apply/policy/ssmws$ , and click Apply.
- 3. Click on the Bindings tab and click bind to bind  $//app/policy/ssmws$  to this provider.
- 4. Repeat steps 1 to 3 for the ASI Role Mapping provider.

## **Configuring the ALES Identity Assertion and Credential Mapping Providers**

To configure the ALES Identity Assertion and ALES Credential Mapping providers, perform the following steps:

- **Note:** The ALES Identity Assertion provider and the ALES Credential Mapping provider work with one another; therefore, it is important that you ensure that their configuration settings match.
- 1. In the Administration Console, click the ALES Identity Assertion provider, select the Details tab, set the parameters as listed in [Table 5-2](#page-61-1), and click Apply.
- 2. Click the ALES Credential Mapping provider, select the Details tab, set the parameters as listed in [Table 5-2,](#page-61-1) and click Apply.

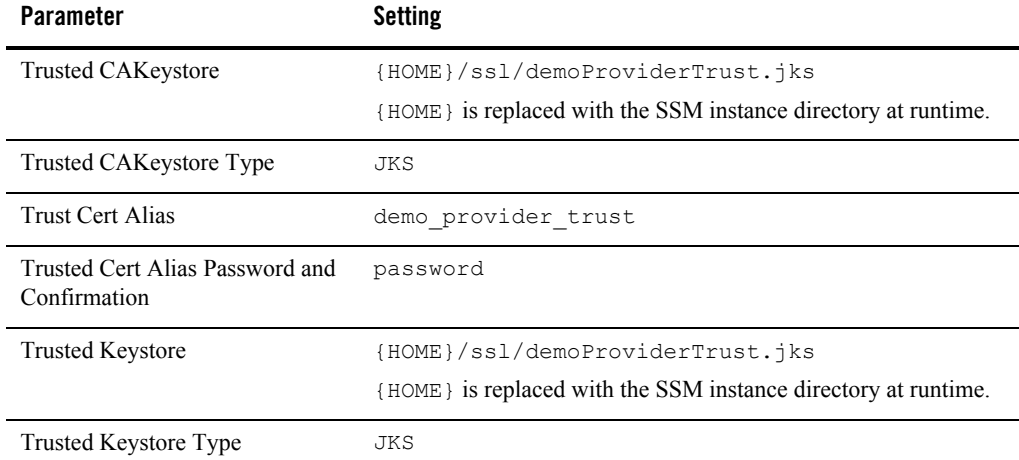

#### <span id="page-61-1"></span>**Table 5-2 ALES Identity Asserter and Credential Mapper Provider Settings**

# <span id="page-61-0"></span>**Distributing Policy and Security Configuration**

Distribute the policy and security configuration to the Web Server SSM.

For information on how to distribute policy and security configuration, see the Console Help. Be sure to verify the results of your distribution.

# <span id="page-62-0"></span>**Configuring the Web Server Environmental Binding**

The Web Server Environmental Binding configuration procedures vary depending on the type of Web Server SSM you are configuring. AquaLogic Enterprise Security supports two Web server SSMs that require configuration of the Web Server Environmental Binding: the Microsoft IIS Web Server SSM and the Apache Web Server SSM. For configuration instructions, see the appropriate topic below:

- ["Configuring the Environmental Binding for the Microsoft IIS Web Server" on page 5-17](#page-62-1)
- ["Configuring the Environmental Binding for the Apache Web Server" on page 5-23](#page-68-0)

### <span id="page-62-1"></span>**Configuring the Environmental Binding for the Microsoft IIS Web Server**

To configure the environmental binding for Microsoft IIS Web Server, perform the following tasks:

- ["Configuring the Microsoft IIS Web Server Binding Plug-In File" on page 5-17](#page-62-2)
- ["Configuring the NamePasswordForm.acc File for the IIS Web Server" on page 5-22](#page-67-0)
- ["Deploying and Testing the IIS Web Server Sample Application" on page 5-22](#page-67-1)

### <span id="page-62-2"></span>**Configuring the Microsoft IIS Web Server Binding Plug-In File**

**Note:** This task assumes you have created an instance of the IIS Web Server SSM according instructions provided in [Creating an Instance of a Security Service Module]({DOCROOT}/installssms/postinstall.html#creating_wls_ssm_instance) in *Installing Security Service Modules*.

The IIS Web Server Binding plug-in file is named wles\_isapi.dll. This file is located in the *BEA\_HOME*\ales25-ssm\iis-ssm\lib directory.

To configure the Microsoft IIS Web Binding plug-in, perform the following steps:

- 1. To open the Internet Information Services Manger, click Start>Settings>Control Panel, select Administrative Tools, and double-click Internet Services Manager. The Internet Information Services Window appears.
- 2. In the left-hand pane, expand the machine node, right click Default Web Site, and select Properties. The Default Web Site Properties dialog box appears (see Figure 5-7).

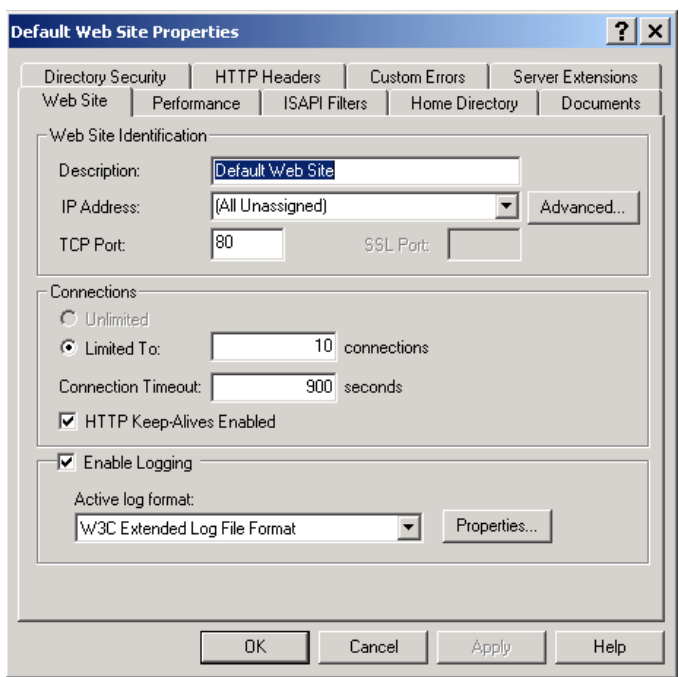

### **Figure 5-7 IIS Web Site Properties Dialog**

- 3. Click the ISAPI Filters tab, click the Add button, assign a name to the ISAPI filter, use the Browse button to add the wles isapi.dll file (which is located in *BEA\_HOME*\ales25-ssm\iis-ssm\lib directory), and click OK.
- 4. Click the Directory Security tab. The Authentication Methods dialog appears (see [Figure 5-8](#page-64-0)).

#### <span id="page-64-0"></span>**Figure 5-8 Authentication Methods Dialog**

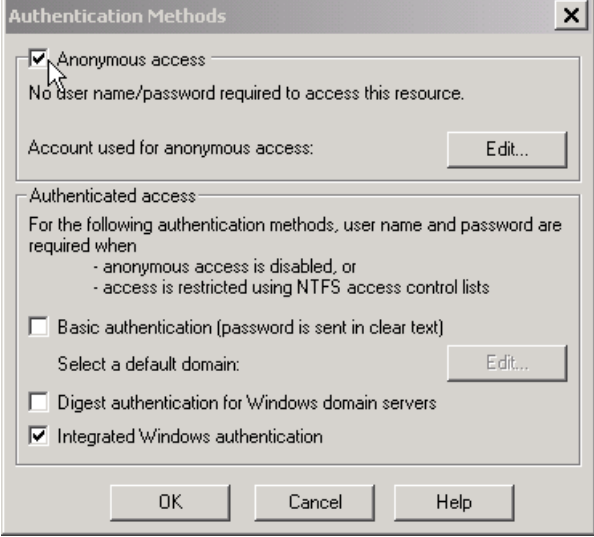

5. Click the Edit button for Anonymous Access, check the Anonymous username, and, if necessary, change the username and password to ensure that the Anonymous user has Read and Read/Execute permissions on the following directories:

```
BEA_HOME\ales25-ssm\iis-ssm\lib
BEA_HOME\ales25-ssm\iis-ssm\instance\iisssmdemo\ssl
BEA_HOME\ales25-ssm\iis-ssm\instance\iisssmdemo\config
```
- 6. If you put the NamePasswordForm.acc file in a virtual directory, repeat the previous step for the virtual directory as well.
- 7. Return to the Default Web Site Properties dialog box (see Figure 5-7) and click the Home Directory tab. The Home Directory dialog appears (see [Figure 5-9](#page-65-0)).

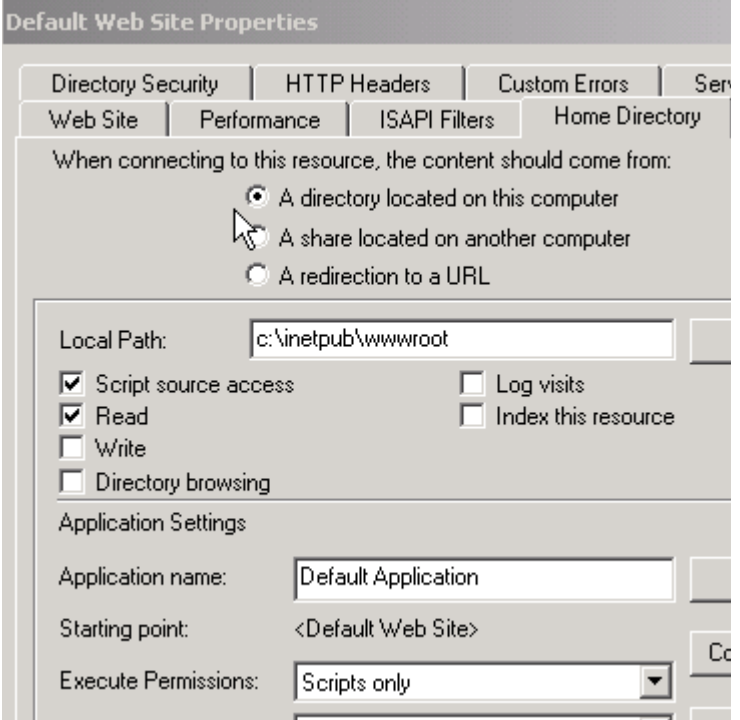

### <span id="page-65-0"></span>**Figure 5-9 IIS Web Site Home Directory Dialog**

8. Verify that the property settings match the information in Table 5-3 and click Apply and OK.

### **Table 5-3 Home Directory Setting**

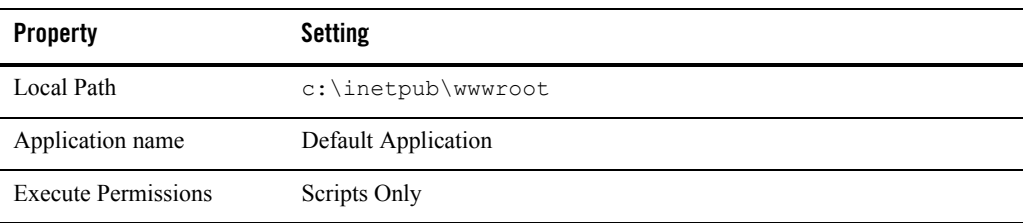

9. Click the Configuration button. The Application Configuration dialog appears (see [Figure 5-10](#page-66-0)).

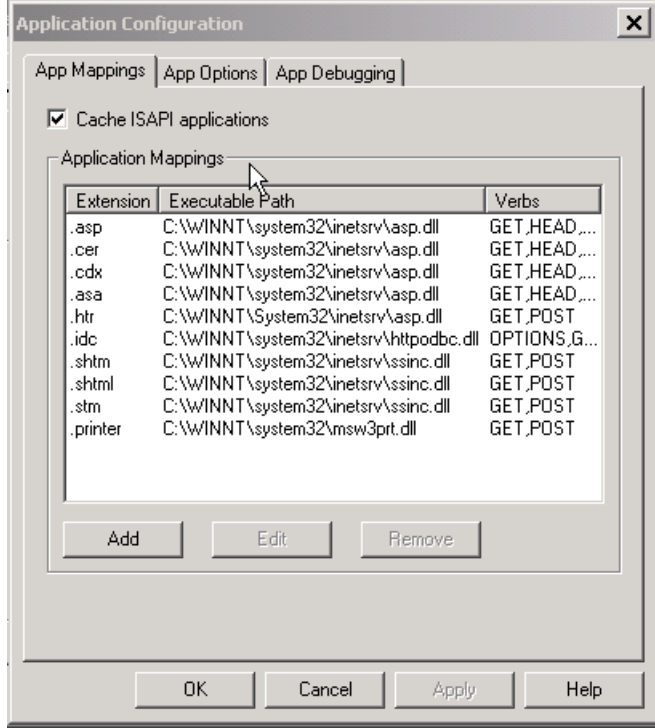

<span id="page-66-0"></span>**Figure 5-10 IIS Web Site Application Configuration Dialog**

10. Click the Add button. The Add/Edit Application Extension Mapping Dialog appears (see [Figure 5-11\)](#page-67-2).

<span id="page-67-2"></span>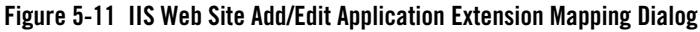

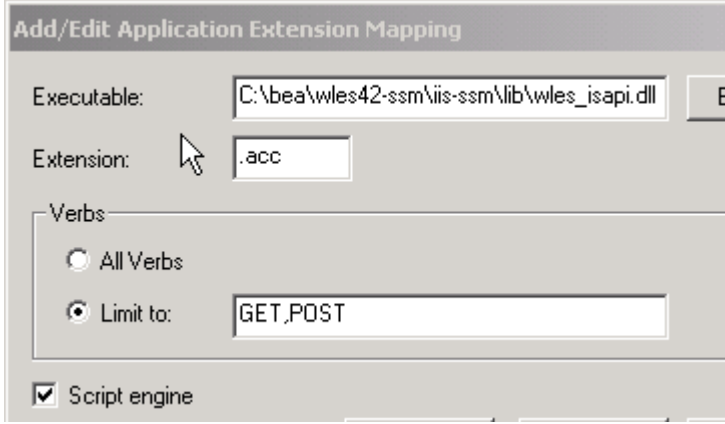

- 11. Use the Browse button to add the  $w \text{les }$  isapi.dll file to the Executable field, fill in the other fields as shown in [Figure 5-11](#page-67-2), and click OK.
- 12. Click OK to close the remaining windows.
- 13. Right click the Default Web Site again and start the Default Web Site. (Stop the Web Site first if necessary.)
- 14. Re-open the Default Web Site Properties dialog box and select the ISAPI Filters tab. The IIS Web Server Binding Plug-in status shows a green arrow to indicate that the IIS Web Server Binding Plug-in is loaded. If the green arrow is not displayed, add the wles isapi.dll file again and start the IIS Web Server.
	- **Note:** Be sure to start the IIS Web server with IIS SSM after you have started the Web Services SSM and ARME.

### <span id="page-67-0"></span>**Configuring the NamePasswordForm.acc File for the IIS Web Server**

Configure the NamePasswordForm.acc file for the IIS Web Server as follows:

```
<FORM METHOD=POST ACTION="test/NamePasswordForm.acc">
```
### <span id="page-67-1"></span>**Deploying and Testing the IIS Web Server Sample Application**

To set up the sample web application, perform the following steps:

- **Note:** The Web Services SSM must be started before you perform this task because the filter and extension attempt to connect to the Web Services SSM when they are loaded by the Web server.
- 1. Set up the IIS Server/wwwroot/test directory as shown in [Figure 5-12](#page-68-1) and copy the following files to the test directory:
	- NamePasswordForm.acc
	- foo.html
	- atnfailure.html
	- atzfailure.html
	- **Note:** The NamePasswordForm.acc file is provided in the *BEA\_HOME*\ales25-ssm\iis-ssm\instance\<*instancename*>\templates directory. The foo.html, atnfailure.html and atzfailure.html files are not provided in the product installation kit. You should use your own versions of these files.

#### <span id="page-68-1"></span>**Figure 5-12 Deploying the Sample Application on the IIS Web Server**

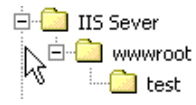

- 2. Start the IIS Web Server, open a browser and go to  $http:// $machine$  name with$ DNS suffix>:80/test/foo.html.
- 3. You are redirected to NamePasswordForm.acc.
- 4. Enter the system username/password (a default system username and password was set when you installed the Administration Application) and click OK. You are granted access to foo.html.

### <span id="page-68-0"></span>**Configuring the Environmental Binding for the Apache Web Server**

To configure the Apache Web Server, perform the following tasks:

- ["Downloading and Installing the Apache Web Server" on page 5-24](#page-69-0)
- ["Configuring the ALES Module" on page 5-24](#page-69-1)

#### Configuring the Web Server SSM

- ["Configuring the NamePasswordForm.html File for the Apache Web Server" on page 5-25](#page-70-0)
- ["Deploying and Testing the Apache Web Server Sample Application" on page 5-25](#page-70-1)

### <span id="page-69-0"></span>**Downloading and Installing the Apache Web Server**

To download and install the Apache Web Server software, perform the following steps:

- 1. Go to the Apache download web site at http://httpd.apache.org/download.cgi and download and install the software.
- 2. Verify the following two modules are included in the installation:
	- *ServerRoot*/modules/mod\_include.so
	- *ServerRoot*/modules/mod\_ssl.so

where *ServerRoot* is the Apache installation directory.

- **Note:** The Apache Web Server Security Service Module (SSM) requires that the above two modules be included in the Apache installation; otherwise the Secure Sockets Layer (SSL) and the Security Assertion Markup Language (SAML) server-server include (SSI) related functions will not work.
- **Note:** You may build your own 2.0.x version of the Apache Web Server with the above mentioned modules. If the modules are built into Apache, there may be no such files.

### <span id="page-69-1"></span>**Configuring the ALES Module**

**Note:** This task assumes you have created an instance of the Apache Web Server SSM according instructions provided in [Creating an Instance of a Security Service Module]({DOCROOT}/installssms/postinstall.html#creating_wls_ssm_instance) in *Installing Security Service Modules*.

The ALES module contains only one file. For Windows, the file name is mod wles.dll. For Sun Solaris and Linux, the file name is mod wles.so.

To install and configure the ALES module:

1. Open the *ServerRoot*/conf/httpd.conf file and add a LoadModule directive. There are several LoadModule directives in the LoadModule section of the httpd.conf file. Add the following line to the end of the LoadModule section:

LoadModule wles\_module <*APACHE\_SSM\_HOME*>/lib/mod\_wles.so

where <*APACHE\_SSM\_HOME*> is the Apache Web Server SSM installation directory.

For example:

For Windows systems:

```
LoadModule wles module c:\bea\ales25-ssm\ap{apace-ssm\lib\mod wles.dll}For UNIX systems: 
LoadModule wles_module 
/home/tiger/bea/ales25-ssm/apache-ssm/lib/mod_wles.so
```
2. Add a WLESConfigDir directive right after the above LoadModule directive as follows:

```
<IfModule mod_wles.cpp>
WLESConfigDir <APACHE_SSM_HOME>/instance/<instance_name>/config
</IfModule>
```
where the config directory is the directory that contains the default. properties file.

**Note:** In the IfModule condition, be sure to specify mod wles.cpp, not mod wles.c.

3. To make sure your server works properly, configure the ServerName. For example:

ServerName www.yourservername.com:8080

4. Change the Group directive to have the Apache Web Server running as the asiusers group so it can read the mod wles file and other required files:

Group asiusers

5. Edit the envvars file in the ServerRoot/bin directory, appending the directory where mod wles.so resides to the default LD\_LIBRARY\_PATH, so that the file looks like this:

```
 LD_LIBRARY_PATH="/www/apache/lib:$LD_LIBRARY_PATH:<APACHE_SSM_HOME>/lib"
```
- **Note:** This step ensures that the Apache Web Server can load the dependency libraries for the mod\_wles file.
- 6. Use the Apache  $ctl$  script to start or restart Apache Web Server in the  $ser$ Root/bin directory.

### <span id="page-70-0"></span>**Configuring the NamePasswordForm.html File for the Apache Web Server**

Configure the NamePasswordForm.html file for the Apache Web Server as follows:

<FORM METHOD=POST ACTION="/test/NamePasswordForm.html">

### <span id="page-70-1"></span>**Deploying and Testing the Apache Web Server Sample Application**

To set up the sample web application, perform the following steps:

1. Set up the Apache Server/wwwroot/test directory as shown in [Figure 5-13](#page-71-1) and copy the following files to the test directory:

- NamePasswordForm.html
- foo.html
- atnfailure.html
- atzfailure.html

#### **Note:** The NamePasswordForm.html file is provided in the *BEA\_HOME*\ales25-ssm\apache-ssm\instance\<*instancename*>\templates directory. The foo.html, atnfailure.html and atzfailure.html files are not provided in the product installation kit. You should use your own versions of these files.

#### <span id="page-71-1"></span>**Figure 5-13 Deploying the Sample Application on the Apache Web Server**

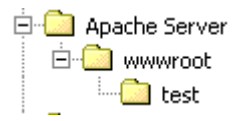

- 2. Start the Apache Web Server, open a browser, and go to http://<hostmachine.cookiedomain>:8088/test/foo.html.
- 3. You are redirected to NamePasswordForm.html
- 4. Enter the system username/password (a default system username and password was set when you installed the Administration Application) and click OK. You are granted access to foo.html.

# <span id="page-71-0"></span>**Configuring Web Single Sign-on with ALES Identity Assertion**

You can configure web single sign-on (SSO) for the following use cases:

• Bi-directional web single sign-on between Web Server Security Service Modules (SSMs)

With SSO configured, any user that authenticates to one Web Server SSM can access any other Web Server SSM in the cookie domain without having to re-authenticate.

• Uni-directional web single sign-on between Web Server SSMs and WebLogic Server SSMs

With SSO configured, any user that authenticates to one Web Server SSM can access any other WebLogic Server SSM in the cookie domain without having to re-authenticate.
However, a user that authenticates to a WebLogic Server SSM *cannot* access another WebLogic Server SSM or another Web Server SSM without re-authenticating.

For configuration instructions, see the following topics:

- ["Configuring Web Server SSMs to Web Server SSMs for SSO" on page 5-27](#page-72-0)
- ["Configuring Web Server SSMs to WebLogic Server SSMs for SSO" on page 5-27](#page-72-1)

# <span id="page-72-0"></span>**Configuring Web Server SSMs to Web Server SSMs for SSO**

To configure Web Server SSM to Web Server SSM to support web single sign-on, perform the following steps:

- 1. Using the Administration Console, configure the ALES Identity Assertion and ALES Credential Mapping providers for each Web Server SSM that is to participate in web single sign-on.
- 2. Configure the ALES Identity Assertion provider and the ALES Credential Mapping provider in each of the Web Server SSMs to use the same Trusted Cert Alias, Trusted Keystore, and Trusted Keystore Type.
- 3. Deploy the SSM configurations to the SSMs.

For instructions on how to perform the above steps, see the Console Help for the Administration Console.

## <span id="page-72-1"></span>**Configuring Web Server SSMs to WebLogic Server SSMs for SSO**

To configure Web Server SSM to WebLogic Server SSM to support web single sign-on, perform the following steps:

- 1. Using the Administration Console, configure the ALES Identity Assertion and ALES Credential Mapping providers for each Web Server SSM and WebLogic Server SSM that is to participate in web single sign-on.
- 2. Configure the ALES Identity Assertion provider and the ALES Credential Mapping provider in each of the SSMs to use the same Trusted Cert Alias, Trusted Keystore, and Trusted Keystore Type.
- 3. When configuring the ALES Identity Assertion provider for each of the WebLogic Server SSMs, on the Details tab, be sure leave the Base64 Decoding attribute box unchecked, which is the default setting.

4. Deploy the SSM configurations to the SSMs.

For instructions on how to perform the above steps, see the Console Help.

# **Configuring Web Server SSM Properties**

The Web Server SSM has a configuration file named default.properties. All configuration settings for the Web Server SSM instance are defined in this file. This file is pre-configured and placed in the proper location for you.

If you want to edit the default.properties file for your particular environment, refer to the parameters descriptions in the following sections:

- ["Session Settings" on page 5-28](#page-73-0)
- ["Authentication Settings" on page 5-29](#page-74-0)
- ["Role Mapping Settings" on page 5-34](#page-79-0)
- ["Credential Mapping Settings" on page 5-35](#page-80-0)
- ["Naming Authority Settings" on page 5-36](#page-81-0)
- ["Logging Level Setting" on page 5-37](#page-82-0)
- ["Environment Variables Accessible Using CGI" on page 5-37](#page-82-1)

## <span id="page-73-0"></span>**Session Settings**

The AquaLogic Enterprise Security services are stateless services; it is the calling Web Services client that is responsible for determining session related information. In addition, in a web environment, a session does not necessarily end with an explicit logout, so session termination must be inferred from a lack of activity.

Table 5-4 describes the settings used to manage session behavior. You use these settings to configure the Web server session related behavior for the security configuration to which it applies.

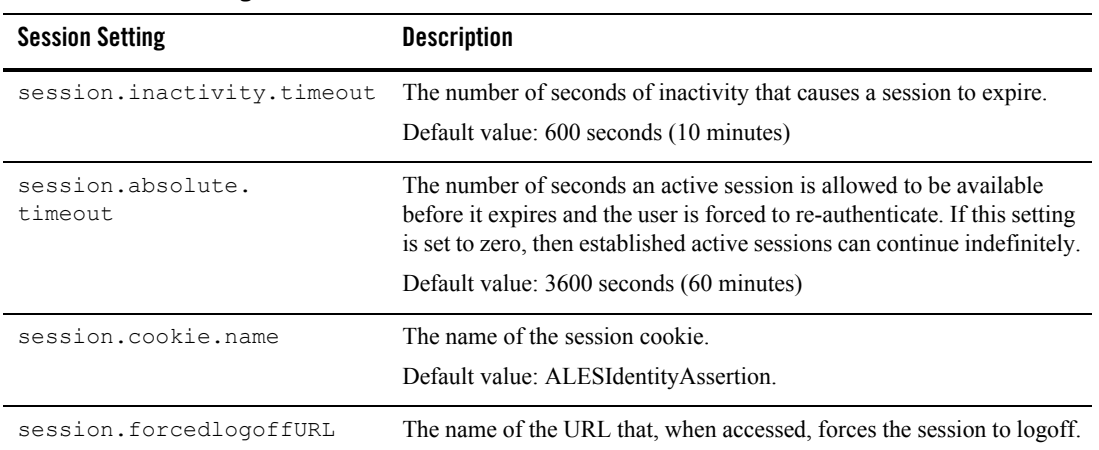

#### **Table 5-4 Session Settings**

## <span id="page-74-0"></span>**Authentication Settings**

Table 5-5 describes the settings that you use to configure the Web server authentication behavior for the security configuration to which it applies. Also, for information on mapping JAAS Callbacks, see ["Mapping JAAS Callback Type to Form and Form Fields" on page 5-31](#page-76-0).

| <b>Authentication Setting</b> | <b>Description</b>                                                                                                    |
|-------------------------------|----------------------------------------------------------------------------------------------------|
| authentication.precedence     | An ordered, comma-separated list of types of identity creation. If<br>identity information is available from multiple types of identity<br>transfers, this list determines which identity to use. The valid identity<br>type is:<br>FORM—credential information collected from an authentication<br>provider using forms.<br>Default value: FORM |
| authentication.initialForm    | Specifies the first form presented for form-based authentication.                                                                                                    |

**Table 5-5 Authentication Settings**

| <b>Authentication Setting</b>                                                                                  | <b>Description</b>                                                                                                    |
|----------------------------------------------------------------------------------------------------|----------------------------------------------------------------------------------------------------|
| authentication.<br><callback type="">[<prompt>] =<br/><field>,<form url=""></form></field></prompt></callback> | Given a question, this setting specifies what field on what form will<br>answer that question. Notice that the <prompt> is shown as optional.<br/>However, the prompt is required if there are multiple callbacks of the<br/>same type, because there is no other way for the SSM to distinguish<br/>identical callback types. The prompt is obtained from the callback by<br/>calling the <math>qetPrompt</math> () method, but it is not used in the display of<br/>the form. If the prompt setting is missing, then the Web Server SSM<br/>attempts to answer the callbacks in the order of the settings. If the<br/>order does not match the order of the providers, then authentication<br/>fails. For more information on using this setting, see "Mapping JAAS"<br/>Callback Type to Form and Form Fields" on page 5-31.</prompt> |
| authentication.onatnfailure                                                                                    | If authentication fails, and this setting is set to a URL, then rather than<br>issuing a 401 Authentication Failed, the user will be redirected to the<br>specified URL.                                                                                                    |
| authentication.onatzfailure                                                                                    | If authorization fails and this setting is set to a URL, then rather than<br>issuing a 403 Permission Denied, the user is redirected to the specified<br>URL.                                                                                                    |

**Table 5-5 Authentication Settings (Continued)**

Table 5-6 describes the different types of authentication callbacks that are supported by the Web Server SSM.

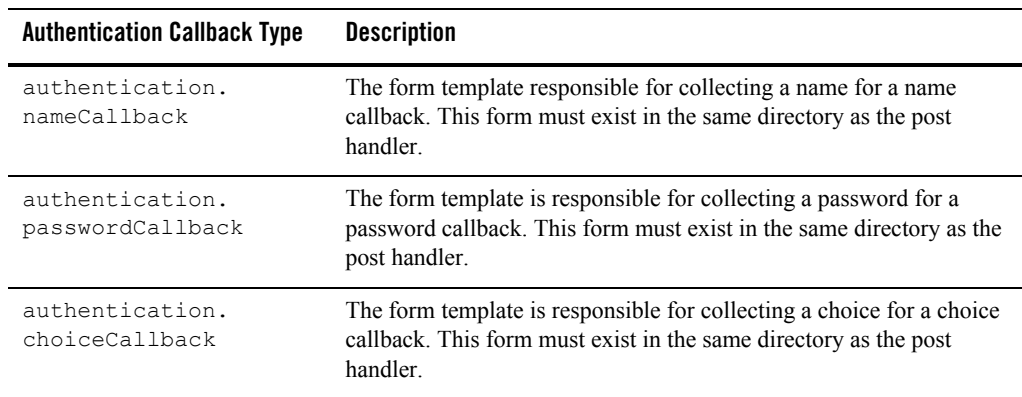

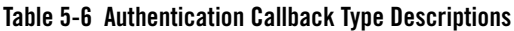

| <b>Authentication Callback Type</b>     | <b>Description</b>                                                                                                    |
|-----------------------------------------|----------------------------------------------------------------------------------------------------|
| authentication.<br>confirmationCallback | The form template is responsible for collecting a confirmation for a<br>confirmation callback. This form must exist in the same directory as<br>the POST handler. |
| authentication.<br>textInputCallback    | The form template is responsible for collecting some text input for a<br>text input callback. This form must exist in the same directory as the<br>post handler.  |

**Table 5-6 Authentication Callback Type Descriptions**

## <span id="page-76-0"></span>**Mapping JAAS Callback Type to Form and Form Fields**

There are two required and one optional configuration setting that specify what form and what field contain the information required to satisfy the authentication callbacks. The credential gathering form must use an HTTP POST method to specify this information. Listing 5-1 shows an example of how to use the POST method in the credential gathering form.

#### **Listing 5-1 Example of Using the POST Method in the Credential Gathering Form**

```
<FORM METHOD=POST ACTION="LoginNamePwdTextIn.html">
<! --#AUTHSTATE -->
<TABLE BGCOLOR="C0C0C0"><TR><TD>
<TABLE BGCOLOR="#FFFFFF">
<TR><TD COLSPAN="2" BGCOLOR="#C0C0C0">Please Login</TD></TR>
<TR><TD COLSPAN="2">User Name&nbsp;</TD><TR>
<TR><TD><!--#PROMPT --></TD><TD><INPUT NAME="username"></TD></TR>
<TR><TD COLSPAN="2">Password&nbsp;</TD><TR>
<TR><TD><!--#PROMPT.1--></TD><TD><INPUT TYPE=
              PASSWORD NAME="password"></TD></TR>
<TR><TD COLSPAN="2">Input Text&nbsp;</TD><TR>
<TR><TD><!--#PROMPT --></TD><IDD><INPUT NAME="textinput"></TD></TR>
<TR><TD COLSPAN="2">&nbsp;</TD><TR>
<TR><TD COLSPAN="2" ALIGN="CENTER"><INPUT TYPE="SUBMIT" 
VALUE="OK"></TD><TR>
</TABLE>
</TD></TR></TABLE>
</FORM>
```
The form field defines the HTTP POST data name that results from a submitted form.

The settings have the following format:

authentication.<callback type>[<prompt>] = <field>:<form URL>

Given a question, this setting specifies what field on what form will answer that question. Notice that the  $\langle$  prompt $\rangle$  is shown as optional. However, if there are multiple callbacks of the same type, the  $\langle$  prompt $\rangle$ is required because there is no other way for the Web Server SSM to distinguish identical callback types. The  $\langle$ prompt $\rangle$  is obtained from the callback by calling the  $\langle$ qetPrompt() method, but it is not used in the display of the form. If the <prompt> setting is missing, then the Web Server SSM attempts to answer the callbacks in the order of the settings. If the order does not match the order of the authentication providers, then authentication fails.

The supported callback types are: nameCallback, passwordCallback, textInputCallback, textOutputCallback.

Table 5-7 provides examples of callback usage and more information on each supported callback type.

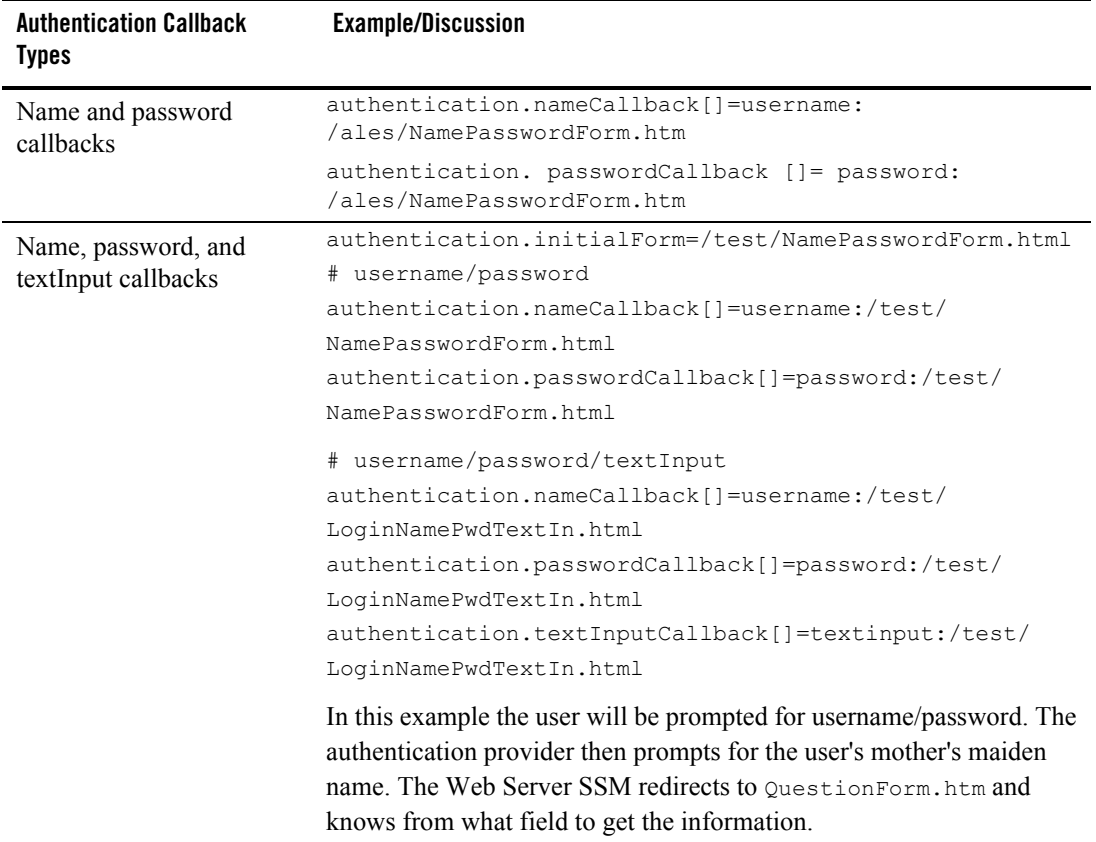

#### **Table 5-7 Authentication Callback Usage Examples**

| <b>Authentication Callback</b><br><b>Types</b> | <b>Example/Discussion</b>                                                                                                    |  |
|------------------------------------------------|----------------------------------------------------------------------------------------------------|--|
| Name, password, and<br>textInput callbacks     | authentication.nameCallback[]=username:<br>/ales/NamePasswordForm.htm                                                                                                    |  |
|                                                | authentication. passwordCallback []= password:<br>/ales/NamePasswordForm.htm                                                                                                    |  |
|                                                | authentication. textInputCallback ["maiden<br>name"]=maiden name: /ales/ QuestionForm.htm                                                                                                    |  |
|                                                | authentication. textInputCallback ["social security<br>number"]=maiden_name: /ales/ QuestionForm.htm                                                                                                    |  |
|                                                | In this example two providers require username/password callbacks, a<br>third provider requires a textInputCallback for mother's maiden name,<br>and a fourth provider requires a textInputCallback for a Social Security<br>number: The prompts distinguish between the two textInputCallbacks.                                                                                              |  |
|                                                | The textInputCallback prompt requires quotes only if it contains<br>Note:<br>embedded strings.                                                                                                    |  |
| TextOutput Callback                            | The textOutputCallback is used to display a message to the user.<br>Because the Web Server SSM does not create or update forms, if it gets a<br>textOutputCallback, it redirects it to the form URL and adds the field as a query<br>string argument and the message value. The application that processes the URL<br>is responsible for parsing the query string and displaying the message. |  |
| Language callback                              | Language callbacks are handled internally by the Web server; the user<br>is never prompted, so no configuration is needed. The user's browser<br>Accept-Language header is checked for the preferred language it<br>supports and that locale is returned to the authentication provider. If the<br>user's browser has no Accept-Language header, the system default<br>locale is used.        |  |

**Table 5-7 Authentication Callback Usage Examples (Continued)**

# <span id="page-79-0"></span>**Role Mapping Settings**

Table 5-8 describes the settings that you use to configure the Web server role mapping behavior for the policy domain to which it applies.

| <b>Role Mapping Setting</b> | <b>Description</b>                                                                            |
|-----------------------------|-----------------------------------------------------------------------------------------------|
| rolemapping.enable          | If set to true, then roles are injected into the request stream as a comma<br>separated list. |
| rolemapping.name            | The name of the variable in which to put the roles. The default is:<br>ALES ROLES.            |

**Table 5-8 Role Mapping Settings**

## <span id="page-80-0"></span>**Credential Mapping Settings**

Table 5-9 describes the settings that you use to configure the Web server credential mapping behavior for the policy domain to which it applies.

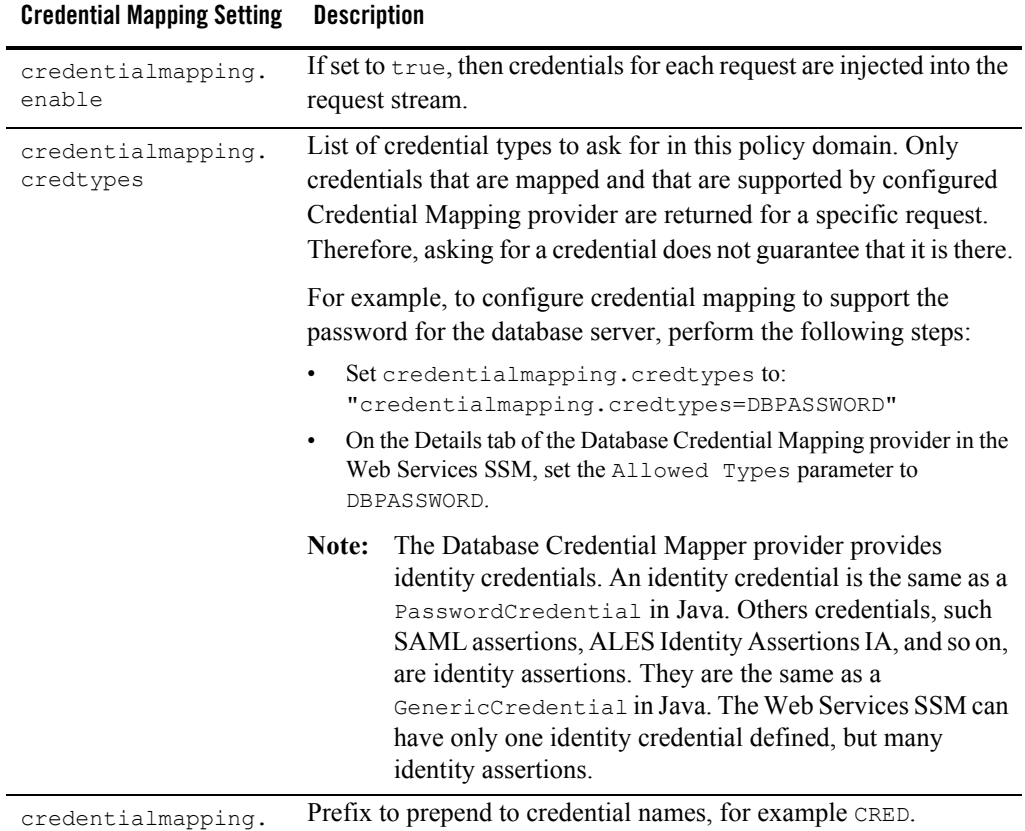

#### **Table 5-9 Credential Mapping Settings**

# <span id="page-81-0"></span>**Naming Authority Settings**

prefix

Table 5-10 describes the settings that you use to configure the Web Server SSM naming authority.

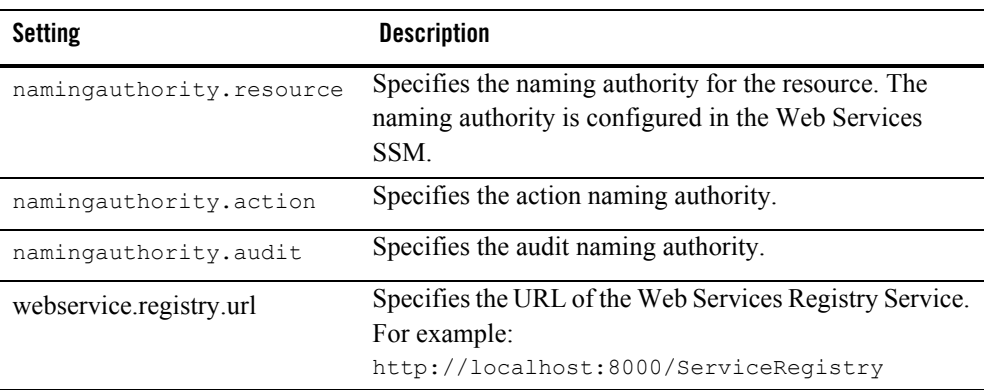

#### **Table 5-10 Naming Authority Settings**

## <span id="page-82-0"></span>**Logging Level Setting**

Table 5-11 describes the settings that you use to configure the Web Server SSM naming authority.

**Table 5-11 Logging Level Setting**

| Setting   | <b>Description</b>                                              |
|-----------|-----------------------------------------------------------------|
| log.level | Specifies the logging level for the log4j Auditing<br>provider. |

## <span id="page-82-1"></span>**Environment Variables Accessible Using CGI**

The Web Server Security Service Module (SSM) tool kit enables you to access user environment variables using Common Gateway Interface (CGI).

Although security is embedded within the web server itself, requiring no special programming (if the user does not have access, your code will never run), a security administrator may want to use CGI to access and modify environment variables passed in by the Web Server Security Service Module. In order to customize the application according to the details of the security being enforced, a web application may access several environmental values in order to provide a more integrated user experience.

You can use CGI to access the following environment variables:

- ALES IDENTITY—An authentication environment variable. It is available to a CGI programmer after a user successfully authenticates. This variable contains the username of the user, if available. It specifies the name of the HTTP header that will be added. The value of the variable is a list of the identity principals, including username and groups.
- $\bullet$  ALES DECISIONTIME—An authorization environment variable. It is available to a CGI programmer after a user is authorized to access a secure resource. It contains the date and time this authorization decision was rendered and has this format: "Monday June 23 15:14:21 EDT 2003"
- ALES ROLES—A role environment variable that stores a list of roles calculated for the user.
- Credential Environment Variable—Table 5-12 describes the credential that is injected into the request stream when the user is authenticated. A CGI application can use this variable to access an LDAP store or database with an appropriate credential, rather than hard coding usernames and passwords. The prefix to this credential variable is configurable, although CRED is the default. Different credential types are handled differently, but the general format of the variable is: CRED  $\{NAME\} = \{VALUE\}$

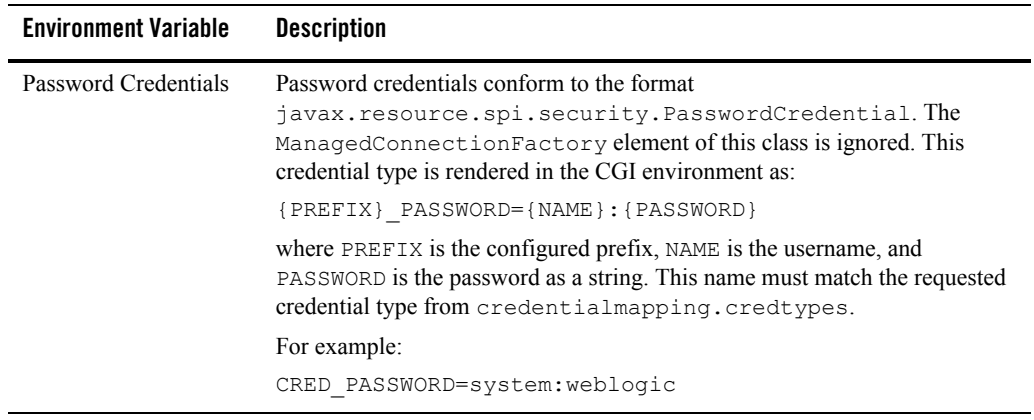

#### **Table 5-12 Credential Environment Variables**

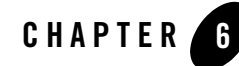

# Configuring the Web Services SSM

This section describes how to configure and use a Web Services Security Service Module (WS-SSM), after you have completed the installation and post-installation procedures described in *[Installing Security Service Modules]({DOCROOT}/installssms/index.html)*. It includes the following sections:

- ["Overview of the Web Services SSM" on page 6-1](#page-84-0)
- ["Configuring and Deploying Policy for the Web Services SSM" on page 6-4](#page-87-0)
- ["Binding the Web Services SSM to a Web Services Client" on page 6-4](#page-87-1)
- ["Configuring SSL in the Web Services SSM" on page 6-4](#page-87-2)
- ["Adding New Identity Assertion Types" on page 6-9](#page-92-0)

## <span id="page-84-0"></span>**Overview of the Web Services SSM**

The Web Services SSM provides an application programming interface (API) that allows security developers to write custom application clients that invoke AquaLogic Enterprise Security services through SOAP. These interfaces support the most commonly required security functions, such as authentication, authorization, and auditing, and are organized into services that are logically grouped by functionality. A Web Services client can use the Web Services SSM (which incorporates the Security Services APIs, the Security Framework, and the configured security providers) to make access control decisions for the web server to which it is connected. Then you can use the AquaLogic Enterprise Security Administration Server to configure and deploy a security configuration to protect the web server application resources. Thus, the Web

Services SSM enables security administrators and web developers to perform security tasks for applications running on a web server.

The Web Services SSM includes a set of examples that illustrate Web Services client development in different environments. The examples are located in BEA\_HOME/ales25-ssm/examples:

### **ssmWorkshop**

Demonstrates how to access the ALES Web Services SSM through its published WSDL in a WebLogic Workshop 8.1 or 9.x environment.

### **ssmNET**

Demonstrates how to access the ALES Web Services SSM through its published WSDL in the .NET 1.1 or 2.0 environment.

## **javaWebServiceClient**

Demonstrates a simple Java client that accesses the ALES Web Services SSM for authorization.

## **XACMLClient**

Demonstrates how to access the ALES Web Services SSM using the XACML protocol.

**Note:** For a Web Services client developed on Axis, use Axis 1.2 or later. For more information, see the Apache Axis site: <http://ws.apache.org/axis/>.

For more information about developing security services for Web Services client applications, see *[Programming Security for Web Services]({DOCROOT}/webservicesprogrammersguide/index.html)*.

## **Web Services Security Service APIs**

The Web Services Security Service APIs enable access to the ALES security framework. These APIs provide the following security services:

- **Note:** The following topics provide a very brief description of these APIs. For more information, see *[Programming Security for Web Services]({DOCROOT}/webservicesprogrammersguide/index.html)*.
- ["Authentication Service" on page 6-3](#page-86-0)
- ["Authorization Service" on page 6-3](#page-86-1)
- ["Auditing Service" on page 6-3](#page-86-2)
- ["Role Mapping Service" on page 6-4](#page-87-3)
- ["Credential Service" on page 6-4](#page-87-4)

## <span id="page-86-0"></span>**Authentication Service**

There are two variations of authentication, JAAS-based and identity assertion. JAAS-based authentication collects evidence (credentials) from a user in order to establish user identity.

**Note:** For more information on JAAS, see Sun's documentation at <http://java.sun.com/products/jaas/>.

Identity assertion authentication consumes a trusted token object to establish identity. The Web Services SSM supports both types of authentication.

• JAAS authentication is highly variable and is dependent upon the configured authentication provider. An authentication provider can use several different types of questions (modeled as callbacks) to collect information from the user.

**Note:** The Web Services SSM does not support custom callback types.

 $\bullet$  Identity assertion authentication is linked to a specific protocol. For example, X.509 certificate assertion is only valid within the context of a 2-way SSL handshake, and SAML identity assertion is only valid in the context of an Oasis SAML profile. The Web Services SSM implements the Oasis SAML Browser/POST profile and consumes or produces a SAML Identity Assertion.

## <span id="page-86-1"></span>**Authorization Service**

In addition to providing a simple permit or denied decision on a URL, the authorization service also has the ability to return attributes into the request as determined by the access control policy implemented. Because the inclusion of coding in the application to handle these attributes creates an undue coupling between the application and security infrastructure, the SSM inserts these returned attributes into the HTTP request header. Depending upon the technology used (ASP, CGI, ISAPI), these headers can be extracted and used by the application.

## <span id="page-86-2"></span>**Auditing Service**

The auditing service audits all transactions through the security subsystem. Every URL accessed is sent through the auditing infrastructure.

## <span id="page-87-3"></span>**Role Mapping Service**

Although roles are primarily used in authorization, some applications may wish to have access to the roles to which a user is mapped for the purposes of role-based personalization. In order to provide this information to the running applications, the Web Services SSM adds a list of roles to the HTTP request header. Depending upon the technology used (ASP, CGI, ISAPI), the application can extract this list of roles from the header and use it.

## <span id="page-87-4"></span>**Credential Service**

The credential service returns sensitive credentials to an application so that the application can use systems that require a secondary (or tertiary) layer of authentication. The Web Services SSM extracts mapped credentials from the security system and makes them available in the HTTP header for use by the application. Depending upon the technology used (ASP, CGI, ISAPI), the application can extract the credential headers and use them to authenticate to other back-end systems.

# <span id="page-87-0"></span>**Configuring and Deploying Policy for the Web Services SSM**

You configure and deploy policy on a Web Services SSM in the same way as you would on an IIS Web Server SSM or an Apache Web Server SSM. For information about the Web Server SSM procedures, see ["Configuring and Deploying Policy for the Web Server SSM" on page 5-11.](#page-56-0)

# <span id="page-87-1"></span>**Binding the Web Services SSM to a Web Services Client**

The Web Services SSM can be used to protect application resources on customer designed and implemented Web Services clients. The Web Services Application Programming Interface (API) is provided for this purpose. For a description of the Web Services API, see *[Programming]({DOCROOT}/webservicesprogrammersguide/index.html)  [Security for Web Services]({DOCROOT}/webservicesprogrammersguide/index.html)*.

# <span id="page-87-2"></span>**Configuring SSL in the Web Services SSM**

When you create a new WS-SSM instance, the WS-SSM is accessible via the HTTP protocol. The protocol is best for development and for debugging purposes, but should not be used in a production environment. For a production environment, BEA recommends that you use either one-way SSL or two-way SSL (SSL with client authentication).

This section describes how to enable one-way and two-way SSL communication between a Web Services SSM and its client. It is assumed that the reader has basic knowledge of the SSL protocol, Certificate Authorities (CA), X.509 certificates and Java Key Stores (JKS).

In this section,  $\S$ SSM INST HOME<sup>§</sup> represents the installation folder of the WS-SSM instance in the file system, for example, c:\bea\ales25-ssm\webservice-ssm\instance\wsssm

# **Configuring One-Way SSL**

When you configure a WS-SSM to use one-way SSL communication, the WS-SSM sends its identity certificate, and the CA that signed the identity certificate must be trusted by the client. The WS-SSM does not authenticate the client; thus, the client does not have to have its own certificate.

To configure a WS-SSM to use one-way SSL:

- 1. Stop the WS-SSM if it is running
- 2. Delete the contents of the  $\text{SSM}$  INST HOME  $\text{apps}$  directory.
- 3. Run the following command to regenerate the content of the apps directory:

%SSM\_INST\_HOME%\adm\ssmwsInstance.bat -h

4. Restart the WS-SSM.

The JKS of the certificates (identities) and the alias that uniquely identifies the identity within the store is defined by the  $\langle$ identity> XML element in the

%SSM\_INST\_HOME%\apps\ssmws-asi\SAR-INF\config.xml file. By default, the key store file is  $SSM$  INST HOME $\s\ss1\identity.$  iks and the alias is wles-ssm.

**WARNING:** Do not delete the identity, jks file, as it is used by other ALES servers to authenticate the WS-SSM. However, you can add any number of additional certificates to that file and reference them by unique aliases.

To access the WS-SSM using SSL, the client must use the HTTPS protocol, rather than HTTP. The client must also be configured to trust the server's certificate; otherwise the connection will be closed. This requires that the CA that signed the server's certificate must be in the client's trusted JKS.

The client's trusted JKS is defined by the system property javax.net.ssl.trustStore and the JKS password is defined by the system property javax.net.ssl.trustStorePassword property. (These properties are defined in the [Java Secure Socket Extension](http://java.sun.com/products/jsse/javase.html) (JSSE)

documentation.) You can specify these system properties by running the WS-SSM Java client with command line arguments such as:

```
-Djavax.net.ssl.trustStore=C:\jks\trust.jks
-Djavax.net.ssl.trustStorePassword="secretword"
```
For testing purposes, the client can use the %SSM\_INST\_HOME%\ssl\trust.jks JKS, which contains the CA that was used to sign the default server's identity.

# **Configuring Two-Way SSL**

In two-way SSL (SSL with client authentication), the WS-SSM and the client must each present the other with a trusted certificate. Configuring two-way SSL is similar to configuring one-way SSL, but addition steps have to be taken to allow the WS-SSM server to trust the client.

## **Configuring a WS-SSM for Two-Way SSL**

To configure the WS-SSM for two-way SSL communication:

1. Add the CA that signed the client's certificate to the trusted CA list of the WS-SSM. By default this list is the %SSM\_INST\_HOME%/ssl/trust.jks file.

The WS-SSM's JKS for trusted CAs is defined by the <trust> element in the %SSM\_INST\_HOME%\apps\ssmws-asi\SAR-INF\config.xml configuration file. You can specify the filter for the alias prefixes inside the trusted JKS using the aliasPrefix XML attribute. If you specify an aliasPrefix attribute, then only the aliases that start with the given prefix will be used. By default the prefix of the alias must start with domain(<YOUR\_ALES\_DOMAIN>). You can use one of these two approaches when adding a new trusted CA certificate:

- Give the certificate an alias that starts with the prefix domain (< $YOWR$  ALES DOMAIN>).
- As an alternative, give the certificate any other alias and modify the config.xml file to remove any aliasPrefix XML attribute. If there is no aliasPrefix attribute, then the WS-SSM trusts all CAs stored in the trust.jks.
- 2. Add the client's identity to the WS-SSM's trusted peer list. By default this list is the %SSM\_INST\_HOME%/ssl/peer.jks file. The JKS location is determined by the <peer> XML element inside the \$SSM\_INST\_HOME\$\apps\ssmws-asi\SAR-INF\config.xml file.
- 3. Stop the WS-SSM if it is running
- 4. Delete the contents of the  $$SSM$  INST HOME  $\qquad$  apps directory.

5. Run the following command to regenerate the content of the apps directory:

%SSM\_INST\_HOME%\adm\ssmwsInstance.bat -s

- 6. Restart the WS-SSM.
- **WARNING:** Do not delete the trust. iks or peer. iks files, as they are used for communication between the WS-SSM and other ALES servers. The best practice is to add new certificates to the same files and reference them by unique aliases.

## **Configuring a Web Services Client for Two-Way SSL**

In contrast to one-way SSL, in the case of two-way SSL, the client has to supply its certificate (identity) upon the server's request. The JKS location that stores the identity is defined by the javax.net.ssl.keyStore system property. The password for decrypting the identity is defined by the javax.net.ssl.keyStorePassword system property. For more information, see th[e Java Secure Socket Extension](http://java.sun.com/products/jsse/javase.html) (JSSE) documentation.

For development and testing purposes, you can use the  $\S$ SSM\_INST\_HOME $\S$ \ssl\identity.jks key store, as it contains the certificate under the wles-ssm alias that it trusted by the server in its default configuration; moreover, the CA that signed the certificate is also trusted. You should never use this approach in production.

The steps necessary to create and use a Web Services client with two-way SSL can vary; the final goal is to create a JKS file that contains the right certificate chain and the private key. This section describes an example of how set up a Web Services client for two-way SSL. In the example, we use the keytool utility is used that is shipped with the standard Java Development Kit (JDK). For complete information about this utility, consult the Sun Microsystems [keytool](http://java.sun.com/j2se/1.5.0/docs/tooldocs/solaris/keytool.html) documentation.

To create the client's identity store.

1. Create your private/public key pair, self-signed certificate and a new JKS to store it.

```
keytool -genkey -dname "cn=WS-SSM Client" -alias "WS-SSM Client" 
-keystore clientkeystore.jks -validity 365
```
2. Create Certificate Signing Request:

```
keytool -certreq -alias "WS-SSM Client" -file WS-SSM-Client.csr -keystore 
clientkeystore.jks
```
- 3. Send the WS-SSM-Client.csr file to a CA for signing or sign it by your own CA.
- 4. Import the CA's certificate (CA.crt):

```
keytool -import -file CA.crt -alias Trusted-CA -keystore 
clientkeystore.jks
```
5. Import the signed Certificate Reply from the CA (WS-SSM-Client.crt):

```
keytool -import -file WS-SSM-Client.crt -keystore clientkeystore.jks 
-alias "WS-SSM Client"
```
6. Delete the CA's certificate, which is no longer needed:

keytool -delete -alias Trusted-CA -keystore clientkeystore.jks

You can test the key store by executing the following command:

```
keytool -list -keystore clientkeystore.jks -v
```
The output should be similar to the output in [Listing 6-1:](#page-91-0)

#### <span id="page-91-0"></span>**Listing 6-1 Example Keytool List Output**

```
Keystore type: jks
Keystore provider: SUN
Your keystore contains 1 entry
Alias name: ws-ssm client
Creation date: Apr 14, 2006
Entry type: keyEntry
Certificate chain length: 2
Certificate[1]:
Owner: CN=WS-SSM Client
Issuer: CN=exampleCN, OU=exampleOU, O="exampleO", L=San Exemplo, 
ST=California, C=US
Serial number: 1
Valid from: Fri Apr 14 12:45:11 EDT 2006 until: Sat Apr 14 12:45:11 EDT 2007
Certificate fingerprints:
          MD5: BD:2F:C4:9E:27:CB:3A:8F:D4:8E:FB:EA:4E:86:6E:9C
          SHA1: 11:56:D9:94:A0:E2:9B:BC:AD:EF:FD:83:0A:39:5F:0C:0A:B0:9D:22
Certificate[2]:
Owner: CN=exampleCN, OU=exampleOU, O="exampleO", L=San Exemplo, 
ST=California, C=US
Issuer: CN=exampleCN, OU=exampleOU, O="exampleO", L=San Exemplo, 
ST=California, C=US
Serial number: -7abad5cc20db248d7901d4359b06dbb5
```

```
Valid from: Thu Mar 09 18:42:33 EST 2006 until: Sat Mar 10 18:42:33 EST 2018
Certificate fingerprints:
          MD5: CF:F8:EA:64:84:02:6F:AD:C4:2E:2B:4B:AC:20:7B:76
          SHA1: 7C:5A:C1:9F:E5:03:26:7E:D7:50:8A:72:20:24:8A:7E:0F:D8:22:CF
 *******************************************
```
At this point, the client can use the clientkeystore.jks file as the client's identity key store. To make the WS-SSM trust the client identity:

1. Import the CA's certificate to the server's trust key store (the  $\text{trust.}$ ) is file):

keytool -import -file CA.crt -alias Trusted-CA -keystore trust.jks

2. Import the client's identity certificate to the server's key store of trusted peers (peer.jks)

```
keytool -import -file WS-SSM-Client.crt -alias Trusted-WS-Client 
-keystore peer.jks
```
3. In the %SSM\_INST\_HOME%\apps\ssmws-asi\SAR-INF\config.xml configuration file, remove the aliasPrefix XML attribute under the <trust> element.

Now you should be able to establish two-way SSL communication using the client's key store created in the example.

## <span id="page-92-0"></span>**Adding New Identity Assertion Types**

To add support for new assertion types to the Web Services SSM:

- 1. Create a new Java class as a holder for the identity assertion. Note that the new holder class must belong to the com.bea.security.ssmws.credentials namespace. In this procedure, we use a class named com.bea.security.ssmws.credentials.TestCredHolderImpl and a custom identity assertion type named  $TestA$  as an example. See [Listing 6-2](#page-93-0) for an example holder class.
- 2. Add the JAR file containing the holder class to the Web Services SSM's classpath. To do this, modify the WLESws.wrapper.conf configuration file, which is located in *BEA\_HOME*/ales25-ssm/webservice-ssm/*instance-name*/config . For example, if the holder class is contained in a file named ssmwsCustomAssertion.jar, add a line like this to WLESws.wrapper.conf:

```
wrapper.java.classpath.40=C:/bea/ales25-ssm/webservice-ssm/lib/ssmwsCus
tomAssertion.jar
```
**Note:** The wrapper.java.classpath lines must increment sequentially.

3. Modify the mapping file for incoming messages. Mapping for incoming messages is controlled by the castor.xml file in the

*BEA\_HOME*/ales25-ssm/webservice-ssm/lib/com/bea/security/ssmws/soap directory. Add an entry like the following inside the <mapping> XML element:

```
 <class name="com.bea.security.ssmws.credentials.TestCredHolderImpl">
   <map-to cst:xml="TestIA" /> 
    <field name="cookie" type="java.lang.String" >
       <bind-xml node="text"/>
    </field>
 </class>
```
4. Modify the mapping file for outgoing messages. Mapping for incoming messages is controlled by the castor.xml file in the

*BEA\_HOME*/ales25-ssm/webservice-ssm/lib/com/bea/security/ssmws/credentia  $\text{ls}$  directory. Add an entry like the following inside the  $\langle \text{mapping} \rangle$  XML element

```
 <class name="com.bea.security.ssmws.credentials.TestCredHolderImpl">
     <map-to cst:xml="TestIA" 
cst:ns-uri="http://security.bea.com/ssmws/ssm-soap-types-1.0.xsd" /> 
      <field name="cookie" type="java.lang.String" >
         <bind-xml node="text"/>
      </field>
   </class>
```
5. If you want to log SOAP messages received and sent by the Web Services SSM, modify the log4j.properties file in the

```
BEA_HOME/ales25-ssm/webservice-ssm/instance-name/config directory. Change 
this line:
```
log4j.appender.A1.Threshold=ERROR

to read instead:

log4j.appender.A1.Threshold=DEBUG

and add the following entry:

log4j.logger.com.bea.security.ssmws.server=DEBUG

Now, when you restart the Web Services SSM, it will use the new holder implementation and the mapping entries to convert back and forth between the token's XML and Java representations.

#### <span id="page-93-0"></span>**Listing 6-2 Sample Identity Assertion Holder Class**

```
public class TestCredHolderImpl implements CredentialHolder
{
```
#### Adding New Identity Assertion Types

```
 private String m_cookie;
public static final String m Type = "TestIA";
 public void setCookie(String cookie)
 {
    m_cookie = cookie;
 }
 public String getCookie()
 {
     return m_cookie;
 }
 public Object getObject()
 {
     return getCookie();
 }
 public void setObject(Object cred)
 {
    setCookie((String)cred);
 }
 public String getType()
 {
     return TestCredentialHolderImpl.m_Type;
 }
 public String getAsString()
 {
    return m_cookie;
 }
```
}

Configuring the Web Services SSM

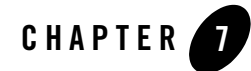

# Configuring the WebLogic Server 8.1 SSM

This section covers tasks that you must perform after installing and completing the post-installation tasks for the WebLogic Server 8.1 Security Service Module. Note that the WebLogic Server 9.x Security Service Module uses a different security framework from the one used in the WLS 8.1 SSM and therefore has configuration procedures. See [Chapter 8,](#page-112-0)  ["Configuring the WebLogic Server 9.x SSM"](#page-112-0) for more information.

The following topics are covered in this section:

- ["Location of the WebLogic Server Domain" on page 7-1](#page-96-0)
- ["Modifying the startWebLogic File" on page 7-2](#page-97-0)
- ["Defining Security Properties" on page 7-4](#page-99-0)
- ["Starting and Stopping Processes" on page 7-5](#page-100-0)
- ["Additional Post-Installation Considerations" on page 7-5](#page-100-1)
- <sup>z</sup> ["Protecting a Cluster of WebLogic Servers" on page 7-11](#page-106-0)

# <span id="page-96-0"></span>**Location of the WebLogic Server Domain**

For the purposes of the example presented here, this document assumes that the WebLogic Server domain is in the following location:

```
BEA_HOME/user_projects/domains/mydomain
```
However, your domain can be in any location you desire. If you want to create a domain, you can use the WebLogic Server Configuration Wizard to create a domain or create it manually. The domain includes a startWebLogic file, which you are instructed to modify in ["Modifying the](#page-97-0)  [startWebLogic File" on page 7-2.](#page-97-0)

# <span id="page-97-0"></span>**Modifying the startWebLogic File**

The WebLogic startup script does the following:

- Sets environment variables.
- Invokes the java weblogic. Server command, which starts a JVM that is configured to run a WebLogic Server instance.

Before you can start a WebLogic Server that uses BEA AquaLogic Enterprise Security, you must edit the startWebLogic file that is located in the WebLogic Server domain directory. For example:

BEA\_HOME/user\_projects/domains/*mydomain*

where:

- user projects is the directory where your WebLogic Server user projects are located.
- <sup>z</sup> domains is the directory where your WebLogic Server domain instances are located.
- *mydomain* is the name of the WebLogic Server domain instance you are using.

See Listing 7-1 for an example of a modified startWebLogic file. To edit the startWebLogic file, do the following:

1. Before the CLASSPATH is set, add a call to the  $set-wls-env$  script file in your the bin directory for your instance. The set-wls-env script sets environment variables that are used in the next steps: WLES\_PRE\_CLASSPATH, WLES\_POST\_CLASSPATH and WLES JAVA OPTIONS. For example:

BEA\_HOME/ales25-ssm/wls-ssm/instance/*wls-ssm*/bin

Where:

ales25-ssm is the directory where you installed the Security Service Module.

instance is the directory where all instances are stored.

*wls-ssm* is the name of the Security Service Module instance you created earlier.

For example, if you created an instance called  $myInstance$ , the call looks like this:

On Windows:

```
call 
"C:\bea\ales25-ssm\wls-ssm\instance\myInstance\bin\set-wls-env.bat"
```
On UNIX:

. "/bea/ales25-ssm/wls-ssm/instance/myInstance/bin/set-wls-env.sh"

2. Add the following line to the CLASSPATH:

On Windows:

%WLES\_PRE\_CLASSPATH% and %WLES\_POST\_CLASSPATH%

On UNIX:

\${WLES\_PRE\_CLASSPATH} and \${WLES\_POST\_CLASSPATH}

3. On Windows, add quotes to  $\delta JAVA$  HOME $\delta \phi$  in the weblogic. Server command.

"%JAVA\_HOME%\bin\java"

4. Add the following to the java command that starts WebLogic Server with the weblogic.Server class:

On Windows:

%WLES\_JAVA\_OPTIONS%

On UNIX:

\${WLES\_JAVA\_OPTIONS}

#### **Listing 7-1 Modifying the startWebLogic.cmd File for Windows**

```
...
```
set SERVER NAME=myserver

**call "C:\BEA\_HOME\ales25-ssm\wls-ssm\instance\myInstance\bin\set-wls-env.bat"**

```
set CLASSPATH=%WLES PRE CLASSPATH%; %WEBLOGIC CLASSPATH%;
%POINTBASE CLASSPATH%;%JAVA HOME%\jre\lib\rt.jar;
%WL HOME%\server\lib\webservices.jar;%CLASSPATH%;
%WLES_POST_CLASSPATH%
```

```
@REM Call WebLogic Server
echo .
echo CLASSPATH=%CLASSPATH%
echo .
```

```
echo PATH=%PATH%
echo .
echo ***************************************************
echo * To start WebLogic Server, use a username and *
echo * password assigned to an admin-level user. For *
echo * server administration, use the WebLogic Server *
echo * console at http:\\[hostname]:[port]\console
echo ***************************************************
"%JAVA_HOME%\bin\java" %JAVA_VM% %MEM_ARGS% %JAVA_OPTIONS% %WLES_JAVA_OPTIONS%
-Dweblogic.Name=%SERVER_NAME% 
-Dweblogic.ProductionModeEnabled=%PRODUCTION_MODE% 
-Djava.security.policy="%WL_HOME%\server\lib\weblogic.policy" weblogic.Server
```
ENDLOCAL

# <span id="page-99-0"></span>**Defining Security Properties**

You can use the security.properties file to set the necessary security properties. To set the security properties, create a security.properties file and put it in the WebLogic Server domain directory; for example:

```
BEA_HOME/user_projects/domains/mydomain
```
Include the information shown in Listing 7-2 in the security.properties file, where:

- $\bullet$  wles. realm is set to the value of the Configuration ID entered for the Security Service Module using the ALES Administration Console (see the Console Help).
- wles.default.realm must be set to the same value as wles.realm.

You may also copy this file from the

BEA\_HOME/ales25-ssm/wls-ssm/instance/*myInstance*/config folder.

**Note:** The security.properties file is not required if you add these parameters to Java Options.

#### **Listing 7-2 Security.properties File**

```
wles.realm=ConfigurationID
wles.default.realm=ConfigurationID
```
# <span id="page-100-0"></span>**Starting and Stopping Processes**

After you install the Security Service Module, create the instance, and enroll it, you must start the necessary processes by running the appropriate batch or shell scripts. Before you start these processes, make sure that the Administration Server and all of its services are running.

For each machine, you must start the following processes:

- One Service Control Manager
- One Authorization and Role Mapping Engine (ARME) for each Security Service Module instance.

For instructions on how to start and stop the required processes, see [Starting and Stopping]({DOCROOT}/admindeployguide/startstop.html)  [Processes for Security Service Modules]({DOCROOT}/admindeployguide/startstop.html) in the *Administration and Deployment Guide.*

# <span id="page-100-1"></span>**Additional Post-Installation Considerations**

When using the Database Authentication provider, ASI Authorization provider and ASI Role Mapping provider, refer to the following sections for important information:

- ["Setting the Boot Login for WebLogic Server" on page 7-5](#page-100-2)
- ["Creating a WebLogic Boot Policy" on page 7-6](#page-101-0)
- ["Creating a WebLogic Console Policy" on page 7-9](#page-104-0)
- ["Protecting Resources" on page 7-11](#page-106-1)

## <span id="page-100-2"></span>**Setting the Boot Login for WebLogic Server**

The WebLogic Server uses the login information contained in the  $\text{boot.properties}$  file to start the server. This file contains a username and password that must match a username and password in the configured authentication policy. The boot.properties file is located in the WebLogic Server domain directory on the machine on which the Security Service Module is installed, for example:

BEA\_HOME/user\_projects/domains/*mydomain*

If you used a username of system and a password of weblogic, then modify WebLogic Server boot.properties in the domain as follows:

```
user = system
password = weblogic
```
The next time you start the WebLogic Server, the username and password you specified are encrypted.

## <span id="page-101-0"></span>**Creating a WebLogic Boot Policy**

Before you can use the ASI Authorization provider with the WebLogic Server, you need to configure a boot policy, and then distribute it to the WebLogic Server Security Service Module. The boot policy allows the user named system to start the WebLogic Server instance. If you need instructions on how to perform any of the following tasks, see the Console Help for details. You may also want to refer to the *[Policy Managers Guide]({DOCROOT}/policymanager/index.html)* for information on how the policy language is constructed and how it appears in the console.

To configure and distribute a boot policy, perform the following tasks:

- ["Creating the User Identity" on page 7-6](#page-101-1)
- ["Creating Resources for WebLogic Server" on page 7-7](#page-102-0)
- ["Grant Server Resource to Admin Role" on page 7-7](#page-102-1)
- ["Grant Admin Role to WebLogic User/Group" on page 7-8](#page-103-0)
- ["Binding the Resource to the ASI Authorization Provider" on page 7-8](#page-103-1)
- ["Distributing the Policies to the Security Service Module" on page 7-9](#page-104-1)

## <span id="page-101-1"></span>**Creating the User Identity**

To create the user identity named alesusers, perform these steps:

- 1. Using the ALES Administration Console, create an Identity directory called alesusers.
	- a. Open the Identity folder and click Identity.
	- b. Click New. In the Name text box, enter alesusers, and then click OK.
- 2. Within this directory, create a user named system and set the password for system to weblogic. Replace system and weblogic with the values used in boot.properties file.
	- a. Click Users, click New, enter system, and click OK.
	- b. Click Edit, click Set Password, enter weblogic, and click OK.
	- c. Click OK.

## <span id="page-102-0"></span>**Creating Resources for WebLogic Server**

Create the following resources below the resource called policy for the defined user, alesusers:

- $\bullet$  wlsserver as a bound application node.
- $\bullet$  wlsserver/shared as virtual
- wlsserver/shared/svr

To create these resources using the ALES Administration Console:

- 1. Click Resources and then click New.
- 2. In the Name box, type  $w1sserver$ , select Binding from the Type drop-down menu, and then click OK.
- 3. Select wlsserver and click Configure.
- 4. From the Type drop-down menu, select Binding Application, check Distribution Point, and then click OK.
- 5. Select wlsserver, click New, enter shared in the name box, and then click OK.
- 6. Select shared, click Configure, check Allow Virtual Resources, and then click OK.
- 7. Select shared, click New, enter svr in the name box, and then click OK.

## <span id="page-102-1"></span>**Grant Server Resource to Admin Role**

Create the following policy:

grant(any, //app/policy/*wlsserver*/shared/svr, //role/Admin) if true;

- 1. Expand the Policy node in the left pane, and click Authorization Policies.
- 2. In the Authorization Policies page, click New.
- 3. In the Create Authorization Policy dialog page, select the Privileges tab, select  $\Delta n_y$  in the Select Privileges from Group list box, and then click Add.
- 4. Select the Resources tab, expand the wlsserver and shared nodes in the Child Resources list box, select svr, and then click Add.
- 5. Select the Policy Subjects tab, select Admin from the Roles List list box, click Add, and click OK.

## <span id="page-103-0"></span>**Grant Admin Role to WebLogic User/Group**

Create the following role mapping policy:

```
grant(//role/Admin, //app/policy/wlsserver, //user/alesusers/system/)
    if true;
```
- 1. Click Role Mapping Policies.
- 2. In the Role Mapping Policies page, click New.
- 3. In the Create Role Mapping Policy dialog page, select the Roles tab, select Admin from the Available Roles list box, and click Add.
- 4. Select the Resources tab, select wlsserver in the Child Resources list box, and click Add.
- 5. Select the Policy Subjects tab, select Users from the Select Policy Subjects From: drop-down menu, change the directory to alesusers, select system from the list box, click Add, and click OK.

## <span id="page-103-1"></span>**Binding the Resource to the ASI Authorization Provider**

To bind the resource  $//app/policy/wlsserver$  to the ASI Authorization provider for this Security Service Module, perform the following steps:

- 1. Open the Security Configuration and Security Control Manager folders.
- 2. Open the Security Service Module folder and click Authorization.
- 3. The Authorization page appears.
- 4. Click Create a new ASI Authorization Provider.
- 5. The Edit ASI Authorization Provider page appears.
- 6. Enter a name for the provider in the Name text box, and then click Create.
- 7. Click the Details tab, set the Identity Directory to alesusers, set the Application Directory Parent to //app/policy/wlsserver.
- 8. Click Apply.
- 9. Click the Bindings tab and select the resource you want to bind to the provider from the Bind drop-down menu, and then click Bind.

## <span id="page-104-1"></span>**Distributing the Policies to the Security Service Module**

Distribute the policies to the WebLogic Server Security Service Module.

For information on how to distribute policies, see the Administration Console help system. Be sure to verify the results of the distribution.

# <span id="page-104-0"></span>**Creating a WebLogic Console Policy**

Before you can login into the WebLogic Server Administration Console, you need to configure a console policy and then distribute it to the WebLogic Server Security Service Module. This is needed if you want to access the WebLogic Server Administration Console.

To configure and distribute a WebLogic Server Administration Console policy, do the following on the AquaLogic Enterprise Security Administration Console:

1. Create the following resource:

//app/policy/wlsserver/console

- a. Click Resources. The Resources page appears.
- b. Select wlsserver, click New, enter console in the name box, and then click OK.
- c. Select console, click Configure, check Allow Virtual Resources, and then click OK.
- 2. Create the following resource:

//app/policy/wlsserver/console/url/console/login/bea\_logo.gif

The resource represents the BEA logo image at the top-right corner on the login page of the Server Administration Console. To create this resource:

- a. Click Resources. The Resources page appears.
- b. Right-click on resource //app/policy/wlsserver/console and select Add Resource in the context menu..
- c. In the Create Resource dialog window, give the name url to the new resource.
- d. Right-click on the resource //app/policy/wlsserver/console/url and select Add Resource in the context menu..
- e. In the Create Resource dialog window, give the name console to the new resource.
- f. Right-click on the resource //app/policy/wlsserver/console/url/console and select Add Resource in the context menu.
- g. In the Create Resource dialog window, give the name login to the new resource.
- h. Right-click on the resource //app/policy/wlsserver/console/url/console/login and select Add Resource in the context menu..
- i. In the Create Resource dialog window, give the name beal  $log$  and  $f$  to the new resource.
- 3. Create the following authorization policy, which allows a user with role Admin to access all the resources associated with the console application:

grant(any, //app/policy/wlsserver/console, //role/Admin) if true;

- a. Click Authorization Policies.
- b. In the Authorization Policies page, click New.
- c. In the Create Authorization Policy dialog page, select the Privileges tab, click  $\Delta n_y$  in the Select Privileges from Group list box, and then click Add.
- d. Select the Resources tab, expand wlsserver in the Child Resources list box, select console, and then click Add.
- e. Select the Policy Subjects tab, select Admin from the Roles List list box, click Add, and then click OK.
- 4. Create the following authorization policy, which allows any user to see the BEA logo image at the top-right corner on the login page of the Server Administration Console:

```
grant( //priv/GET, 
//app/policy/wlsserver/console/url/console/login/bea_logo.gif, 
//sgrp/alesusers/allusers/) if true;
```
- a. Click Authorization Policies.
- b. In the Authorization Policies page, click New.
- c. In the Create Authorization Policy dialog page, select the Privileges tab, click GET in the Select Privileges from Group list box, and then click Add.
- d. Select the Resources tab, expand wlsserver/console/url/console/login in the Child Resources list box, select bea\_logo.gif, and then click Add.
- e. Select the Policy Subjects tab, select allusers from the Groups List list box, click Add, and then click OK. Be sure that the selected identity store is alesusers.

5. Distribute the policies to the WebLogic Server Security Service Module. For information on how to distribute policy, see the Administration Console's help system. Be sure to verify the results of the distribution.

# <span id="page-106-1"></span>**Protecting Resources**

When you secure an EJB using a WebLogic Server Security Service Module, you must follow these steps if you want to use the AquaLogic Enterprise Security providers instead of the default WebLogic providers.

1. Modify the EJB deployment descriptor  $(e^{j}b - jar \cdot xm1)$  so that the assembly-descriptor does not have any method-permissions set to unchecked or excluded.

If either of these settings is present in the deployment descriptor, then the EJB container enforces them rather than calling into the security subsystem.

2. Set the following system property to true, indicating that the EJB container delegates other security checks to the security subsystem, by adding this line to the WLES JAVA OPTIONS in the set-wls-env script:

weblogic.security.fullyDelegateAuthorization=true

# <span id="page-106-0"></span>**Protecting a Cluster of WebLogic Servers**

If you want to protect a cluster of WebLogic Servers using AquaLogic Enterprise Security, you must make some addition changes to the security configuration and resource configuration. For information on how to protect cluster of WebLogic Servers, see the following topics:

- ["Security Configuration" on page 7-11](#page-106-2)
- ["Resource Configuration" on page 7-13](#page-108-0)
- ["Policy Configuration" on page 7-14](#page-109-0)

# <span id="page-106-2"></span>**Security Configuration**

[Figure 7-1](#page-106-3) shows a Security Service Module configuration named myrealm, located under a Service Control Manager named adminconfig in the AquaLogic Enterprise Security Administration Console. Your actual Security Service Module configuration will vary from this example based on the needs of your WebLogic domain.

#### <span id="page-106-3"></span>**Figure 7-1 Service Control Manager Configuration**

#### Configuring the WebLogic Server 8.1 SSM

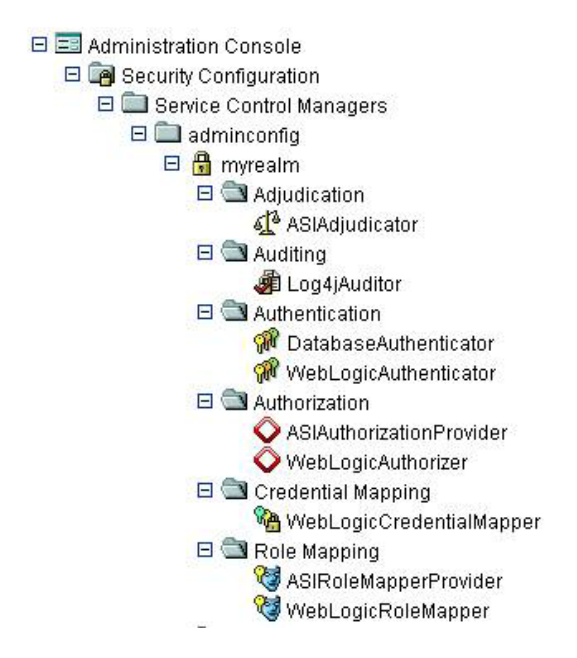

[Figure 7-2](#page-107-0) shows a configuration for a cluster of four WebLogic Servers: one administration server (adm) and three managed servers (svr1, svr2, svr3), with one Security Service Module instance for each server. The Service Control Manager on both machines must use the same Configuration Name (adminconfig). Each Security Service Module must have a unique Instance Name and Port number per machine, but always shares a common Configuration ID (myrealm) across all machines. Thus, each server uses the same security provider configuration and receives the same policy.

#### <span id="page-107-0"></span>**Figure 7-2 WebLogic Server Clusters**
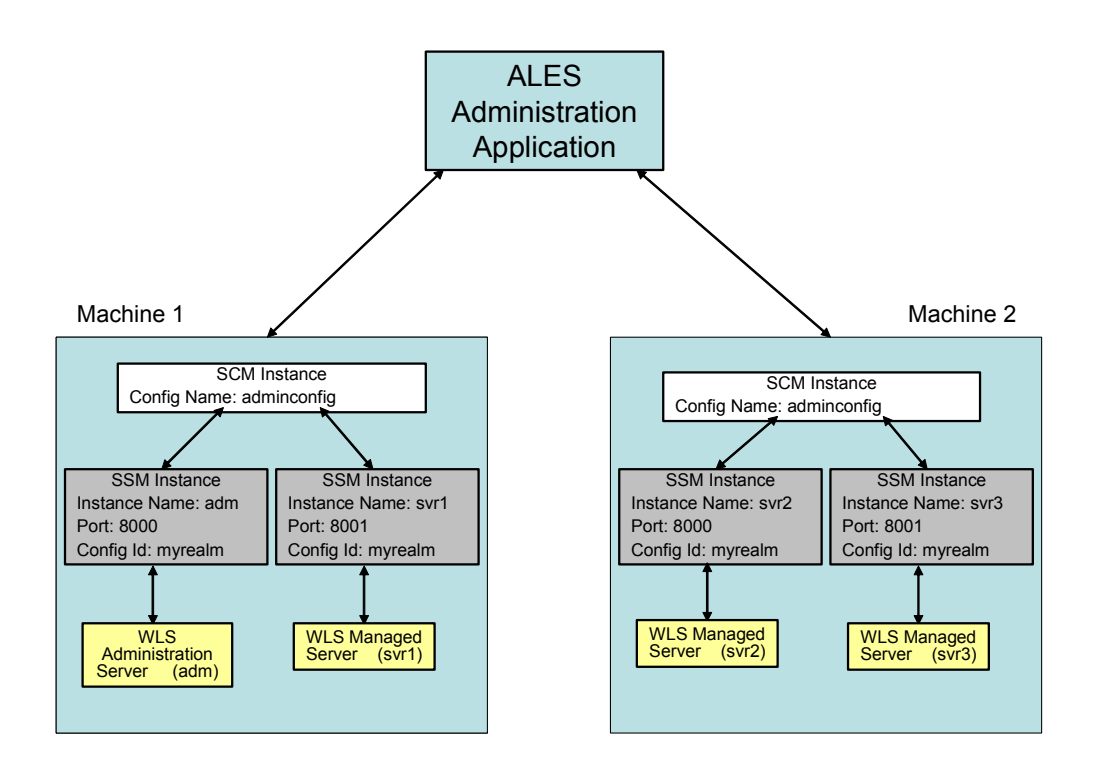

#### **Resource Configuration**

You must also create the following three resources shown in [Figure 7-3](#page-109-0), setting them each as virtual resources.

The myrealm/wl\_management\_internal1 resource is accessed on the cluster's administration server by the WebLogic Admin Console to view WebLogic Server related log files.

The myrealm/wl\_management\_internal2 resource is accessed on the cluster's administration server by a managed server during bootstrap and file distribution operations.

The myrealm/bea\_wls\_internal resource is accessed when one managed server is synchronizing with another managed server.

The myrealm/wl\_management\_internal1, myrealm/wl\_management\_internal2 and myrealm/bea\_wls\_internal resources must be configured to allow virtual resources.

<span id="page-109-0"></span>**Figure 7-3 Resources for Managing WebLogic Server Clusters**

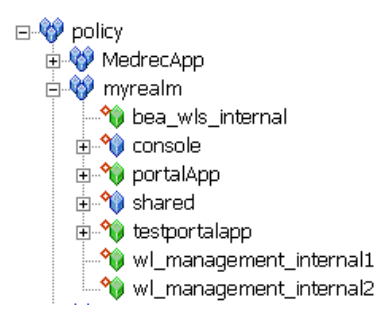

#### **Policy Configuration**

You must create the policy listed in Table 7-1.

| <b>Privileges</b> | <b>Resources</b>                                                    | <b>Policy Subjects</b>         | <b>Conditions</b> |
|-------------------|---------------------------------------------------------------------|--------------------------------|-------------------|
| any               | myrealm/bea wls internal                                            | //sgrp/alesuse<br>rs/allusers/ | none              |
| any               | myrealm/wl management internal1,<br>myrealm/wl management internal2 | //sqrp/alesuse<br>rs/allusers/ | none              |

**Table 7-1 Policy Configuration**

To create this policy in the ALES Administration Console:

- 1. Click Authorization Policies.
- 2. On the Authorization Policies page, click New.
- 3. In the Create Authorization Policy dialog, select the Privileges tab, click any in the Select Privileges from Group list box, and then click Add.
- 4. Select the Resources tab, expand myrealm in the Child Resources list box, select bea wls internal, and then click Add.
- 5. Select the Policy Subjects tab, select allusers from the Groups List list box, click Add, and then click OK. Be sure that the selected identity store is alesusers.
- 6. On the Authorization Policies page, click New.
- 7. In the Create Authorization Policy dialog, select the Privileges tab, click any in the Select Privileges from Group list box, and then click Add.
- 8. Select the Resources tab, expand myrealm in the Child Resources list box, select wl management internal1, and then click Add.
- 9. Select wl management internal2 also and click Add.
- 10. Select the Policy Subjects tab, select allusers from the Groups List list box, click Add, and then click OK. Be sure that the selected identity store is alesusers.

Configuring the WebLogic Server 8.1 SSM

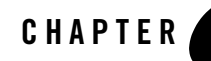

# Configuring the WebLogic Server 9.x SSM

This section covers tasks that you must perform after completing the post-installation tasks for the WebLogic Server 9.x Security Service Module. The following topics are covered in this section:

- ["Overview of the WebLogic Server 9.x SSM" on page 8-1](#page-112-0)
- ["Prerequisites for Configuring the WebLogic Server 9.x SSM" on page 8-2](#page-113-1)
- ["Configuring the WebLogic Server 9.x SSM: Main Steps" on page 8-2](#page-113-0)
- ["Console Extension for Security Providers in the WLS 9.x Console" on page 8-3](#page-114-0)
- ["Modifying the startWebLogic File" on page 8-3](#page-114-1)
- ["Configuring Security Providers for the WebLogic Server 9.x SSM" on page 8-6](#page-117-0)
- ["Configuring a WLS 9.x Security Realm for ALES" on page 8-7](#page-118-0)

#### <span id="page-112-0"></span>**Overview of the WebLogic Server 9.x SSM**

The WebLogic Server 9.x Security Service Module integrates AquaLogic Enterprise Security with BEA WebLogic Server versions 9.1 and 9.2. It uses a different security framework from the one used in the WLS 8.1 SSM and the other ALES SSMs. When you install the WLS 9.x SSM, ALES uses the WLS 9.x security framework. As a consequence, when you use the WLS 9.x SSM, you configure security providers and other aspects of the SSM in the WebLogic Administration Console, rather than the ALES Administration Console. You still use the ALES Administration Console to configure SSMs other than the WLS 9.x SSM and to write security policies for any

SSM. You must also use the ALES Administration Console to configure the ASI Authorizer and ASI Role Mapper providers.

#### <span id="page-113-1"></span>**Prerequisites for Configuring the WebLogic Server 9.x SSM**

Before you configure a WebLogic Server 9.x SSM, you must first:

- 1. Install WebLogic Server 9.x and create a WebLogic domain. See the WebLogic Server *[Installation Guide](http://e-docs.bea.com/common/docs92/install/index.html)*.
- 2. Install the ALES Administration Server and the ALES policy and configuration database. See *[Installing the Administration Server]({DOCROOT}/installadmin/index.html)*.
- 3. Install the WebLogic Server 9.x SSM. See *[Installing Security Service Modules]({DOCROOT}/installssms/index.html)*.
- 4. Using the ALES Administration Console, create an instance of the WebLogic Server 9.x SSM, enroll the instance, and set the password for the SSM's ASI database.

### <span id="page-113-0"></span>**Configuring the WebLogic Server 9.x SSM: Main Steps**

To configure the ALES WebLogic Server 9.x SSM:

- 1. Copy the WLS 9.x console extension for the ALES security providers into the console-ext directory of your WebLogic Server domain. See ["Console Extension for Security Providers](#page-114-0)  [in the WLS 9.x Console" on page 8-3.](#page-114-0)
- 2. Modify the WebLogic Server startWebLogic file. See ["Modifying the startWebLogic File"](#page-114-1)  [on page 8-3.](#page-114-1)
- 3. Start WebLogic Server, using the modified startWebLogic file.
- 4. Using the WebLogic Server Administration Console, create a new security realm in WebLogic Server. See [Configure new security realms](http://edocs.bea.com/wls/docs92/ConsoleHelp/taskhelp/security/ConfigureNewSecurityRealms.html) in the WebLogic Server Console Help.
- 5. Configure security providers in the new WebLogic Server security realm. See ["Configuring](#page-117-0)  [Security Providers for the WebLogic Server 9.x SSM" on page 8-6](#page-117-0).
- 6. Make the new security realm the active security realm for WebLogic Server. See [Change the](http://edocs.bea.com/wls/docs92/ConsoleHelp/taskhelp/security/ChangeTheDefaultSecurityRealm.html)  [default security realm](http://edocs.bea.com/wls/docs92/ConsoleHelp/taskhelp/security/ChangeTheDefaultSecurityRealm.html) in the WebLogic Server Console Help.
- 7. In the ALES Administration Console, create an SSM configuration using the same name as you used for the WLS security realm.
- 8. In the ALES Administration Console, create an instance of the ASI Authorizer and ASI Role Mapper providers. Set the Identity Directory attribute of the ASI Authorizer and ASI Role Mapper to the same value in the ALES Administration Console and the WebLogic Server Administration Console.
- 9. In the ALES Administration Console, create the Resource tree. See ["Additional](#page-100-0)  [Post-Installation Considerations" on page 7-5](#page-100-0).
- 10. In the ALES Administration Console, create users, groups, attributes and policy. See ["Additional Post-Installation Considerations" on page 7-5](#page-100-0).
- 11. Distribute policy and configuration. The WLS 9 SSM instance must be started after the configuration has been deployed. Policy changes can be deployed while the WLS 9 SSM instance is running.
- 12. Restart the WebLogic Server instance.

#### <span id="page-114-0"></span>**Console Extension for Security Providers in the WLS 9.x Console**

ALES includes an extension to the WebLogic Server 9.x Administration Console. If you are using the WebLogic Server 9.x SSM, you must install the console extension in order for the ALES security providers to be visible in the WebLogic Server 9.x Administration Console.

To install the ALES security provider console extension, copy

ales\_security\_provider\_ext.jar from *BEA\_HOME*/ales25-ssm/wls9-ssm/lib to the *BEA\_HOME*/*WLS\_HOME*/domains/*DOMAIN\_NAME*/console-ext directory, where *DOMAIN\_NAME*  is the name of your WebLogic Server 9.x domain.

### <span id="page-114-2"></span><span id="page-114-1"></span>**Modifying the startWebLogic File**

The WebLogic Server startup script does the following:

- Sets environment variables.
- $\bullet$  Invokes the java weblogic. Server command, which starts a JVM that is configured to run a WebLogic Server instance.

Before you can start a WebLogic Server instance that uses BEA AquaLogic Enterprise Security, you must edit the startWebLogic file. This file is located in the WebLogic Server domain directory. For example:

```
BEA_HOME/user_projects/domains/mydomain
```
where:

- user projects is the directory where your WebLogic Server user projects are located.
- domains is the directory where your WebLogic Server domain instances are located.
- mydomain is the name of the WebLogic Server domain instance you are using.

See Listing 8-1 for an example of a modified startWebLogic file. To edit the startWebLogic file, do the following:

- 1. Make a copy of /domains/mydomain/startWebLogic.cmd or startWebLogic.sh and name it startWebLogicALES.cmd or startWebLogicALES.sh.
- 2. Make a copy of /domains/mydomain/bin/startWebLogic.cmd or startWebLogic.sh and name it startWebLogicALES.cmd or startWebLogicALES.sh.
- 3. Edit /domains/mydomain/startWebLogic so that it calls /domains/mydomain/bin/startWebLogicALES rather than /domains/mydomain/bin/startWebLogic. For example:

```
call "%DOMAIN HOME%\bin\startWebLogicALES.cmd" %*
```
4. Edit /domains/mydomain/bin/startWebLogicALES. Before the CLASSPATH is set, add a call to the set-wls-env script file in your the bin directory for your instance. The set-wls-env script sets environment variables that are used in the next steps: WLES POST CLASSPATH and WLES JAVA OPTIONS. For example:

```
BEA_HOME/ales25-ssm/wls9-ssm/instance/wls-ssm/bin/set-wls-env.sh
```
Where:

ales25-ssm is the directory where you installed the Security Service Module.

instance is the directory where all instances are stored.

*wls-ssm* is the name of the Security Service Module instance you created earlier.

For example, if you created a WLS SSM instance called myInstance, the call looks like this:

On Windows:

```
call 
"C:\bea\ales25-ssm\wls9-ssm\instance\myInstance\bin\set-wls-env.bat"
```
On UNIX:

. "/bea/ales25-ssm/wls9-ssm/instance/myInstance/bin/set-wls-env.sh"

5. Append the following to the CLASSPATH:

On Windows:

%WLES\_POST\_CLASSPATH%

On UNIX:

\${WLES\_POST\_CLASSPATH}

6. On Windows, add quotes to  $\sum_{B \in \mathbb{S}}$  HOME  $\binom{1}{x}$  and the weblogic. Server command.

"%JAVA HOME%\bin\java"

7. Add the following to the command that starts the server application:

On Windows:

%WLES\_JAVA\_OPTIONS%

On UNIX:

\${WLES\_JAVA\_OPTIONS}

#### **Listing 8-1 Modified startWebLogic File**

```
...
. /BEA_HOME/ales25-ssm/wls9-ssm/instance/myInstance/bin/set-wls-env.sh
...
if \lceil "${WLS PW}" != "" ] ; then
         JAVA_OPTIONS="${JAVA_OPTIONS} -Dweblogic.management.password=${WLS_PW}"
fi
CLASSPATH="${CLASSPATH}${CLASSPATHSEP}${MEDREC_WEBLOGIC_CLASSPATH}${WLES_POST_
CLASSPATH}"
echo "."
if \lceil "${WLS REDIRECT LOG}" = "" ] ; then
         echo "Starting WLS with line:"
        echo "${JAVA_HOME}/bin/java ${JAVA_VM} ${MEM_ARGS} ${JAVA_OPTIONS}
${WLES_JAVA_OPTIONS} -Dweblogic.Name=${SERVER_NAME} 
-Djava.security.policy=${WL_HOME}/server/lib/weblogic.policy ${PROXY_SETTINGS} 
${SERVER_CLASS}"
         ${JAVA_HOME}/bin/java ${JAVA_VM} ${MEM_ARGS} ${JAVA_OPTIONS}
```

```
${WLES_JAVA_OPTIONS} -Dweblogic.Name=${SERVER_NAME} 
-Djava.security.policy=${WL_HOME}/server/lib/weblogic.policy ${PROXY_SETTINGS} 
${SERVER_CLASS} 
else
        echo "Redirecting output from WLS window to ${WLS REDIRECT LOG}"
         ${JAVA_HOME}/bin/java ${JAVA_VM} ${MEM_ARGS} ${JAVA_OPTIONS}
${WLES_JAVA_OPTIONS} -Dweblogic.Name=${SERVER_NAME} 
-Djava.security.policy=${WL HOME}/server/lib/weblogic.policy ${PROXY SETTINGS}
```
<span id="page-117-1"></span>fi

### <span id="page-117-0"></span>**Configuring Security Providers for the WebLogic Server 9.x SSM**

The WebLogic Server 9.x security framework includes a full set of security providers that are available out of the box. The WLS 9.x security providers are described in the WLS documentation, in the following chapters of *[Securing WebLogic Server](http://edocs.bea.com/wls/docs92/secmanage/index.html)*:

- [Configuring WebLogic Security Providers](http://edocs.bea.com/wls/docs92/secmanage/providers.html)
- [Configuring Authentication Providers](http://edocs.bea.com/wls/docs92/secmanage/atn.html)

\${SERVER\_CLASS} >"\${WLS\_REDIRECT\_LOG}" 2>&1

In addition, you can use the following ALES security providers by adding them to your WebLogic Server security realm:

- $\bullet$  ASI Authorizer
- ASI Role Mapper
- ASI Adjudicator
- ALES Identity Asserter
- Log4J Auditor
- PerfDB Auditor
- Database Authenticator
- **Note:** While you can use the WebLogic Server Administration Console to add these ALES security providers to a WebLogic Server security realm and to configure those security providers, the WLS console does not provide online help for the ALES security providers.

See the following topics in this section for detailed information about configuring the WebLogic  $9 \times$  SSM $\cdot$ 

- ["Configuring Security Providers for the WebLogic Server 9.x SSM" on page 8-6](#page-117-0)
- ["Using the WebLogic Server Console to Configure Security Providers" on page 8-7](#page-118-1)
- ["Using the ALES Administration Console to Configure Security Providers" on page 8-11](#page-122-0)

### <span id="page-118-0"></span>**Configuring a WLS 9.x Security Realm for ALES**

When you configure a WebLogic 9.x security realm for ALES, you must include at a minimum the following ALES security providers:

- ASI Authorizer—In order to take advantage of the ALES Authorization and Role Mapping Engine (ARME), your WLS security realm must include an instance of the ASI Authorizer.
- ASI Role Mapper—Your WLS security realm must also include an instance of the ASI Role Mapper in order to take advantage of the ALES Authorization and Role Mapping Engine.
- Log4J Auditor—The ALES security providers use a different logging system than the system used by WLS security providers. In order to support logging from any ALES security providers that are present, your WLS security realm must include an instance of the Log4J Auditor.
- ASI Adjudicator—If there are multiple authorization providers configured and unanimous permit is false and all authorization providers return ABSTAIN, then the ASI Adjudicator returns false, denying access. The default WLS Adjudicator returns true in the same scenario. Therefore, it is recommended that you use the ASI Adjudicator in order to obtain an appropriate adjudication result.
- If you plan to use WebLogic Portal (WLP), your security realm must include the XACML Authorizer and XACML Role Mapper providers in addition to the ones listed above.

#### <span id="page-118-1"></span>**Using the WebLogic Server Console to Configure Security Providers**

To configure security providers for the WebLogic Server 9.x Security Service Module, you use the WebLogic Server Administration Console, not the ALES Administration Console. In order to create and configure ALES security provider instances using the WebLogic Server

Configuring the WebLogic Server 9.x SSM

Administration Console, you must first install an extension to the console. See ["Console](#page-114-0)  [Extension for Security Providers in the WLS 9.x Console" on page 8-3.](#page-114-0)

Before starting the procedure you might want to make a backup copy of the config/config.xml file in your domain directory. If you make a mistake following the steps below and the domain refuses to boot, you can undo the changes by restoring the config/config.xml file.

To configure security providers for ALES and WebLogic Server 9.x:

- 1. Start the WebLogic Server instance and log into the WebLogic Server Administration Console. The default URL for the console is http://localhost:7001/console .
- 2. In the Change Center in the upper left corner, click Lock & Edit.
- 3. In the left panel of the WebLogic Server Administration Console, under Domain Structure, select Security Realms.
- 4. On the Summary of Security Realms page, click New to create a new security realm. Create a new realm using a name that matches the configuration ID you used when you created the WebLogic Server 9.x SSM instance. For the purposes of this procedure, we will assume that the new security realm is named mywls9ssm.
- 5. On the Summary of Security Realms page, select the mywls9ssm security realm.
- 6. On the Configuration: General page:
	- a. Set Security Model Default to Advanced.
	- b. Uncheck Combined Role Mapping Enabled.
	- c. Click Save.
	- d. If Check Role and Policies is not visible, click Advanced.
	- e. Set Check Role and Policies to All Web applications and EJBs.
	- f. Click Save.
- 7. Select the Providers tab. You will configure new authentication, authorization, adjudication, role mapping, and auditing providers for the mywls9ssm security realm.
- 8. On the Providers: Authentication page, configure a new Database Authenticator security provider. To do this:
	- a. Click New.
- b. Give the new Database Authenticator a name, such as ALESDatabaseAuthenticator.
- c. Select Database Authenticator as the Type.
- d. Click OK.
- e. Select the new Database Authenticator. On its Configuration: Common page, set the Control Flag to REQUIRED and click Save.
- f. On the new Database Authenticator's Configuration: Provider Specific page, set the database login, password, JDBC driver class name and JDBC Connection URL. Click Save.
- 9. This step is required only if you are securing a WebLogic Portal (WLP) domain (that is, if you selected the "portal" option when creating the WebLogic domain). Make sure that your security realm's providers include a XACML Authorizer and a XACML Role Mapper.

On the Providers: Authorization tab, check to make sure that a XACML Authorizer is present in your security realm. If it is missing, create a XACML Authorizer:

- a. Click New.
- b. Select XACML Authorizer and enter a name, such as XACMLAuthorizer, then click OK.
- c. If the XACML Authorizer is not the first authorization provider in the list, click the Reorder button, change the order, and click OK.

On the Providers: Role Mapping tab, check to make sure that a XACML RoleMapper is present in your security realm. If it is missing, create a XACML Role Mapper:

- a. Click New.
- b. Select XACML RoleMapper and enter a name, such as XACMLRoleMapper, then click OK
- c. If the XACML RoleMapper is not the first role mapping provider in the list, click the Reorder button, change the order, and click OK.
- 10. Select the Providers: Authorization page and configure a new ASI Authorization provider:
	- a. Click New.
	- b. Give the new ASI Authorization provider a name, such as ASIAuthorizationProvider.
	- c. Select ASIAuthorizationProvider as the Type.
- d. On the new ASI Authorization provider's Configuration: Provider Specific page, set Identity Directory and Application Deployment Parent. Click Save.
- 11. Select the Providers: Adjudication page and configure a new ASI Adjudication provider:
	- a. Click Replace.
	- b. Give the new ASI Adjudication provider a name, such as ASIAdjudicator.
	- c. Select ASIAdjudicator as the Type.
	- d. On the ASIAdjudicator's Configuration: Provider Specific page, uncheck Require Unanimous Permit and click Save.
- 12. Select the Providers: Role Mapping page and configure a new ASI Role Mapper provider:
	- a. Click New.
	- b. Give the new ASI Role Mapper provider a name, such as  $\Delta SIRo1e\text{MapperProvider}$ .
	- c. Select ASIRoleMapperProvider as the Type.
	- d. On the new ASI Role Mapper provider's Configuration: Provider Specific page, set Identity Directory and Application Deployment Parent. Click Save.
- 13. Select the Providers: Auditing page and configure a new Log4j Auditing provider:
	- a. Click New.
	- b. Give the new Log4j Auditing provider a name, such as  $Log4$ jAuditor.
	- c. Select Log4jAuditor as the Type.
- 14. Select the Providers: Credential Mapping page and configure a new Credential Mapping provider:
	- a. Click New.
	- b. Give the new Credential Mapping provider a name, such as DefaultCredentialMapper.
	- c. Select DefaultCredentialMapper as the Type.
- 15. Select the Providers: Certification Path page and configure a Certification Path provider:
	- a. Click New.
	- b. Select WebLogicCertPathProvider and click Next.
- c. Click Next.
- d. Check Replace Existing Builder.
- e. Click Finish.
- 16. Change the default (active) security realm to your newly configured security realm. By default, a realm named myrealm is the active security realm when you install a WebLogic Server instance. To change the default security realm:
	- a. In the left pane of the WebLogic Server Administration Console, select your domain to open the Settings page for the domain.
	- b. On the Settings page for the domain, expand Security > General.
	- c. Select your new security realm, mywls9ssm, as the default security realm and click Save.
		- **Note:** If you create a new security realm but do not configure the required security providers, the new realm will not be available in the pull-down menu.
- 17. In the Change Center in the upper left corner, click Activate Changes.

#### <span id="page-122-0"></span>**Using the ALES Administration Console to Configure Security Providers**

After you have configured security providers for the WebLogic Server 9.x Security Service Module using the WebLogic Server Administration Console, you need to make some configuration changes in the ALES Administration Console also. You need to configure the ASI Authorization and ASI Role Mapping providers and create required users and policy for the WebLogic Server 9.x SSM to start.

To configure security providers in the ALES Administration Console:

- 1. Log into the ALES Administration Console. The default URL for the console is https://localhost:7010/asi.
- 2. Create an SSM configuration using the same name as you used for the WebLogic Server security realm. The default used previously was mywls9ssm.
- 3. Create an instance of the ASI Authorizer and ASI Role Mapper providers. Set the Identity Directory attribute of the ASI Authorizer and ASI Role Mapper to the same value in the ALES Administration Console and the WebLogic Server Administration Console.
- 4. Create the Resource tree. For information about how to do this, see ["Additional](#page-100-0)  [Post-Installation Considerations" on page 7-5](#page-100-0).

#### Configuring the WebLogic Server 9.x SSM

- 5. Create users, groups, attributes and policy. For information about how to do this, see ["Additional Post-Installation Considerations" on page 7-5](#page-100-0).
- 6. Distribute policy and configuration.
- **Note:** The WebLogic Server instance must be started after the configuration has been deployed. Other policy changes can be deployed while the WebLogic Server instance is running.

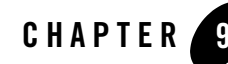

# Integrating with WebLogic Portal

This section covers the following topics:

- ["Introduction" on page 9-1](#page-124-0)
- ["Integration Pre-Requisites" on page 9-5](#page-128-0)
- ["Integrating with WebLogic Portal 9.2: Main Steps" on page 9-5](#page-128-1)
- ["Integrating with WebLogic Portal 8.1: Main Steps" on page 9-8](#page-131-0)
- ["Configuring Policy for the Portal Application" on page 9-14](#page-137-0)

#### <span id="page-124-0"></span>**Introduction**

Integrating AquaLogic Enterprise Security with WebLogic Portal server and portal application results in an enhanced set of security services for use in protecting WebLogic Portal (see [Figure 9-1\)](#page-125-0). AquaLogic Enterprise Security participates in the authoring and management of policy for WebLogic Portal resources. Once AquaLogic Enterprise Security is integrated with WebLogic Portal, you use AquaLogic Enterprise Security Administration Server to manage resources related to portal desktops, books, pages, and portlets.

Therefore, the intent is that you use AquaLogic Enterprise Security for authorization of the resources associated with a portal application as well as standard WebLogic Server J2EE resources. The benefit of using AquaLogic Enterprise Security to manage visitor entitlements is that it offers fine-grained, dynamic role-based authorization. Additionally, AquaLogic Enterprise Security allows you to have common security policies for a heterogeneous environment. For

example, you may have a single security infrastructure that supports WebLogic Portal, WebLogic Server, and custom applications.

The AquaLogic Enterprise Security security service does not replace all of the management functionality provided by the Portal Administration Tools. For example, as shown in [Figure 9-1](#page-125-0), AquaLogic Enterprise Security is not used to manage administrative users and resources associated with Portal Delegated Administration and Portal Content Management; use the Portal Administration Tools for those management tasks.

#### <span id="page-125-0"></span>**Figure 9-1 Portal Integration Overview**

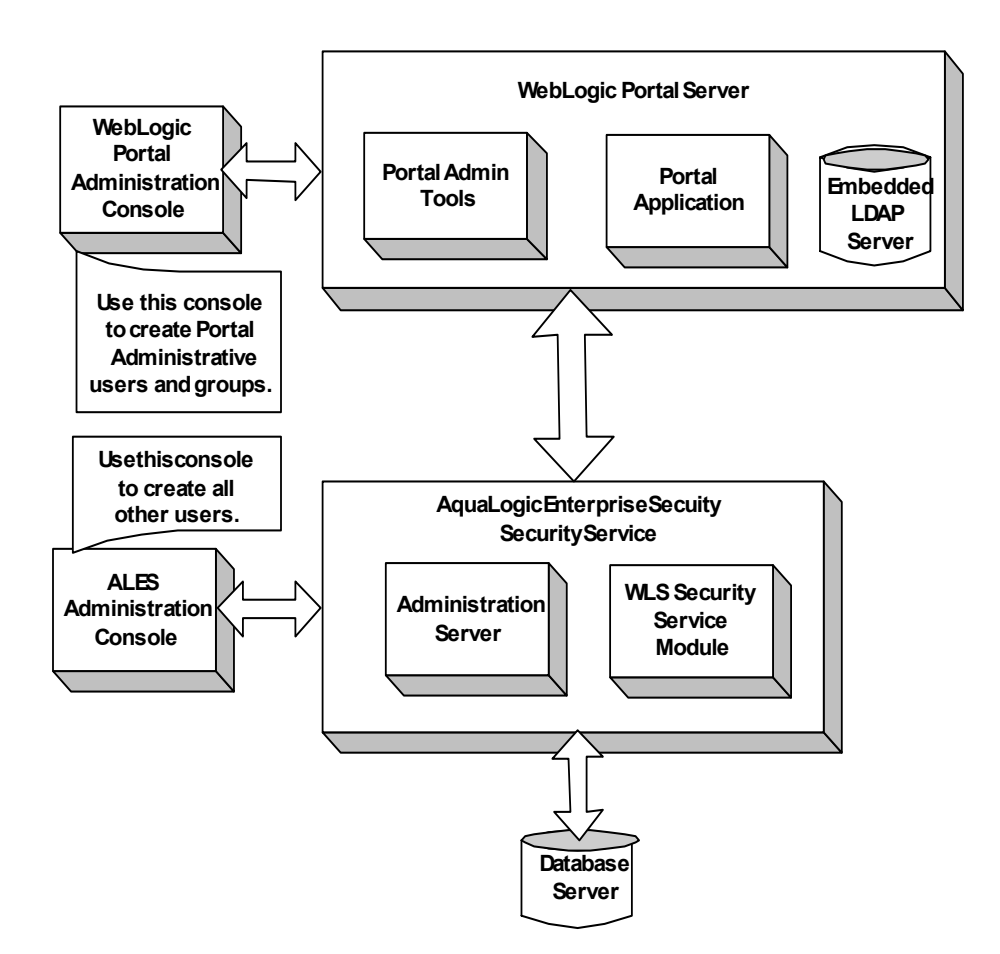

AquaLogic Enterprise Security enables you to write, deploy, and manage fine-grained policy for controlling access to WebLogic Portal application resources. You can use AquaLogic Enterprise Security to protect portal desktops, books, pages, portlets, and application look and feels.

For more information, see the following topics:

- ["Integration Features" on page 9-3](#page-126-0)
- ["Supported Use-case Scenario" on page 9-3](#page-126-1)
- ["Constraints and Limitations" on page 9-4](#page-127-0)

#### <span id="page-126-0"></span>**Integration Features**

AquaLogic Enterprise Security and WebLogic Portal can be used with WebLogic Server 9.2 or WebLogic Server 8.1 Service Pack 4 or Service Pack 5. While several different security providers can be used with WebLogic Portal, the following security providers include enhanced WebLogic Portal support:

- The ASI Authorization provider—Enables you to use AquaLogic Enterprise Security to write, deploy, and manage fine-grained authorization of WebLogic Portal application resources related to desktops, books, pages, portlets, and application look and feels.
- The Database Authentication provider—Enables user and group controls. This provider is integrated into the Portal Administration Tools environment so as to handle user and group queries.
	- **Note:** Use of the Database Authentication provider with WebLogic Portal is not mandatory. You may use other authentication providers as well.
- ASI Role Mapper—Enables dynamic mapping of principals (users and groups) to security roles at runtime. Role Mapping determines which security roles to apply to the principals stored in a subject when the subject is attempting to perform an operation on a portal application resource. Because this operation usually involves gaining access to the portal application resource, the ASI Role Mapper is used in conjunction with the ASI Authorization provider.

#### <span id="page-126-1"></span>**Supported Use-case Scenario**

The following use-case scenario is supported when you integrate AquaLogic Enterprise Security with WebLogic Portal:

- The AquaLogic Enterprise Security Administration Server assumes responsibility for management and policy of resources related to Portal visitor entitlements.
- The AquaLogic Enterprise Security Administration Server is responsible for management of J2EE application resources associated with Portal applications and portal administration tools.
- The Portal Administration Tools continue to be responsible for the rest of Portal Management and Administration, including the creation and management of portal administrative users and groups.
- **Note:** To implement this use case scenario, you must define the security configuration as specified in ["Creating the Portal Application Security Configuration" on page 9-9](#page-132-0).

#### <span id="page-127-0"></span>**Constraints and Limitations**

When integrated with AquaLogic Enterprise Security, WebLogic Portal has the following constraints and limitations:

• Portal application administrators will not use the WebLogic Portal Administration Tools to create and manage visitor entitlements.

Use of AquaLogic Enterprise Security with a Portal application implies that an administrator will not use the Portal Administration Tools to create "Visitor Entitlements" on portal desktops, books, pages, and portlets. Managing visitor entitlements from the Portal Administration Tools is not a supported use case.

• Users will not use application deployment descriptors to deploy policy.

Use of Deployment descriptors to deploy policy is not supported in AquaLogic Enterprise Security.

• Migration of existing portal application policy is not supported.

AquaLogic Enterprise Security does not to support the migration of visitor entitlements policy for existing portal applications. There are no facilities for migrating any information from the WebLogic Server embedded LDAP store.

• AquaLogic Enterprise Security does not replace or in any way interfere with the use of the Portal Administration Tools for the management of resource structures associated with Portal Delegated Administration and Portal Content Management.

You cannot use AquaLogic Enterprise Security to manage the resources associated with Portal Delegated Administration and Portal Content Management. AquaLogic Enterprise Security does not support Portal Unified User Profiles.

### <span id="page-128-0"></span>**Integration Pre-Requisites**

Before you begin, you must ensure that the following pre-requisites are satisfied:

- The WebLogic Platform/Portal 9.2 or 8.1, with Service Pack 4 or Service Pack 5, must be installed on the local machine.
- The AquaLogic Enterprise Security 2.5 WebLogic Server Security Service Module must be installed on the local machine.
- You must have access to an Administration Console that is running on the AquaLogic Enterprise Security 2.5 Administration Server on either the local machine or a remote machine.
- When using Weblogic Platform/Portal 9.2, you must have access to the WebLogic Server Administration Console, as well as the ALES Administration Console, to set the security configuration. For Weblogic Platform/Portal 8.1, the security configuration is set using the ALES Administration Console.
- You have created a WebLogic Portal domain on the local machine and installed a portal application in that domain.

# <span id="page-128-1"></span>**Integrating with WebLogic Portal 9.2: Main Steps**

This section describes how to integrate AquaLogic Enterprise Security with WebLogic Portal 9.2. The procedure for integrating ALES with WebLogic Portal 8.1 is different; for information about that, see ["Integrating with WebLogic Portal 8.1: Main Steps" on page 9-8](#page-131-0). Once integrated, you can use the AquaLogic Enterprise Security Administration Console to write and deploy a set of authorization and role mapping policies to protect WebLogic Portal application resources.

AquaLogic Enterprise Security includes an example that demonstrates how to secure a sample WebLogic Portal 9.2 domain with ALES. Follow the instructions in the example's README file, which is located at

BEA-HOME/ales22-ssm/wls9-ssm/examples/ALESEnabledWLP92Domain/README. It is strongly recommended that you try the example once before following this procedure.

To integrate AquaLogic Enterprise Security with WebLogic Portal 9.2, perform the following tasks:

- ["Creating the Portal Application Security Configuration" on page 9-9](#page-132-0)
- ["Using the WebLogic Server Console to Configure Security Providers" on page 9-6](#page-129-0)

• ["Modifying the Portal Server startWeblogic File" on page 9-7](#page-130-0)

### **Creating the Portal Application Security Configuration**

This section describes how to create a new security configuration named myrealm.

- 1. Using the AquaLogic Enterprise Security Administration Console, create a security configuration with the Configuration ID myrealm.
- 2. Create instances of the ASI Authorization and ASI Role Mapper providers. Remember or record the setting for these two providers; you will need the information for a later step.
- 3. Bind the security configuration to a Service Control Manager.
- 4. Distribute the security configuration.
- 5. Create an instance of a WebLogic Server 9.x Security Service Module, as described in [Creating an Instance of a Security Service Module]({DOCROOT}/installssms/postinstall.html#creating_wls_ssm_instance) in *Installing Security Service Modules*. Set the instance name to portalInstance and the Configuration ID to myrealm.
- 6. Enroll the WebLogic Server 9.x Security Service Module instance, as described in [Enrolling]({DOCROOT}/installssms/postinstall.html#enrolling_ssm_instance)  [the Instance of the Security Service Module]({DOCROOT}/installssms/postinstall.html#enrolling_ssm_instance) in *Installing Security Service Modules*.
- 7. Use the WebLogic Server Administration Console to finish the security configuration for your WebLogic 9.x SSM. See ["Using the WebLogic Server Console to Configure Security](#page-129-0)  [Providers" on page 9-6.](#page-129-0)

#### <span id="page-129-0"></span>**Using the WebLogic Server Console to Configure Security Providers**

To configure security providers for the WebLogic Server 9.x Security Service Module, you use the WebLogic Server Administration Console, not the ALES Administration Console. In order to create and configure ALES security provider instances using the WebLogic Server Administration Console, you must first install an extension to the console. See ["Modifying the](#page-114-2)  [startWebLogic File" on page 8-3.](#page-114-2)

Your security realm must include the XACML Authorizer and XACML RoleMapper security providers and they must each be the first providers of their type in the list. Also, the configuration settings for the ASI Authorization and ASI Role Mapper providers must match the configuration of these providers in the ALES Administration Console. For more information about how to configure security providers for ALES and WebLogic Portal 9.2, see ["Configuring Security](#page-117-1)  [Providers for the WebLogic Server 9.x SSM" on page 8-6](#page-117-1).

#### <span id="page-130-0"></span>**Modifying the Portal Server startWeblogic File**

Before you can start a WebLogic Portal server that uses BEA AquaLogic Enterprise Security, you must modify the startWeblogic file that is located in the WebLogic Portal domain that you are using for you WebLogic Portal server.

The startWeblogic file for the WebLogic Portal sample domain named portalDomain is located at: BEA\_HOME\weblogic92\samples\domains\portal

To edit the startWeblogic file, perform the steps:

- **Note:** This procedure assumes a Windows installation of WebLogic Portal in the directory c:\bea with a WebLogic Server Security Service Module instance named portalInstance.
- 1. Before you modify the script, make sure to make a backup copy. For example, for Microsoft Windows, copy startWeblogic.cmd to startWeblogic.cmd.original.
- 2. Add a line to call the environment batch file  $set-wls-env.bat$ . For example, add it below the line: set SAVE\_JAVA\_OPTIONS=

```
call 
"c:\bea\ales25-ssm\wls9-ssm\instance\portalInstance\bin\set-wls-env.bat
"
```
3. Add the AquaLogic Enterprise Security classpath variables to the classpath. For example, add the following text before the line: echo CLASSPATH=%CLASSPATH%

```
set CLASSPATH=%CLASSPATH%;%WLES_POST_CLASSPATH%
```
4. Add %WLES JAVA OPTIONS% to the server start command after %JAVA OPTIONS%. Listing 9-2 shows, in bold text, where to make this change.

#### **Listing 9-1 Adding WLES\_JAVA\_OPTIONS to the startWebLogic File**

```
if "%WLS_REDIRECT_LOG%"=="" (
       echo Starting WLS with line:
      echo %JAVA HOME%\bin\java %JAVA VM% %MEM ARGS% %JAVA OPTIONS%
%WLES_JAVA_OPTIONS% -Dweblogic.Name=%SERVER_NAME% 
-Djava.security.policy=%WL HOME%\server\lib\weblogic.policy
%PROXY_SETTINGS% %SERVER_CLASS%
       %JAVA_HOME%\bin\java %JAVA_VM% %MEM_ARGS% %JAVA_OPTIONS% 
%WLES_JAVA_OPTIONS% -Dweblogic.Name=%SERVER_NAME%
```

```
-Djava.security.policy=%WL HOME%\server\lib\weblogic.policy
%PROXY_SETTINGS% %SERVER_CLASS%
) else (
      echo Redirecting output from WLS window to %WLS REDIRECT LOG%
       %JAVA_HOME%\bin\java %JAVA_VM% %MEM_ARGS% %JAVA_OPTIONS% 
%WLES_JAVA_OPTIONS% -Dweblogic.Name=%SERVER_NAME% 
-Djava.security.policy=%WL_HOME%\server\lib\weblogic.policy 
%PROXY_SETTINGS% %SERVER_CLASS% > "%WLS_REDIRECT_LOG%" 2>&1 
\lambda
```
After you have completed the procedures in this section, proceed to ["Configuring Policy for the](#page-137-0)  [Portal Application" on page 9-14.](#page-137-0)

# <span id="page-131-0"></span>**Integrating with WebLogic Portal 8.1: Main Steps**

This section describes how to integrate AquaLogic Enterprise Security with WebLogic Portal 8.1. Once integrated, you can use the AquaLogic Enterprise Security Administration Console to write and deploy a set of authorization and role mapping policies to protect WebLogic Portal application resources.

**Note:** While the instructions provided in this section use a WebLogic Portal server and the sample portal application that ships with the WebLogic Platform software distribution, you can use this procedure to integrate AquaLogic Enterprise Security with your WebLogic Portal server and portal application.

To integrate AquaLogic Enterprise Security with WebLogic Portal, perform the following tasks:

- ["Creating the Portal Application Security Configuration" on page 9-9](#page-132-0)
- ["Binding the Security Configuration" on page 9-10](#page-133-0)
- ["Distributing the Security Configuration" on page 9-10](#page-133-1)
- ["Creating an Instance of the Security Service Module" on page 9-10](#page-133-2)
- ["Enrolling the Instance of the Security Service Module" on page 9-10](#page-133-3)
- ["Modifying the Portal Server startWeblogic File" on page 9-11](#page-134-0)
- "Creating the security properties File" on page 9-12
- ["Replacing the Portal p13n\\_ejb.jar File" on page 9-12](#page-135-1)
- "Replacing the Portal p13n system.jar File" on page 9-13

• ["Replacing the DefaultAuthorizerInit.ldift File" on page 9-14](#page-137-1)

#### <span id="page-132-0"></span>**Creating the Portal Application Security Configuration**

This section describes how to create a new security configuration named myrealm. A security configuration defines the set of security providers to use for adjudication, authentication, auditing, authorization, role mapping, and credential mapping services. The security configuration named myrealm matches the default security configuration for the WebLogic Portal sample portal application.

**Note:** To implement the use-case scenario described in ["Supported Use-case Scenario" on](#page-126-1)  [page 9-3](#page-126-1), you are required to define the security configuration as described in this section. This security configuration is a requirement; it is not optional.

Refer to Table 9-1 and use the AquaLogic Enterprise Security Administration Server to configure the security providers listed there. Set the Configuration ID to myrealm. For instructions on creating a security configuration, see the administration console's help system

| <b>Security Provider</b>         | <b>Configuration Settings</b>                                                                                                    |                                                                                                    |  |  |
|----------------------------------|----------------------------------------------------------------------------------------------------|----------------------------------------------------------------------------------------------------|--|--|
| <b>ASI</b> Adjudication Provider | Uncheck the Require Unanimous Permit check box, and click Create.                                                                                                    |                                                                                                    |  |  |
| Log4 Auditor                     | Accept the default settings, and click Create.                                                                                                    |                                                                                                    |  |  |
| Database Authentication Provider | Set the Control Flag to SUFFICIENT, and click Create. For the Details tab<br>settings, except for the Identity Scope, the parameters are populated<br>automatically. Set the Identity Scope to myusers, and click Apply. |                                                                                                    |  |  |
|                                  | Note:                                                                                                    | Even though you set the Identity Scope to myusers, you do not<br>actually create the myusers identity until you perform the steps<br>in "Creating the Realm Resource" on page 9-16. |  |  |
| WebLogic Authentication          | Set the Control Flag to SUFFICIENT, and click Create.                                                                                                    |                                                                                                    |  |  |
| Provider                         | Note:                                                                                                    | Make sure the authentication providers are configured in the<br>following order: 1) Database Authenticator and 2) WebLogic<br>Authenticator.                                        |  |  |
|                                  | Note:                                                                                                    | The WebLogic Authentication provider can be replaced with<br>another authentication provider that supports write access to users<br>and groups.                                     |  |  |

**Table 9-1 Portal Security Configuration**

| <b>Security Provider</b>               | <b>Configuration Settings</b>                                                                                                |  |  |
|----------------------------------------|----------------------------------------------------------------------------------------------------|--|--|
| <b>ASI</b> Authorization Provider      | On the General tab, accept the default settings, and click Create.<br>On the Details tab, set the Identity Scope to myusers. |  |  |
| WebLogic Authorization Provider        | Uncheck the Policy Deployment Enabled check box, and click Create.                                                           |  |  |
| WebLogic Credential Mapper<br>Provider | Uncheck the Credential Mapping Deployment Enabled check box, and<br>click Create.                                            |  |  |
| ASI Role Mapping Provider              | On the General tab, accept the default settings, and click Create.                                                           |  |  |
|                                        | On the Details tab, set the Identity Scope to myusers.                                                                       |  |  |
| WebLogic Role Mapper Provider          | Uncheck the Role Deployment Enabled check box, and click Create.                                                             |  |  |

**Table 9-1 Portal Security Configuration (Continued)**

#### <span id="page-133-0"></span>**Binding the Security Configuration**

The security configuration must be bound to a Service Control Manager.

To bind the myrealm security configuration, see the Console Help

### <span id="page-133-1"></span>**Distributing the Security Configuration**

The myrealm security configuration must be distributed.

To distribute the myrealm security configuration, see the Console Help.

# <span id="page-133-2"></span>**Creating an Instance of the Security Service Module**

Before starting a WebLogic Server Security Service Module, you must first create an instance of the WebLogic Server Security Service Module using the Create New Instance Wizard.

To create an instance of a WebLogic Server Security Service Module, see [Creating an Instance]({DOCROOT}/installssms/postinstall.html#creating_wls_ssm_instance)  [of a Security Service Module]({DOCROOT}/installssms/postinstall.html#creating_wls_ssm_instance) in *Installing Security Service Modules*.

### <span id="page-133-3"></span>**Enrolling the Instance of the Security Service Module**

You must have the Administration Server running prior to enrolling the Security Service Module.

**Note:** While you can use the demonstration digital certificate in a development environment, you should never use it in a production environment.

To enroll a security service module, see [Enrolling the Instance of the Security Service Module]({DOCROOT}/installssms/postinstall.html#enrolling_ssm_instance) in *Installing Security Service Modules*.

#### <span id="page-134-0"></span>**Modifying the Portal Server startWeblogic File**

Before you can start a WebLogic Portal server that uses BEA AquaLogic Enterprise Security, you must modify the startWeblogic file that is located in the WebLogic Portal domain that you are using for you WebLogic Portal server.

The startWeblogic file for the WebLogic Portal domain named portalDomain is located at: BEA HOME\user projects\domains\portalDomain

To edit the startWeblogic file, perform the steps:

- **Note:** This procedure assumes a Windows installation of WebLogic Portal in the directory c:\bea with an WebLogic Server Security Service Module instance named portalInstance.
- 1. Before you modify the script, make sure to make a backup copy. For example, for Microsoft Windows, copy startWeblogic.cmd to startWeblogic.cmd.original.
- 2. Add a line to call the environment batch file  $set-wls-env$ . bat. For example, add it below the line: set SAVE\_JAVA\_OPTIONS=

```
call 
"c:\bea\ales25-ssm\wls-ssm\instance\portalInstance\bin\set-wls-env.bat"
```
3. Add the AquaLogic Enterprise Security classpath variables to the classpath. For example, add the following text before the line: echo CLASSPATH=%CLASSPATH%

set CLASSPATH=%WLES\_PRE\_CLASSPATH%;%CLASSPATH%;%WLES\_POST\_CLASSPATH%

4. Add %WLES JAVA OPTIONS% to the server start command after %JAVA OPTIONS%. Listing 9-2 shows, in bold text, where to make this change.

#### **Listing 9-2 Adding WLES\_JAVA\_OPTIONS to the startWebLogic File**

```
if "%WLS_REDIRECT_LOG%"=="" (
       echo Starting WLS with line:
      echo %JAVA HOME%\bin\java %JAVA VM% %MEM ARGS% %JAVA OPTIONS%
%WLES_JAVA_OPTIONS% -Dweblogic.Name=%SERVER_NAME% 
-Djava.security.policy=%WL_HOME%\server\lib\weblogic.policy 
%PROXY_SETTINGS% %SERVER_CLASS%
```

```
%JAVA HOME%\bin\java %JAVA VM% %MEM ARGS% %JAVA OPTIONS%
%WLES_JAVA_OPTIONS% -Dweblogic.Name=%SERVER_NAME% 
-Djava.security.policy=%WL_HOME%\server\lib\weblogic.policy 
%PROXY_SETTINGS% %SERVER_CLASS%
) else (
      echo Redirecting output from WLS window to %WLS REDIRECT LOG%
      %JAVA HOME%\bin\java %JAVA VM% %MEM ARGS% %JAVA OPTIONS%
%WLES_JAVA_OPTIONS% -Dweblogic.Name=%SERVER_NAME% 
-Djava.security.policy=%WL HOME%\server\lib\weblogic.policy
%PROXY_SETTINGS% %SERVER_CLASS% > "%WLS_REDIRECT_LOG%" 2>&1 
)
```
#### <span id="page-135-0"></span>**Creating the security.properties File**

Create a text file named security.properties and place it in the portal domain directory. You use this file to define the AquaLogic Enterprise Security realm and the default realm. Listing 9-3 shows the content of this file for the realm myrealm.

#### **Listing 9-3 security.properties File**

```
# AquaLogic Enterprise Security Configuration File
#
# This file contains AquaLogic Enterprise Security configuration 
# properties. By default, the AquaLogic Enterprise Security runtime 
# looks for a property file called 'security.properties' in the 
# working directory.
wles.realm=myrealm
wles.default.realm=myrealm
```
#### <span id="page-135-1"></span>**Replacing the Portal p13n\_ejb.jar File**

To integrate AquaLogic Enterprise Security with WebLogic Portal, you must replace the p13n\_ejb.jar file in the top-level portal application directory with the version of that file that is provided in the AquaLogic Enterprise Security software distribution. The AquaLogic Enterprise Security version of p13n ejb.jar is located in BEA HOME/ales25-ssm/wls-ssm/lib directory.

- **Note:** BEA AquaLogic Enterprise Security 2.5 includes two versions of p13n ejb.jar, the WebLogic Server 8.1 SP4 version: p13n ejb 81SP4.jar, and the SP5 version: p13n\_ejb\_81SP5.jar. Be sure to use the correct version.
- **Note:** Because these instructions assume that you are using the sample portal application that ships with WebLogic Portal, this procedure instructs you to replace the  $p13n$  ejb.jar in the sample portal application. To use a different portal application, replace p13n\_ejb.jar in that application as well.

To replace p13n\_ejb.jar, perform the following steps:

- 1. Rename the portal version of the  $p13n$  ejb.jar. For example, rename it to p13n\_ejb.jar.original. The portal application version of this file is located in BEA\_HOME/weblogic81/samples/portal/portalApp.
- 2. Depending on which version of the WebLogic Server 8.1 you are using (SP4 or SP5), copy either p13n\_ejb\_81SP4.jar or p13n\_ejb\_81SP5.jar from BEA\_HOME/ales25-ssm/wls-ssm/lib/ to BEA HOME/weblogic81/samples/portal/portalApp and rename it to p13n ejb.jar.

#### <span id="page-136-0"></span>**Replacing the Portal p13n\_system.jar File**

To integrate AquaLogic Enterprise Security with WebLogic Portal, you must replace the p13n\_system.jar file in the BEA\_HOME/weblogic81/p13n/lib directory with the version of that file that is provided in the AquaLogic Enterprise Security software distribution. The AquaLogic Enterprise Security version of this file is located in BEA HOME/ales25-ssm/wls-ssm/lib directory.

- **Note:** BEA AquaLogic Enterprise Security 2.5 includes two versions of p13n system.jar, the WebLogic Server 8.1 SP4 version: p13n system 81SP4.jar, and the SP5 version: p13n system 81SP5.jar. Be sure to use the correct version.
- **Note:** Once you replace plansystem.jar in the /lib directory of the WebLogic Platform installation, all portal domains configured for that installation must be AquaLogic Enterprise Security enabled.

To replace p13n system.jar, perform the following steps:

- 1. Rename the portal version of the  $p13n$  system.jar. For example, rename it to p13n\_system.jar.original. The portal version of this file is located in BEA\_HOME/weblogic81/p13n/lib.
- 2. Depending on which version of the WebLogic Server 8.1 you are using (SP4 or SP5), copy either p13n\_system\_81SP4.jar or p13n\_system\_81SP5.jar from

```
BEA_HOME/ales25-ssm/wls-ssm/lib/ to BEA_HOME/weblogic81/p13n/lib and
rename it to p13n system.jar.
```
### <span id="page-137-1"></span>**Replacing the DefaultAuthorizerInit.ldift File**

WebLogic Server uses the DefaultAuthorizerInit.ldift file to establish access controls for J2EE resources. By default, WebLogic Server allows access to all J2EE resources to users in the Everyone role. To protect these resources, WebLogic Server provides the Administration Console and other tools to define security policies.

When using AquaLogic Enterprise Security, there is a need to supersede the WebLogic Server J2EE access controls. The DefaultAuthorizerInit. Ldift file, provided in the AquaLogic Enterprise Security 2.5 for the WebLogic Server Security Service Module, is used for this purpose.

To enable the AquaLogic Enterprise Security DefaultAuthorizerInit.ldift file to supersede WebLogic Server access controls for J2EE resources in the sample portal application, perform the following steps:

- 1. Copy the DefaultAuthorizer.ldift file from BEA HOME/ales25-ssm\wls-ssm\template\config to BEA\_HOME/user\_projects/domains/mydomain.
- 2. If the /ldap directory exists at the following location, delete it: BEA\_HOME/user\_projects/domains/portalDomain/portalServer
- **Note:** Because these instructions assume that you are using the sample portal domain that ships with WebLogic Portal, this procedure instructs you to delete the  $\Delta \Delta p$  directory in the portalDomain/portalServer directory. Repeat the above steps for all AquaLogic Enterprise Security enabled portal domains.

# <span id="page-137-0"></span> **Configuring Policy for the Portal Application**

Developing a set of policies typically begins by determining which resources you need to protect and your access control requirements. You then create the identity directory, resources, groups, users, and roles that you will use to write policies to protect those resources. Next you write a set of authorization and role mapping policies to define access control on those resources. Finally, you deploy the set of polices to the WebLogic Server Security Service Module that you use to control access to your portal application resources.

AquaLogic Enterprise Security provides two means for writing portal application policy, the Administration Console and the Policy Import Tool. In this section you are directed to use the Administration Console to write policy. For more information on how to use the Administration Console to write policy, see the *[Policy Managers Guide]({DOCROOT}/policymanager/index.html)* and the Console Help.

In addition, the ALES Administration Server installation includes a set of sample polices for BEA WebLogic Portal, located at

BEA\_HOME/ales25-admin/examples/policy/portal\_sample\_policy. You can import these sample policies and use them as a starting point for developing a full set of policies for your applications. For information about how to import the sample policies, see the README files in each of the sample directories and see also [Importing Policy Data]({DOCROOT}/policymanager/loading.html#import) in the *Policy Managers Guide*.

This section covers the following topics:

- ["Creating the Identity Directory and Users" on page 9-15](#page-138-0)
- ["Configuring Resources and Privilege" on page 9-16](#page-139-1)
- ["Creating the Role Mapping Policy" on page 9-20](#page-143-0)
- ["Creating Authorization Policies" on page 9-21](#page-144-0)
- ["Policy for Visitor Entitlements to Portal Resources" on page 9-23](#page-146-0)

#### <span id="page-138-0"></span>**Creating the Identity Directory and Users**

This section describes how to use the Administration Console to create an identity directory, groups, and users for a portal application.

**Note:** This procedure uses myusers as the name of the Identity directory; however, you can use a different name.

To create the Identity directory and users:

- 1. In the left pane, click Identity. The Identity page displays the name of each directory available.
- 2. Click New. The Create Directory dialog box appears.
- 3. In the Name text box, type myusers and click OK. The myusers directory appears in the list of Identity directories.
- 4. In the left pane, click Users. The myusers>Users page displays.
- 5. Click New. The Create User dialog box appears.
- 6. Create the users that will visit your portal application.

If you are using the WebLogic 9.x SSM, create a user with the Admin role to access the WebLogic Server Administration Console. The default WebLogic Server Admin user and password is weblogic/weblogic.

#### <span id="page-139-1"></span>**Configuring Resources and Privilege**

This section describes how to use the Administration Console to define the portal application resources that you will protect using AquaLogic Enterprise Security.

To configure resources, perform the following tasks:

- ["Creating the Realm Resource" on page 9-16](#page-139-0)
- "Refer to Table 9-2 and modify the configuration of the ASI Authorization provider as described there." on page 9-17
- ["Creating the Console Resources" on page 9-18](#page-141-0)
- ["Creating the PortalApp Resources" on page 9-19](#page-142-0)

#### <span id="page-139-0"></span>**Creating the Realm Resource**

**Note:** myrealm is used is this procedure as the realm name because the WebLogic Portal 8.1 sample portal application exists in the myrealm realm. You can choose any realm name for your portal application; however, if you are integrating WebLogic Portal 9.2 using the WebLogic Server 9.x SSM, the Configuration ID must match the name of the WebLogic Server security realm.

To create a realm resource, perform the following steps:

- 1. Expand the Resources folder, and click Resources. The Resource page displays.
- 2. In the Resources page, select the Policy node, and click New. The Create Resource dialog box appears.
- 3. In the Name text box, enter myrealm, select Binding from the Type drop-down list box, and click Ok. The myrealm resource appears under the Policy node.
- 4. Select the myrealm resource and click Configure. The Configure Resource dialog box appears.
- 5. From the Type drop-down list box, select Binding Application, check the Distribution Point and Allow Virtual Resources check boxes, and click Ok.

6. Refer to Table 9-2 and modify the configuration of the ASI Authorization provider as described there

**Table 9-2 Portal Security Configuration Modifications**

| <b>Security Provider</b>          | <b>Configuration Settings</b>                                                                                                    |
|-----------------------------------|----------------------------------------------------------------------------------------------------|
| <b>ASI</b> Authorization Provider | On the Details tab, set the Application Deployment Parent to<br>//app/policy/myrealm and click Apply. On the Bindings tab, from<br>the Bind drop-down menu, select //app/policy/myrealm, and click<br>Bind. |

#### **Creating the Shared Resources**

[Figure 9-2](#page-140-0) shows the shared resources that you must create.

#### <span id="page-140-0"></span>**Figure 9-2 Shared Resources**

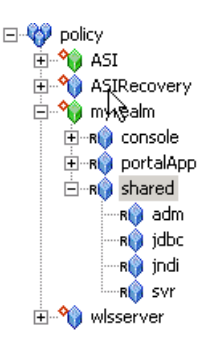

To create the shared resources, perform the following steps:

- 1. Select the myrealm resource and click New. The Create Resource dialog box appears.
- 2. In the Name text box, enter shared, and click Ok. The shared resource appears under myrealm.
- 3. Select the shared resource and click Configure. The Configure Resource dialog box appears.
- 4. Check the Allow Virtual Resources and click Ok.
- 5. Click the shared resource and click New. The Create Resource dialog box appears.
- 6. In the Name text box, enter adm and click Ok. The adm resource appears under the shared resource.

7. To configure the jdbc, jndi, and svr resources as shown in [Figure 9-2,](#page-140-0) repeat steps 5 and 6 for each resource.

#### <span id="page-141-0"></span>**Creating the Console Resources**

[Figure 9-3](#page-141-1) shows the console resources that you must create.

#### <span id="page-141-1"></span>**Figure 9-3 Console Resources**

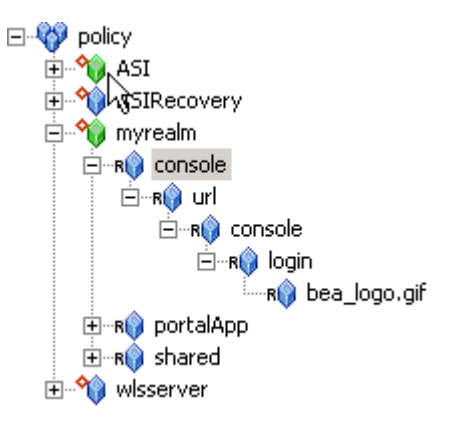

To create the console resources, perform the following steps:

- 1. Select the myrealm resource and click New. The Create Resource dialog box appears.
- 2. For WebLogic Portal 9.2, in the Name text box, enter consoleapp, and click Ok. The consoleapp resource appears under myrealm.

For WebLogic Portal 8.1, in the Name text box, enter console, and click Ok. The console resource appears under myrealm.

- 3. To create the url, console, login, and bea\_logo.gif resources as shown in [Figure 9-3](#page-141-1), repeat steps 1 and 2 for each resource.
- 4. Select the console or consoleapp resource directly under myrealm and click Configure. The Configure Resource dialog box appears.
- 5. Check the Allow Virtual Resources and click Ok.

#### <span id="page-142-0"></span>**Creating the PortalApp Resources**

**Note:** This procedure uses portal App as the name of the portal application resource because it is the name of the WebLogic Portal sample portal application. However, you should use the name of your portal application when creating the portal application resource.

[Figure 9-4](#page-142-1) shows the portalApp resources that you must create. In addition, if you are integrating WebLogic Portal 9.2 using the WebLogic Server 9.x SSM, you must create these virtual resources under myrealm:

- $\bullet$  bea wls internal
- $\bullet$  wl management internal1
- $\bullet$  wl management internal2
- z pf-proliferation-jms

#### <span id="page-142-1"></span>**Figure 9-4 PortalApp Resources**

To create the portalApp resources, perform the following steps:

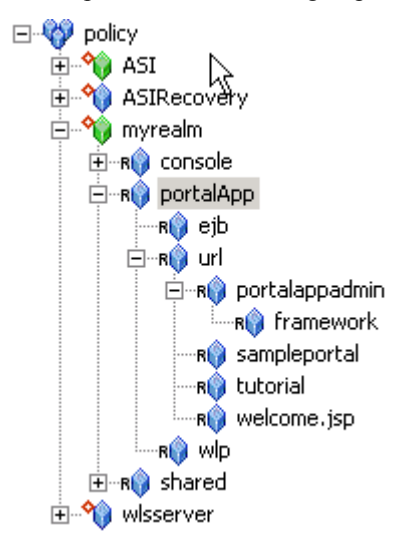

- 1. Select the myrealm resource and click New. The Create Resource dialog box appears.
- 2. In the Name text box, enter portalApp, and click Ok. The portalApp resource appears under myrealm.
- 3. Select the portalApp resource and click New. The Create Resource dialog box appears.
- 4. In the Name text box, enter  $\epsilon_1$  b and click Ok. The  $\epsilon_1$  b resource appears under the portal App resource.
- 5. Select the ejb resource and click Configure. The Configure Resource dialog box appears.
- 6. Check the Allow Virtual Resources and click Ok.
- 7. To configure the url resource, repeat steps 5 and 6.
- 8. Select the portalApp resource and click New. The Create Resource dialog box appears.
- 9. In the Name text box, enter wlp and click Ok. The wlp resource appears under the portal App resource. Do **not** configure the wlp resource to allow virtual resources.
- 10. Select the url resource and click New. The Create Resource dialog box appears.
- 11. In the Name text box, enter portalappadmin and click Ok. The portalappadmin resource appears under the url.
- 12. Repeat steps 10 and 11 to create the remaining resources shown under the portalApp resource in [Figure 9-4.](#page-142-1) Do **not** configure any of the remaining resources to allow virtual resources.

#### <span id="page-143-0"></span>**Creating the Role Mapping Policy**

This section describes how to use the Administration Console to create role mapping policy that will be used to control access to portal application resources.

Table 9-3 lists and describes the role mapping policy that you have to create for the WebLogic Portal domain.

To create the role mapping policy, refer to Table 9-3 and perform the following steps:

**Table 9-3 Portal Application Role Mapping Policy**

| <b>Role Mapping Policy</b>                                                            | <b>Description</b>  |                                                                                                    |
|---------------------------------------------------------------------------------------|---------------------|----------------------------------------------------------------------------------------------------|
| qrant //role/Everyone,<br>//app/policy/myrealm,<br>//sqrp/myusers/allusers/) if true; | directory.<br>Note: | Creates the role mapping policy necessary for the<br>Everyone role to be used in the myrealm Identity<br>If you do not create the Everyone role mapping<br>policy correctly, none of the policy rules defined<br>in Table 9-4 that use the Everyone role will<br>work properly. |
- **Caution:** If you do not create the Everyone role mapping policy correctly, none of the authorization policies defined in Table 9-4 and Table 9-5 that use the Everyone role will work properly.
- 1. Expand the Policy folder in the left pane, and click Role Mapping Policies. The Role Mapping Policies page appears.
- 2. Click New. The Create Role Mapping Policy dialog box appears.
- 3. Select the Grant radio button.
- 4. Select the Roles tab, select Everyone in the Available Roles list box, and click Add.
- 5. Select the Resources tab, select myrealm, and click Add.
- 6. Select the Policy Subjects tab, select the allusers in the list box, click Add, and click Ok.

### **Creating Authorization Policies**

This section describes how to use the Administration Console to create authorization policies to protect portal application resources.

Table 9-4 lists and describes the authorization policies that you have to create for the WebLogic Portal domain to protect the sample portal application resources. In addition, Table 9-5 lists the authorization policies required for WebLogic Portal 9.2.

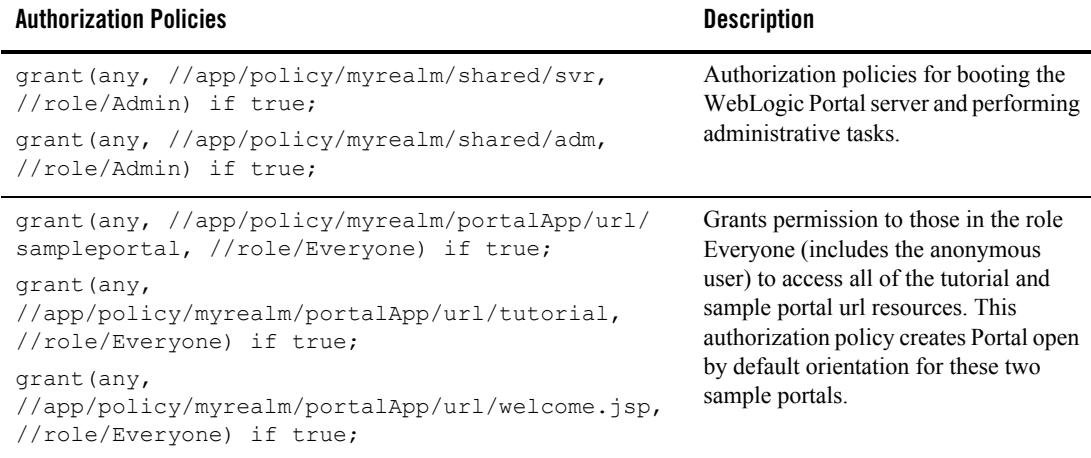

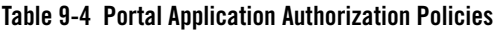

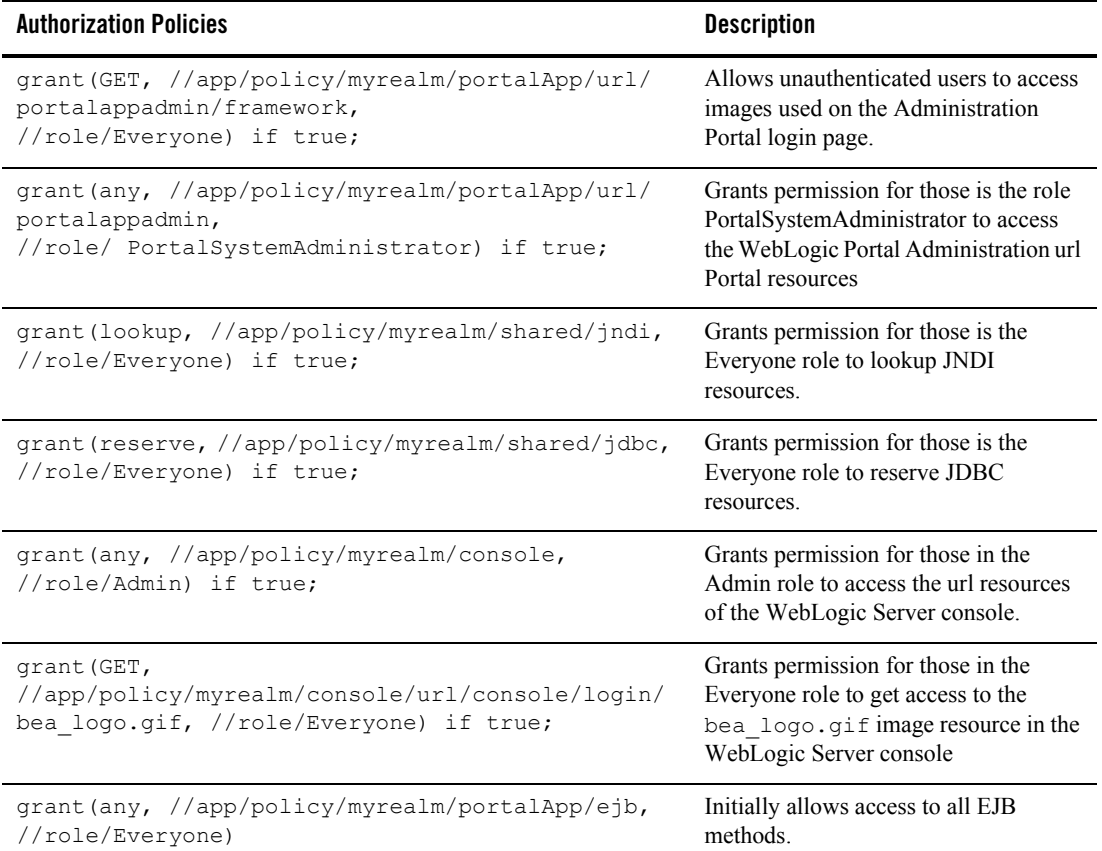

#### **Table 9-4 Portal Application Authorization Policies (Continued)**

Perform the following steps create the authorization policies listed in Table 9-4 (and, for WebLogic Portal 9.2, Table 9-5).

- 1. Expand the Policy folder in the left pane, and click Authorization Policies. The Authorization Policies page appears.
- 2. Click New. The Create Authorization Policy dialog box appears.
- 3. Select the Grant radio button.
- 4. To create the first authorization policy listed in Table 9-4, click the Privileges tab, select the any privilege from the Select Privileges from Group list box, and click Add.

5. Click the Resources tab, select the svr resource from the Child Resource box and click Add.

**Note:** If you want to assign multiple resources to a single privilege and role, you may define all of the resources in one authorization policy.

- 6. Click the Policy Subjects, select the Admin role from the Roles List box, click Add, and click Ok.
- 7. Repeat steps 4 to 6 for each of the remaining authorization policies.

### **Policy for Visitor Entitlements to Portal Resources**

Visitor entitlements is a mechanism used by WebLogic Portal for determining who may access the resources in a portal application and what they may do with those resources. AquaLogic Enterprise Security provides a means of defining robust role-based policy for portal resources. The resources that can be entitled within a portal application include:

- $\bullet$  desktops
- books
- pages
- portlets
- look and feels

Table 9-5 shows the capabilities of each of these resources:

**Table 9-5 Capabilities According to Resource Type**

| Resource Type | View | Minimize | Maximize | Edit | Remove |
|---------------|------|----------|----------|------|--------|
| Desktop       | X    |          |          |      |        |
| <b>Book</b>   | X    | X        | X        |      |        |
| Page          | X    |          |          |      |        |
| Portlet       | X    | X        | X        | X    | X      |
| Look & Feel   | X    |          |          |      |        |

The capabilities listed in Table 9-5 are defined as follows:

- View—Determines whether or not the user can see the resource.
- Minimize/Maximize—Determines whether or not the user is able to minimize or maximize the portlet or book. This applies to books within a page, not to the primary book.
- Edit—Determines whether or not the user can edit the resource properties.
- Remove—Determines whether or not the user can remove the portlet from a page.

The following topics provide information on how to use AquaLogic Enterprise Security to configure portal resources:

- ["Configuring Policy for Desktops" on page 9-24](#page-147-0)
- $\bullet$  "Table 9-6 shows an authorization policy that grants the  $\vee$  i ew privilege to the samplePortal desktop for visitors in the SampleVisitor role." on page 9-25
- "Table 9-7 shows an authorization policy that grants the view privilege to the book 1 book for visitors in the SampleVisitor role." on page 9-25
- "Table 9-8 shows an authorization policy that grants the view privilege to the page  $\sqrt{2}$  page for visitors in the SampleVisitor role" on page 9-26
- ["Configuring Policy for Look and Feels" on page 9-26](#page-149-0)
- ["Defining Policy for Portlets using Instance ID" on page 9-27](#page-150-0)

#### <span id="page-147-0"></span>**Configuring Policy for Desktops**

A desktop is a view of the portal that the visitor accesses. There can be one or more desktops per portal, so the portal is effectively a container for the desktops. A Desktop is referenced as a resource in AquaLogic Enterprise Security in the following manner:

//app/policy/*myrealm*/*portalapp*/wlp/*sampleportal*/com\_bea\_p13n/Desktop/*samplePor tal*

where:

- $\bullet$  *myrealm* is the realm in which the portal application is installed
- *portalapp* is the portal application directory
- sampleportal is the name of the sample portal application
- samplePortal is the label definition of the desktop.

If you define an authorization policy at the samplePortal level, you can control access at the samplePortal desktop level.

Table 9-6 shows an authorization policy that grants the view privilege to the sample Portal desktop for visitors in the SampleVisitor role.

**Table 9-6 SamplePortal Authorization Policy**

| <b>Effect</b> | <b>Privilege</b> | Resource                                                                                | <b>Policy Subject</b> |
|---------------|------------------|-----------------------------------------------------------------------------------------|-----------------------|
| Grant         | view             | /myrealm/portalapp/wlp/sampleportal/com bea p13n SampleVisitor<br>/Desktop/samplePortal | role                  |

#### **Configuring Policy for Books**

A book is a collection of pages. A book is referenced as a resource in AquaLogic Enterprise Security in the following manner:

```
//app/policy/myrealm/portalapp/wlp/sampleportal/com_bea_p13n/Book/book_1
```
where *book* 1 is the label definition of the book.

If you define an authorization policy at the book  $\perp$  level, you can control access at the book  $\perp$ book level.

Table 9-7 shows an authorization policy that grants the view privilege to the book\_1 book for visitors in the SampleVisitor role.

**Table 9-7 Book\_1 Authorization Policy**

| <b>Effect</b> | Privilege | Resource                                                                 | <b>Policy Subject</b> |
|---------------|-----------|--------------------------------------------------------------------------|-----------------------|
| Grant         | view      | /myrealm/portalapp/wlp/sampleportal/com bea p13n<br>/Book/ <i>book 1</i> | SampleVisitor<br>role |

#### **Configuring Policy for Pages**

A page is the primary holder of individual portal elements such as portlets. A page is referenced as a resource in AquaLogic Enterprise Security in the following manner:

//app/policy/myrealm/portalapp/wlp/sampleportal/com\_bea\_p13n/Page/*page\_2*

where *page* 2 is the label definition of the page.

If you define an authorization policy at the page  $\geq$  level, you can control access at the page  $\geq$ page level.

Table 9-8 shows an authorization policy that grants the view privilege to the page 2 page for visitors in the SampleVisitor role

**Table 9-8 Page\_2 Authorization Policy**

| Effect | Privilege | Resource                                                         | <b>Policy Subject</b> |
|--------|-----------|------------------------------------------------------------------|-----------------------|
| Grant  | view      | /myrealm/portalapp/wlp/sampleportal/<br>com bea p13n/Page/page 2 | SampleVisitor<br>role |

#### **Configuring Policy for Portlets**

Portlets are the visible components that act as the interface to applications and content. A portlet is referenced as a resource in AquaLogic Enterprise Security in the following manner:

```
//app/policy/myrealm/portalapp/wlp/sampleportal/com_bea_p13n/Portlet/portlet_l
ogin1
```
where *portlet login* is the label definition of the portlet.

If you define an authorization policy at the *portlet\_login1* level, you can control access at the *portlet\_login1* Portlet level.

Table 9-9 shows an authorization policy that grants the view privilege to the portlet\_login1 Portlet for visitors in the SampleVisitor role.

**Table 9-9 Portlet\_login1 Authorization Policy**

| Effect | Privilege | Resource                                                                    | <b>Policy Subject</b> |
|--------|-----------|-----------------------------------------------------------------------------|-----------------------|
| Grant  | view      | /myrealm/portalapp/wlp/sampleportal/com bea p13n<br>/Portlet/portlet login1 | SampleVisitor<br>role |

#### <span id="page-149-0"></span>**Configuring Policy for Look and Feels**

A Look and Feel is a selectable combination of skins and skeletons that determine the physical appearance of a portal desktop. A Look and Feel is referenced as a resource in AquaLogic Enterprise Security in the following manner:

```
//app/policy/myrealm/portalapp/wlp/sampleportal/com_bea_p13n/LookAndFeel/textL
ookAndFeel
```
where *textLookAndFeel* is the label definition of the Look and Feel.

If you define an authorization policy at the *textLookAndFeel*level, you can control access at the *textLookAndFeel* level.

Table 9-10 shows an authorization policy that grants the view privilege to the textLookAndFeel Look and Feel visitors in the SampleVisitor role.

**Table 9-10 Portlet\_login1 Authorization Policy**

| Effect | Privilege | Resource                                                                         | <b>Policy Subiect</b> |
|--------|-----------|----------------------------------------------------------------------------------|-----------------------|
| Grant  | view      | /myrealm/portalapp/wlp/sampleportal/com bea p13n<br>/LookAndFeel/textLookAndFeel | SampleVisitor<br>role |

#### <span id="page-150-0"></span>**Defining Policy for Portlets using Instance ID**

Portlets have a unique instance ID that allows for granular authorization policy definition outside the standard hierarchy of the Desktop->Book->Page->Portlet. To use this in AquaLogic Enterprise Security, add a condition statement in the portlet rule that adds the portlet instance ID. For example:

```
grant( [//priv/maximized,//priv/minimized,//priv/view], 
//app/policy/myrealm/portalapp/wlp/sampleportal/com_bea_p13n/Portlet
/portlet_login1, //role/Operator) if instanceid = "portlet_login1";
```
Table 9-11 shows an authorization policy that grants the view privilege to the *portlet\_login1* Portlet for visitors in the Operator role.

**Table 9-11 Portlet\_login1 Authorization Policy Using Instance ID**

| <b>Effect</b> | <b>Privilege</b> | Resource                                                                    | <b>Policy</b><br><b>Subject</b> | <b>Condition</b>                         |
|---------------|------------------|-----------------------------------------------------------------------------|---------------------------------|------------------------------------------|
| Grant         | view             | /myrealm/portalapp/wlp/sampleportal/<br>com bea p13n/Portlet/portlet login1 | Operator<br>role                | if instanceid =<br>"portlet login1<br>п. |

### **Discovering Portal Application Resources**

When developing policies for use with a Security Service Module, you can use the discovery mode feature of the AquaLogic Enterprise Security Administration Server to help define your policy components. Instructions for using discovery mode are provided in the [Resource]({DOCROOT}/policymanager/loading.html)  [Discovery]({DOCROOT}/policymanager/loading.html) section in the *Policy Managers Guide*.

# **Distributing Policy and Security Configuration**

Distribute policy and security configuration to the WebLogic Server Security Service Module.

For information on how to distribute policy and security configuration, see the Console Help. Be sure to verify the results of your distribution.

# **Starting the WebLogic Portal Server**

To start a WebLogic Portal server, perform the following steps:

- 1. Open a shell (command prompt) on the machine on which you created the portal domain.
- 2. Change to the portal domain directory:
	- For WebLogic Portal 9.2, BEA\_HOME\weblogic92\samples\domains\portal.
	- For WebLogic Portal 8.1, BEA\_HOME\user\_projects\domains\portalDomain.
- 3. Run the following script:

On Windows: startWebLogic.cmd

On UNIX: startWeblogic.sh

### **Configuring Portal Administration to Use the WebLogic Authenticator**

To use the WebLogic Authentication provider to manage administrative users for portal administration, perform the following steps:

- 1. Within the Portal Administration console, go to Service Administration.
- 2. Select Authentication Hierarchy Service.
- 3. Add WebLogicAuthenticator to the Authentication Providers to Build list.

### <span id="page-152-0"></span>**Using Portal Administration Tools to Create a Portal Desktop**

Before you can use AquaLogic Enterprise Security to control access to a portal desktop, you must use WebLogic Portal Administration Tools to create a portal desktop.

To create a portal desktops, perform the following steps:

- 1. To have full control of the definition and instance labels, use WebLogic Workshop to create the initial portal application.
- 2. Using the initial portal application as a template, use the Portal Administration Tools to create the portal desktops.

For instructions on using Portal Administration Tools to create portal desktops, see ["Create a](http://e-docs.bea.com/wlp/docs81/adminportal/help/PM_DesktopCreate.html)  [Desktop"](http://e-docs.bea.com/wlp/docs81/adminportal/help/PM_DesktopCreate.html) in the WebLogic Administration Portal Online Help.

To create a portal desktop for the sample portal application using the Portal Administration Tools, perform the following steps:

- 1. Open a browser and point it to: http://<hostname>:7001/testportalappAdmin. The Sign In page appears.
- 2. Enter Username: portaladmin, Password: portaladmin, and click Sign In. The Portal Resources navigation tree appears.
- 3. Right click on Portals and select New Portal. The Portal Resource page appears.
- 4. Enter a Name for this Portal, for example: myportal, enter a partial URL for this Portal, for example: myportal, and click Save. The Available Portals list appears.
- 5. Select the myportal link from the list. The Editing Portal: myportal page appears.
- 6. Click Create New Desktop. The New Desktop Properties dialog appears.
- 7. Enter Title, for example: mydesktop and a Partial URL, for example: mydesktop.
- 8. Choose a Template. Choose: testportalweb/test.portal and click Create New Desktop. Desktops contained in Portal myportal list appear.
- 9. Select mydesktop from the list. The Editing Desktop: mydesktop page appears.
- 10. Select View Desktop. mydesktop is displayed in a new browser window. Verify that the desktop contains the sample portal application.
- 11. Close the mydesktop browser and Logout. The Sign In page appears.

12. Exit the Portal Administration Tool by closing its browser.

# **Accessing the Portal Application**

To access a portal application running on a portal server, open a browser and point it to the desktop URL. For example, if you set up the desktop for the sample portal application as described in ["Using Portal Administration Tools to Create a Portal Desktop" on page 9-29](#page-152-0), you can access the sample portal application using the following URL:

http://<*host\_name*>:7001/sampleportal/appmanager/myportal/mydesktop where <*host\_name*> is the machine on which portal application is running.

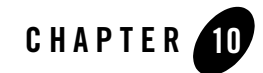

# Integrating with AquaLogic Data Services Platform

This section describes how to integrate AquaLogic Enterprise Security with AquaLogic Data Services Platform, using the WebLogic Server 8.1 SSM or WebLogic Server 9.x SSM. It includes the following topics:

- ["Introduction" on page 10-1](#page-154-0)
- ["Integration Pre-Requisites" on page 10-4](#page-157-0)
- ["Integrating with AquaLogic Data Services Platform: Main Steps" on page 10-4](#page-157-1)
- ["Enabling Elements for Access Control" on page 10-5](#page-158-0)
- ["Creating the WebLogic Server SSM Configuration" on page 10-6](#page-159-0)
- ["Configuring Policy for Data Services" on page 10-8](#page-161-0)

### <span id="page-154-0"></span>**Introduction**

AquaLogic Enterprise Security (ALES) can provide fine-grained entitlements for Data Services serviced by AquaLogic Data Services Platform (ALDSP) 2.1. AquaLogic Enterprise Security can be used to manage access control to entire services or elements of those services. AquaLogic Enterprise Security allows you to have common set of security policies for a heterogeneous environment, and a single security infrastructure that supports WebLogic Portal, WebLogic Server, and custom applications.

The ALES service does not replace all of the management functionality provided by the ALDSP. The ALDSP Administrative console (ldconsole) is still used to manage all of the attributes of the various data services aggregated by ALDSP (see [Figure 10-1](#page-155-0)).

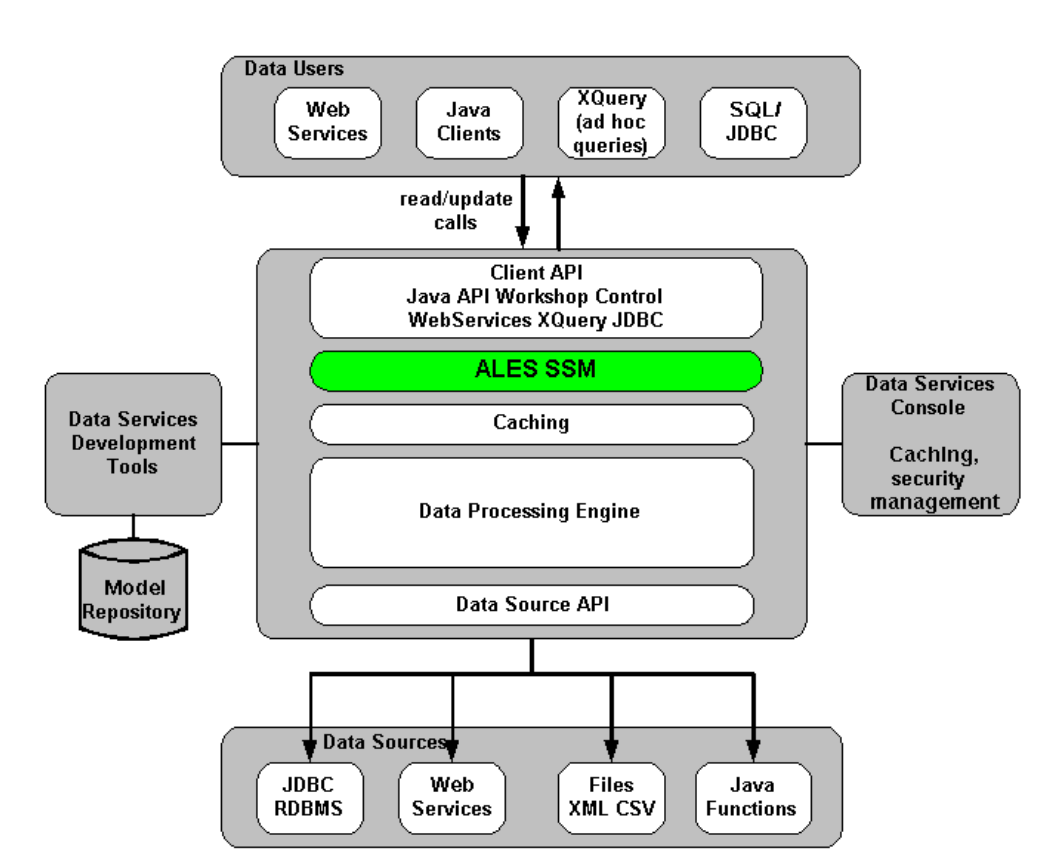

#### <span id="page-155-0"></span>**Figure 10-1 ALDSP Integration Overview**

The AquaLogic Enterprise Security WebLogic SSM enables you to write, deploy, and manage fine-grained policy for controlling access to all WebLogic server application resources, including data services. A specific resource type 1d allows a security administrator to represent the data services in the ALES resource hierarchy. Elements of that data service are also converted to the ALES format for evaluation by the ASI authorization engine.

For more information, see the following topics:

- ["Integration Features" on page 10-3](#page-156-0)
- ["Supported Use-case Scenario" on page 10-3](#page-156-1)
- ["Constraints and Limitations" on page 10-3](#page-156-2)

### <span id="page-156-0"></span>**Integration Features**

AquaLogic Data Service Platform (ALDSP) 2.1 requires WebLogic Server 9.2, 9.1, or 8.1 (with Service Pack 4 or 5) and uses the WLS 9.x or WLS 8.1 SSM. While the ALES framework allows for different security providers to be used with ALDSP, the following providers were certified:

- The ASI Authorization and Role Mapping providers enable you to use AquaLogic Enterprise Security to write, deploy, and manage fine-grained authorization of Data Services.
- The Database Authentication provider performs authentication services for the SSM.

### <span id="page-156-1"></span>**Supported Use-case Scenario**

The following use-case scenario is supported when you integrate AquaLogic Enterprise Security with AquaLogic Data Services Platform:

- The AquaLogic Enterprise Security Administration Server assumes responsibility for management and policy of data services and elements of those services through the ALES console or Policy Management API.
- The AquaLogic Enterprise Security Administration Server is responsible for access control of J2EE applications deployed on the ALDSP WebLogic Server.
- The ALDSP Administration Console continues to be the management point for data services.

### <span id="page-156-2"></span>**Constraints and Limitations**

AquaLogic Enterprise Security integration with ALDSP has the following constraints and limitations:

- Data service elements must be enabled for security through the ALDSP Admin console before ALES can manage element-based access control.
- ALES cannot provide entitlements and control which records are returned by the data service. This can still be done, but must be performed through the ALDSP Admin console.

# <span id="page-157-0"></span>**Integration Pre-Requisites**

Before you begin, you must ensure that the following pre-requisites are satisfied:

- WebLogic Server 9.1 or 9.2, or 8.1 with Service Pack 4 or 5
- WebLogic Server 8.1 or 9.x Security Service Module
- You must have access to an ALES Administration Console that is running on the AquaLogic Enterprise Security 2.5 Administration Server on either the local machine or a remote machine.
- AquaLogic Data Services Platform 2.1

## <span id="page-157-1"></span>**Integrating with AquaLogic Data Services Platform: Main Steps**

This section describes how to integrate AquaLogic Enterprise Security with AquaLogic Data Services Platform. Once integrated, you can use the AquaLogic Enterprise Security Administration Console to write and deploy a set of authorization and role mapping policies to protect Data Services and elements of those services.

**Note:** The instructions provided in this section use as an example the ALDSP sample application RTL App that ships with the ALDSP 2.1 software distribution. This procedure is representative of any integration of AquaLogic Enterprise Security with ALDSP.

To integrate AquaLogic Enterprise Security with AquaLogic Data Services Platform, perform the following tasks:

- 1. Install the ALES Administration Server, as described in *[Installing the Administration Server]({DOCROOT}/installadmin/index.html)*.
- 2. Install the WebLogic Server SSM, as described in *[Installing Security Service Modules]({DOCROOT}/installssms/index.html)*. If you use ALSDSP with WebLogic Server 8.1, install the WebLogic Server 8.1 SSM. If you use ALSDSP with WebLogic Server 9.1 or 9.2, install the WebLogic Server 9.x SSM.
- 3. Use the ALDSP Administration console to enable the elements to which you want to control access, as described in ["Enabling Elements for Access Control" on page 10-5](#page-158-0).
- 4. Configure the WebLogic Server SSM, as described in ["Creating the WebLogic Server SSM](#page-159-0)  [Configuration" on page 10-6](#page-159-0). Note that this procedure varies, depending on whether you are using WLS 8.1 or WLS 9.x.
- 5. Bind the WebLogic Server SSM configuration, as described in ["Binding the SSM](#page-160-0)  [Configuration" on page 10-7.](#page-160-0)
- 6. Distribute the WebLogic Server SSM configuration, as described in ["Distributing the SSM](#page-160-1)  [Configuration" on page 10-7.](#page-160-1)
- 7. Create an instance of the WebLogic Server SSM, as described in ["Creating an Instance of the](#page-160-2)  [Security Service Module" on page 10-7.](#page-160-2)
- 8. Enroll the instance of the WebLogic Server SSM, as described in ["Enrolling the Instance of](#page-160-3)  [the Security Service Module" on page 10-7.](#page-160-3)
- 9. Create the startWebLogicALES file for WebLogic Server, as described in ["Creating the](#page-160-4)  [WebLogic Server startWebLogicALES File" on page 10-7.](#page-160-4) Note that this procedure varies, depending on whether you are using WLS 8.1 or WLS 9.x.
- 10. Create the security configuration file, as described in ["Creating the security.properties File"](#page-161-1)  [on page 10-8.](#page-161-1) Note that this step applies if you are using WLS 8.1 and does *not* apply if you are using WLS 9.x.
- 11. Configure security policies for your data services, as described in ["Configuring Policy for](#page-161-0)  [Data Services" on page 10-8.](#page-161-0)

## <span id="page-158-0"></span>**Enabling Elements for Access Control**

Before enabling your ALDSP domain for ALES, open the ALDSP Administration console:

- 1. Open a browser to visit http://<hostname>:<port>/ldconsole.
- 2. Login as Administrator.
- 3. Browse to the data services elements that are to be controlled by ALES. For this example, enable the following:
	- a. Expand RTLServices/OrderSummaryView and select Security Tab.
	- b. Select Secured Elements Tab.
	- c. Expand elements and check OrderSummary > OrderDate as an element to be secured. (This allows the element call to go to the security check.)

Do the same to secure CustomerView.ds > CUSTOMER > ORDERS> ORDER\_SUMMARY > OrderDate.

# <span id="page-159-0"></span>**Creating the WebLogic Server SSM Configuration**

Securing ALDSP with ALES employs either the WLS 8.1 SSM or the WLS 9.x SSM. Install the WLS SSM on the machines on which you have installed ALDSP, as described in *[Installing]({DOCROOT}/installssms/index.html)  [Security Service Modules]({DOCROOT}/installssms/index.html)*.

Next, create a new WLS SSM configuration named aldsprealm. An SSM configuration defines the set of security providers to use for adjudication, authentication, auditing, authorization, role mapping, and credential mapping services.

Refer to Table 10-1 and use the AquaLogic Enterprise Security Administration Console (for the WLS 8.1 SSM) or the WebLogic Server Administration Console (for the WLS 9.x SSM) to configure the security providers listed there. Set the Configuration ID to aldsprealm. For instructions on creating an SSM configuration, see [Configuring and Binding a Security Service]({DOCROOT}/installssms/postinstall.html#config_WLS_SSM)  [Module]({DOCROOT}/installssms/postinstall.html#config_WLS_SSM) in *Installing Security Service Modules* and the Console Help.

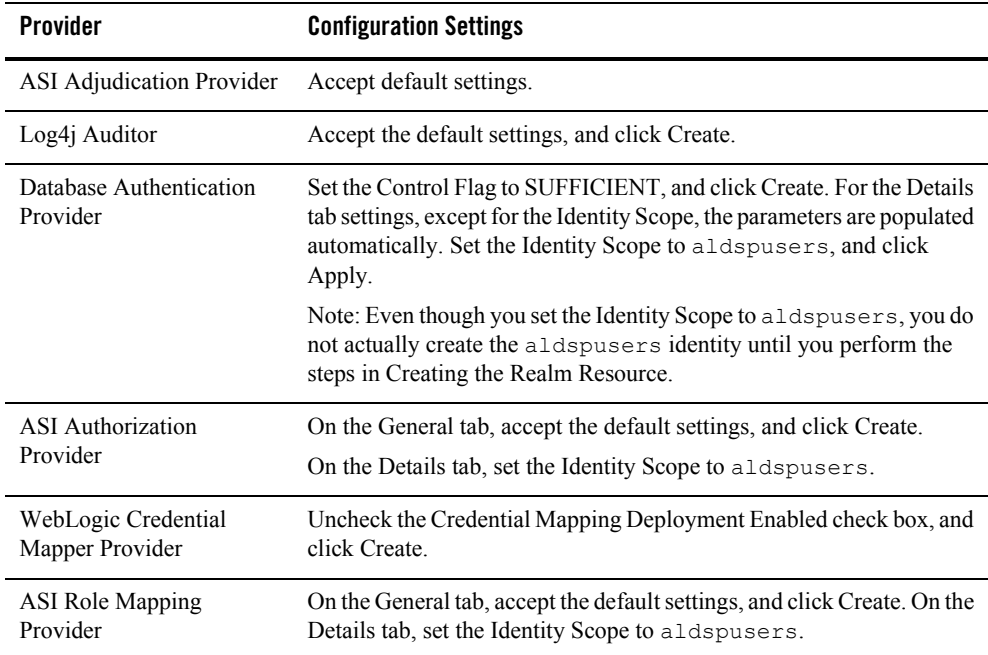

#### **Table 10-1 Providers for Use in ALDSP Integration**

# <span id="page-160-0"></span>**Binding the SSM Configuration**

The SSM configuration must be bound to a Service Control Manager (SCM).

To bind the aldsprealm SSM configuration, see "Binding a Security Service Module to a Service Control Manager" in the Console Help.

# <span id="page-160-1"></span>**Distributing the SSM Configuration**

The aldsprealm SSM configuration must be distributed.

To distribute the aldsprealm SSM configuration, see "Distributing Configuration" in the Console Help.

# <span id="page-160-2"></span>**Creating an Instance of the Security Service Module**

Before starting a WebLogic Server Security Service Module, you must first create an instance of the WebLogic Server Security Service Module using the Create New Instance Wizard.

For information about creating an instance of a WebLogic Server Security Service Module, see [Creating an Instance of a Security Service Module]({DOCROOT}/installssms/postinstall.html#creating_wls_ssm_instance) in *Installing Security Service Modules*.

# <span id="page-160-3"></span>**Enrolling the Instance of the Security Service Module**

You must have the ALES Administration Server running prior to enrolling the Security Service Module. For information about enrolling a security service module, see [Enrolling the Instance of]({DOCROOT}/installssms/postinstall.html#enrolling_ssm_instance)  [the Security Service Module]({DOCROOT}/installssms/postinstall.html#enrolling_ssm_instance) in *Installing Security Service Modules*.

# <span id="page-160-4"></span>**Creating the WebLogic Server startWebLogicALES File**

Before you can start a WebLogic Server instance that uses BEA AquaLogic Enterprise Security, you must create the startWeblogicALES file based on the startWeblogic file that is located in the WebLogic domain. For information about how to do this, see:

- For the WLS 8.1 SSM: ["Modifying the startWebLogic File" on page 7-2](#page-97-0)
- For the WLS 9.x SSM: "Using the ALES Administration Console to Configure Security [Providers" on page 8-11](#page-122-0)

The startWeblogic file for the ALDSP domain for RTLApp is located in:

<bea\_home>\<weblogic\_home>\samples\domains\ldplatform

### <span id="page-161-1"></span>**Creating the security.properties File**

If you are using the WLS 8.1 SSM, create a text file named security. properties and place it in the domain directory. You use this file to define the AquaLogic Enterprise Security realm and the default realm.

```
# AquaLogic Enterprise Security Configuration File
#
# This file contains AquaLogic Enterprise Security configuration 
# properties. By default, the AquaLogic Enterprise Security runtime 
# looks for a property file called 'security.properties' in the 
# working directory
wles.realm=aldsprealm
wles.default.realm=aldsprealm
```
**Note:** This step does not apply if you are using the WLS 9.x SSM

# <span id="page-161-0"></span>**Configuring Policy for Data Services**

Developing a set of policies typically begins by determining which resources you need to protect and your access control requirements. You then create the identity directory, resources, groups, users, and roles that you will use to write policies to protect those resources. Next you write a set of authorization and role mapping policies to define access control on those resources. Finally, you deploy the set of polices to the WebLogic Server Security Service Module that you use to control access to your data services.

For more information on how to use the ALES Administration Console to write policy, see the *[Policy Managers Guide]({DOCROOT}/policymanager/index.html)* and the Console Help. In addition, the ALES Administration Server installation includes a set of sample polices for BEA AquaLogic Data Services Platform, located at BEA\_HOME/ales25-admin/examples/policy/aldsp\_sample\_policy. You can import these sample policies and use them as a starting point for developing a full set of policies for your applications. For information about how to import the sample policies, see the README file in the sample directory and see also [Importing Policy Data]({DOCROOT}/policymanager/loading.html#import) in the *Policy Managers Guide*.

This section covers the following topics:

- ["Creating the Identity Directory and Users" on page 10-9](#page-162-0)
- ["Creating the RTLApp Application Resources" on page 10-10](#page-163-0)
- ["Creating the ALDSP Resources" on page 10-10](#page-163-1)
- ["Creating the Role Mapping Policies" on page 10-12](#page-165-0)

• ["Creating Authorization Policies" on page 10-13](#page-166-0)

#### <span id="page-162-0"></span>**Creating the Identity Directory and Users**

This section describes how to use the ALES Administration Console to create an identity directory, groups, and users for an ALDSP application.

**Note:** This procedure uses aldspusers as the name of the Identity directory; however, you can use a different name.

To create the Identity directory and users:

- 1. In the left pane, click Identity. The Identity page displays the name of each directory available.
- 2. Click New. The Create Directory dialog box appears.
- 3. In the Name text box, type aldspusers and click OK. The aldspusers directory appears in the list of Identity directories.
- 4. In the left pane, click Groups. The aldspusers > Groups page displays.
- 5. Click New. The Create Group dialog box appears.
- 6. Create the LDSampleUsers Group.
- 7. Create the sample users used in RTLApp and add them to the LDSampleUsers group:

Jack (password: weblogic) Steve (password: weblogic) Tim (password: weblogic)

8. Create ldconsole administrator:

weblogic (password: weblogic)

#### **Configuring Resources and Privilege**

This section describes how to use the ALES Administration Console to define the application resources that you will protect using ALES.

To configure resources, perform the following tasks:

- ["Creating the RTLApp Application Resources" on page 10-10](#page-163-0)
- ["Creating the ALDSP Resources" on page 10-10](#page-163-1)

#### <span id="page-163-0"></span>**Creating the RTLApp Application Resources**

**Note:** You can choose any application name for your ALDSP application.

To create application resources, use the Administration Console to perform the following steps:

- 1. Expand the Resources folder, and click Resources. The Resource page displays.
- 2. In the Resources page, select the Policy node, and click New. The Create Resource dialog box appears.
- 3. In the Name text box, enter aldsprealm, select Binding from the Type drop-down list box, and click Ok. The aldsprealm resource appears under the Policy node.
- 4. Select the aldsprealm resource and click Configure. The Configure Resource dialog box appears.
- 5. From the Type drop-down list box, select Binding Application, check the Distribution Point and Allow Virtual Resources check boxes, and click Ok.
- 6. Refer to Table 10-2 and modify the configuration of the ASI Authorization provider and the ASI Role Mapper provider as described there.

| <b>Security Provider</b>      | <b>Configuration Setting</b> |                                                                                                    |
|-------------------------------|------------------------------|----------------------------------------------------------------------------------------------------|
| ASI Authorization<br>Provider |                              | 1. On the Details tab, set the Application Deployment Parent to<br>//app/policy/aldsprealm and click Apply. |
|                               |                              | 2. On the Bindings tab, from the Bind drop-down menu, select<br>//app/policy/aldsprealm, and click Bind.    |
| ASI Role Mapper Provider      |                              | 1. On the Details tab, set the Application Deployment Parent to<br>//app/policy/aldsprealm and click Apply. |
|                               | 2.                           | On the Bindings tab, from the Bind drop-down menu, select<br>//app/policy/aldsprealm, and click Bind.       |

**Table 10-2 ALDSP SSM Configuration Modifications**

#### <span id="page-163-1"></span>**Creating the ALDSP Resources**

[Figure 10-2](#page-164-0) shows the ALDSP resource tree with all nodes expanded except the RTLApp node. The resources under that RTLApp node are shown in [Figure 10-3](#page-164-1). You must create the resources shown in [Figure 10-2](#page-164-0) and [Figure 10-3](#page-164-1).

#### <span id="page-164-0"></span>**Figure 10-2 ALDSP Resource Tree with RTLApp Node Collapsed**

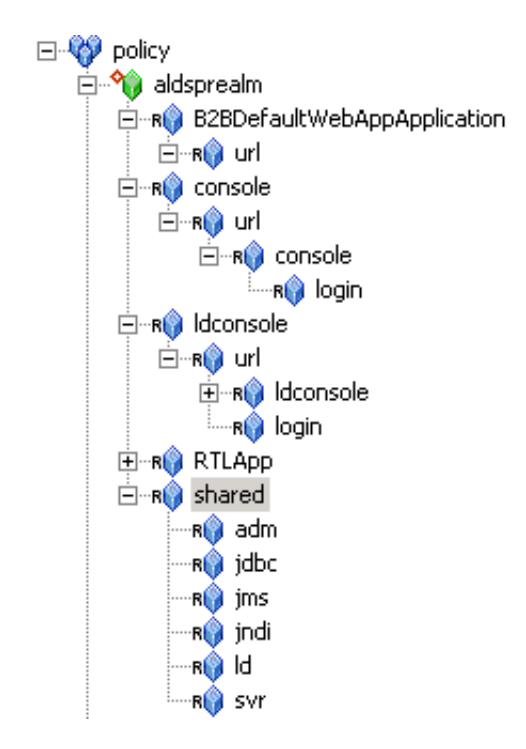

<span id="page-164-1"></span>**Figure 10-3 ALDSP Resource Tree with RTLApp Node Expanded**

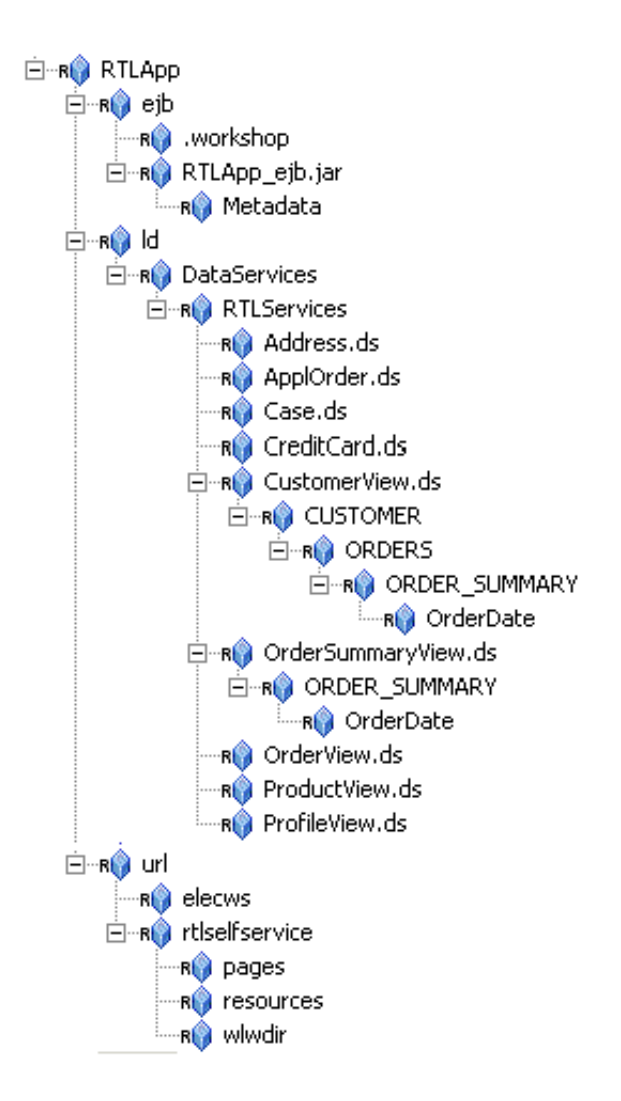

#### <span id="page-165-0"></span>**Creating the Role Mapping Policies**

This section describes how to use the Administration Console to create the role mapping policies that will be used to control access the sample ALDSP application.

[Table 10-3](#page-166-1) lists the role mapping policies required for the WebLogic domain.

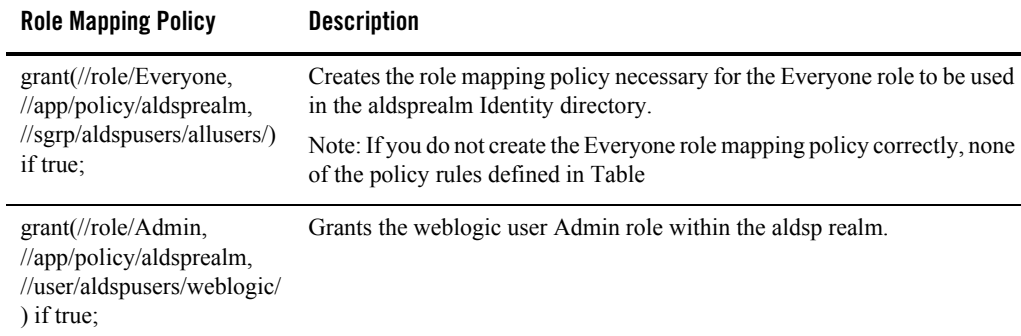

#### <span id="page-166-1"></span>**Table 10-3 ALDSP Application Role Mapping Policy**

To create the role mapping policies, refer to [Table 10-3](#page-166-1) and perform the following steps.

- **Note:** If you do not create the Everyone role mapping policy correctly, none of the authorization policies defined in Figure 10-4 will work.
- 1. Expand the Policy folder in the left pane, and click Role Mapping Policies. The Role Mapping Policies page appears.
- 2. Click New. The Create Role Mapping Policy dialog box appears.
- 3. Select the Grant radio button.
- 4. Select the Roles tab, select Everyone in the Available Roles list box, and click Add.
- 5. Select the Resources tab, select aldsprealm, and click Add.
- 6. Select the Policy Subjects tab, select allusers in the list box, click Add, and click Ok.

#### <span id="page-166-0"></span>**Creating Authorization Policies**

This section describes how to use the Administration Console to create authorization policies to protect data services and application resources. Table 10-4 lists the authorization policies required for WebLogic Server, the WebLogic Server console, and the RTL sample application.

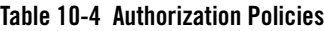

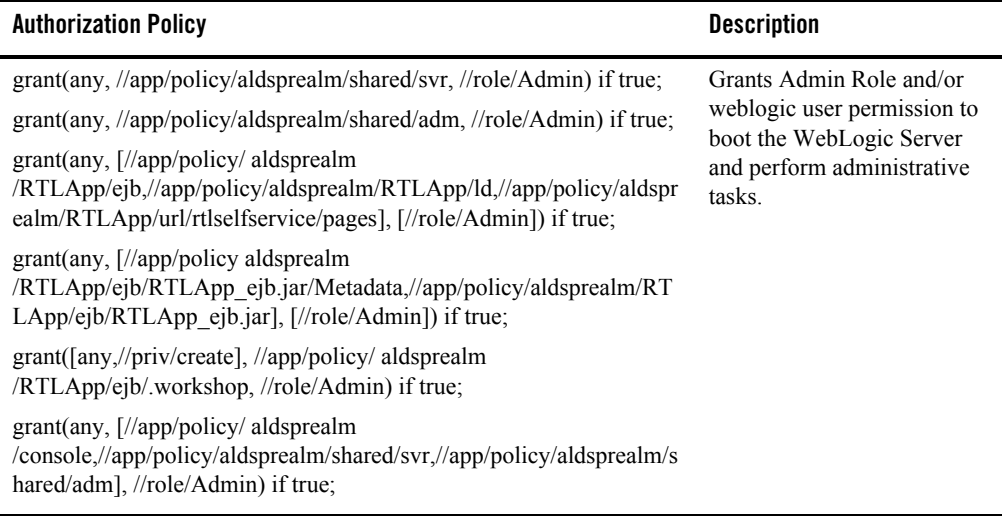

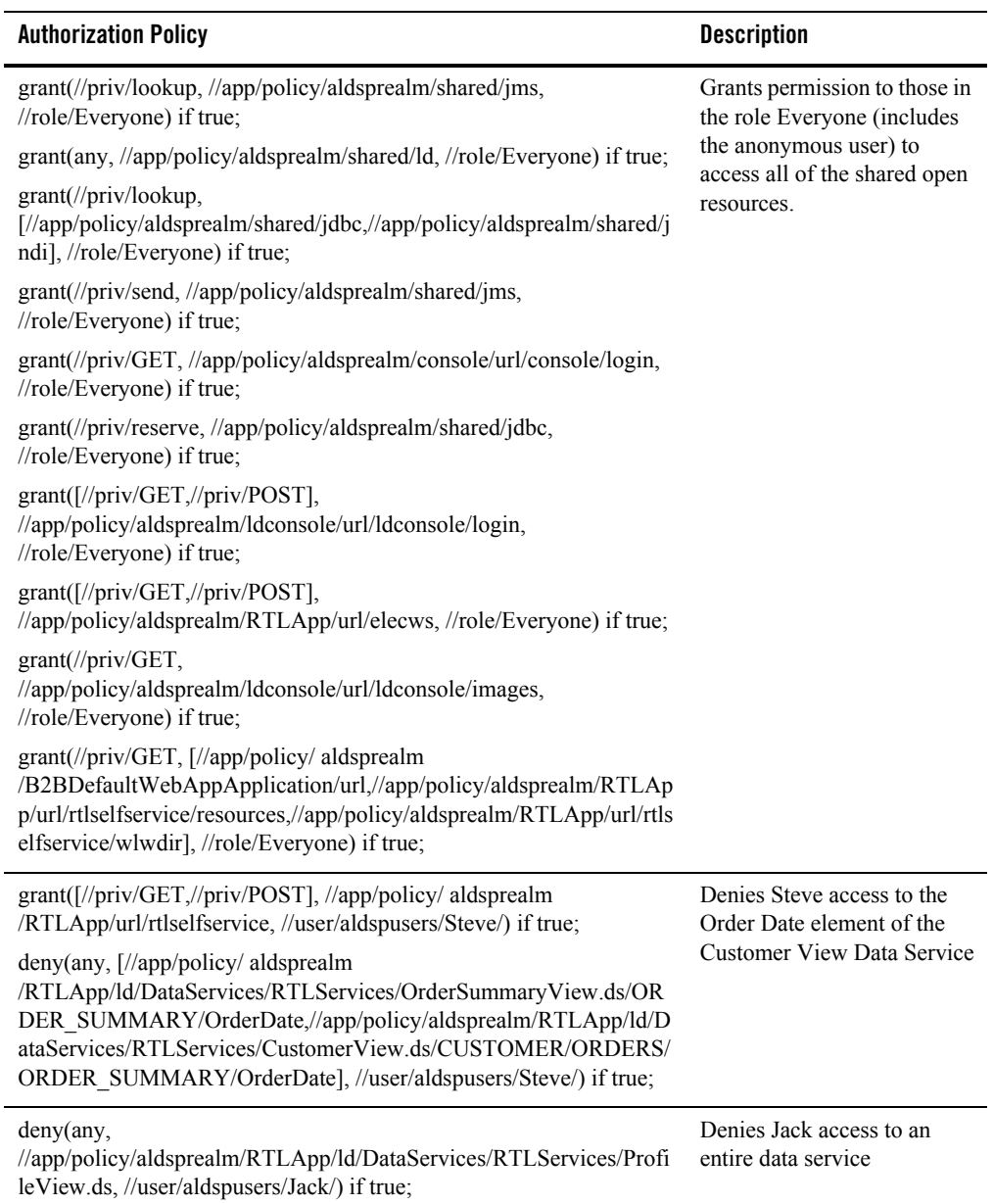

#### **Table 10-4 Authorization Policies (Continued)**

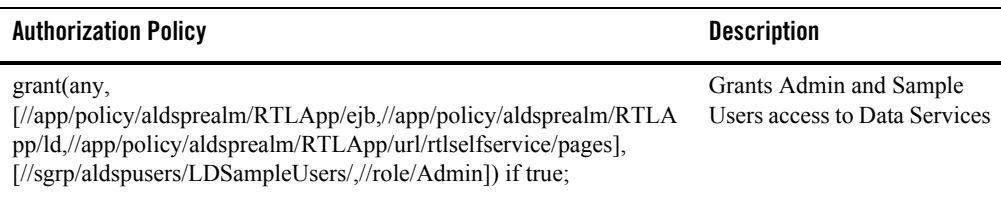

#### **Table 10-4 Authorization Policies (Continued)**

Perform the following steps to create the authorization policies listed in Table 10-4.

- 1. Expand the Policy folder in the left pane, and click Authorization Policies. The Authorization Policies page appears.
- 2. Click New. The Create Authorization Policy dialog box appears.
- 3. Select the Grant radio button.
- 4. To create the first authorization policy listed in Table 10-4, click the Policy Subjects, select the Admin role from the Roles List box, click Add, and click Ok.
	- **Note:** If Table 10-4 lists multiple resources for a single privilege and role, you may define all of the resources in one authorization policy.
- 5. Repeat for each of the remaining authorization policies listed in Table 10-4.

### **Discovering Data Services**

When developing policies for use with a Security Service Module, you can use the Discovery mode feature to help define your policy components. Instructions for using Discovery mode are provided in the [Resource Discovery]({DOCROOT}/policymanager/advanced_policy.html#resource_discovery) section in the *Policy Managers Guide*.

# **Distributing Policy and SSM Configuration**

Distribute policy and SSM configuration to the WebLogic Server SSM.

For information on how to distribute policy and SSM configuration, see "Deployment" in the Console Help. Be sure to verify the results of your distribution.

## **Starting the WebLogic Server**

To start a WebLogic Server instance, perform the following steps:

- 1. Open a shell (command prompt) on the machine on which you created the domain.
- 2. Change to the ALDSP sample domain directory: <bea\_home>\<weblogic\_home>\samples\domains\ldplatform
- 3. Run one of the following scripts:

On Windows: startWebLogicALES.cmd

On UNIX: startWeblogicALES.sh

### **Accessing the ALDSP Application**

To access the RTLApp running on an ALDSP server:

1. Open browser to visit http://<hostname>:<port>/RTLSelfService, where  $\langle$  hostname $\rangle$  is the machine on which RTL application is running. The browser is redirected to the authentication page (see Figure 10-4).

#### **Figure 10-4 Authentication Page**

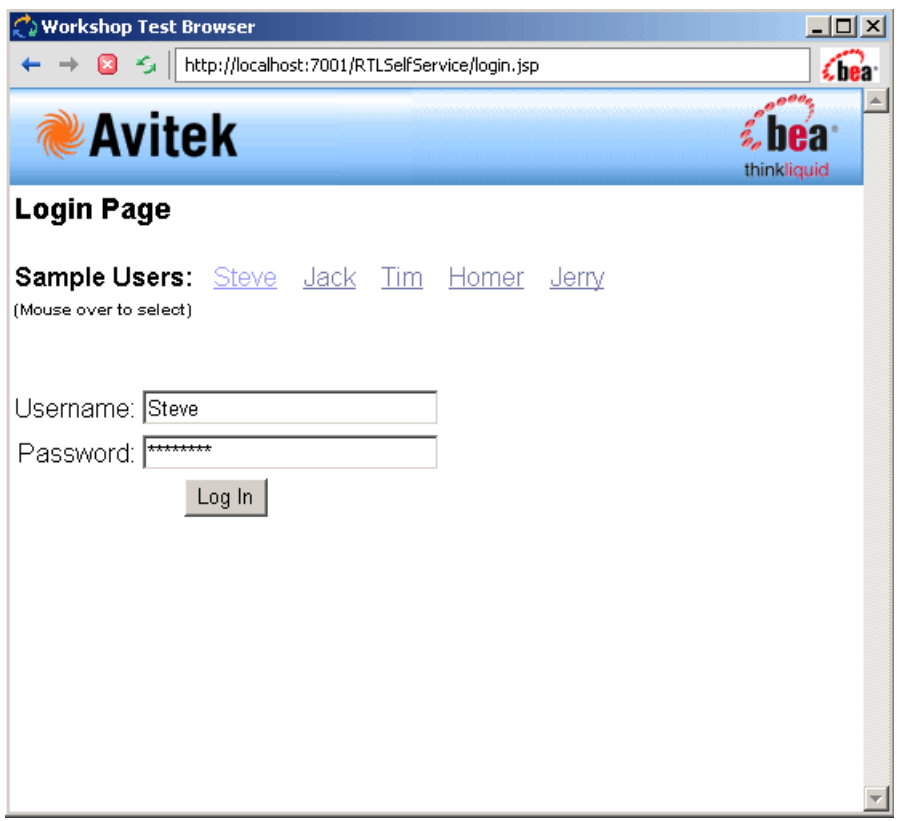

2. Set username as Steve by dragging over link, then click Login button. Your client should be granted access to the Profile Page (see Figure 10-5).

#### **Figure 10-5 Profile Page**

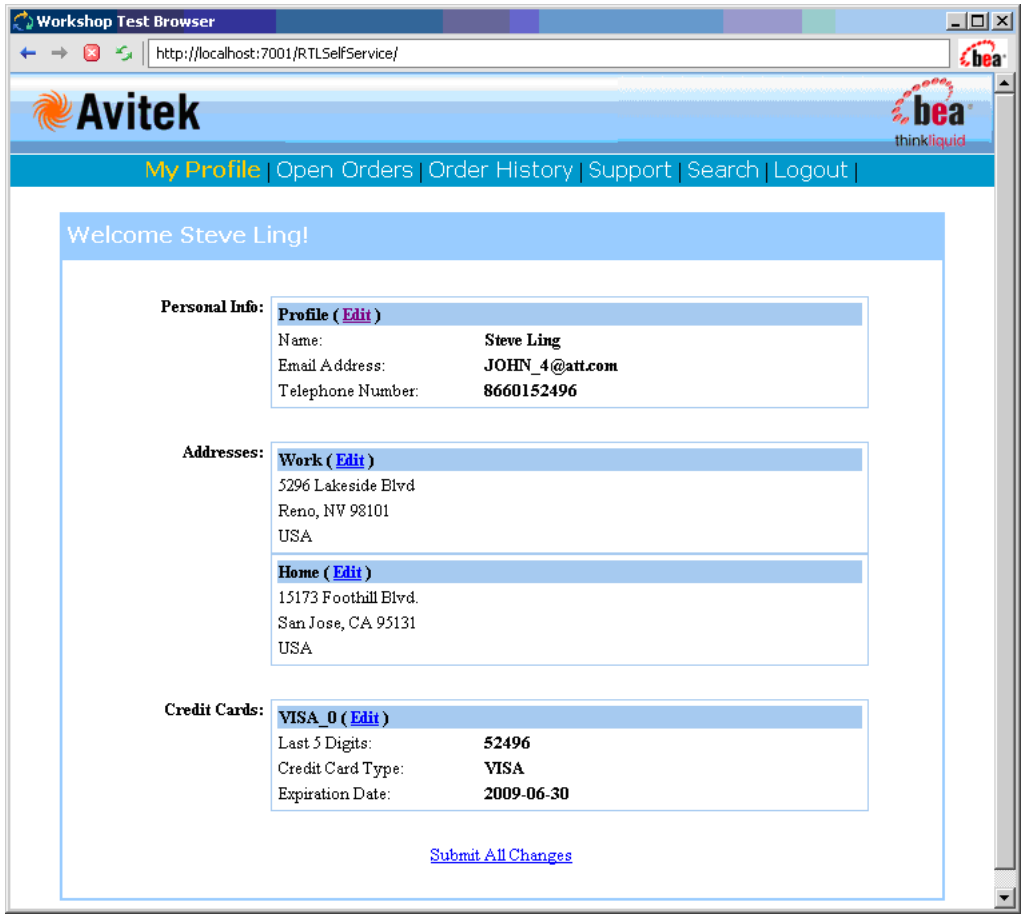

3. Select Open Orders Page from top menu. Open orders should be visible (see Figure 10-6). Order Data should have "ACCESS DENIED".

#### **Figure 10-6 Open Orders Page**

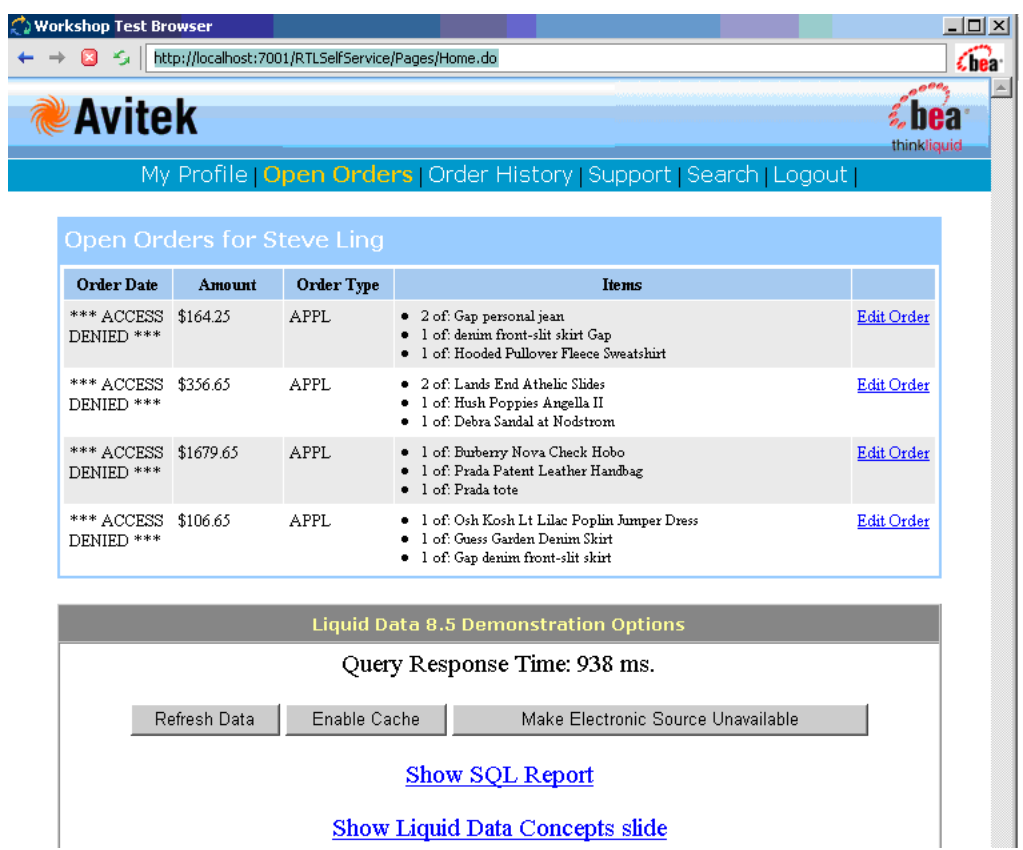

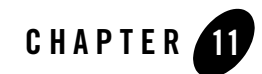

# Integrating with AquaLogic Service Bus

This section covers the following topics:

- ["Introduction" on page 11-1](#page-174-0)
- ["Integration Pre-Requisites" on page 11-2](#page-175-0)
- ["Creating the WebLogic Server SSM Configuration" on page 11-3](#page-176-0)
- ["Creating the WebLogic Server SSM Configuration" on page 11-3](#page-176-0)
- ["Configuring Resources and Policies for ALSB" on page 11-9](#page-182-0)

### <span id="page-174-0"></span>**Introduction**

AquaLogic Service Bus 2.5 (ALSB) is a configuration-based, policy-driven Enterprise Service Bus. It facilitates a loosely coupled architecture, facilitates enterprise-wide reuse of services, and centralizes management. AquaLogic Enterprise Security can be used to manage access control to ALSB's runtime resources, using the ALES WebLogic Server 9.x Security Service Module.

ALES secures only the runtime resources of ALSB, in general those resources that ALSB passes to isAccessAllowed(); it does not secure the resources used during ALSB configuration, such as the ALSB console.

# **Integrating with AquaLogic Service Bus: Main Steps**

This section describes how to integrate AquaLogic Enterprise Security with the AquaLogic Service Bus. Once integrated, you can use the AquaLogic Enterprise Security Administration Console to write and deploy a set of authorization and role mapping policies to protect ALSB runtime resources.

To integrate AquaLogic Enterprise Security with AquaLogic Service Bus, perform the following tasks:

- 1. Make sure you have fulfilled all the installation prerequisites described in ["Integration](#page-175-0)  [Pre-Requisites" on page 11-2](#page-175-0).
- 2. Create, configure, and enroll an instance of the WebLogic Server SSM, as described in ["Creating the WebLogic Server SSM Configuration" on page 11-3](#page-176-0).
- 3. Create in the ALES console resources that correspond to the AquaLogic Service Bus resources you want to protect, as described in ["Configuring ALSB Resources" on page 11-9](#page-182-1).
- 4. Configure security policies for ALSB, as described in ["Configuring ALSB Policies" on](#page-186-0)  [page 11-13](#page-186-0).
- 5. Optionally, you can use the ALES PerfDB Auditing provider to verify your configuration, as described in ["Verify the Configuration Using the Performance Auditing Provider" on](#page-190-0)  [page 11-17](#page-190-0).

# <span id="page-175-0"></span>**Integration Pre-Requisites**

Before you begin, you must ensure that the following pre-requisites are satisfied:

- 1. Install WebLogic Server 9.1 or 9.2 in accordance with the *[BEA Installation Guide](http://e-docs.bea.com/common/docs92/install/index.html)*. This section assumes that you have installed WebLogic Server in  $\text{c}:$  \bea920, the default BEA HOME directory for WebLogic Server 9.2 on Windows.
- 2. Install the AquaLogic Enterprise Security Administration Server, as described in *[Installing]({DOCROOT}/installadmin/index.html)  [the Administration Server]({DOCROOT}/installadmin/index.html)*. This section assumes you have installed the ALES Administration Server in c:\bea920\ales-22-admin, the default for ALES 2.5 and WebLogic Server 9.2 on Windows.
- 3. Install the WebLogic Server 9.x Security Service Module in your WebLogic Server directory, as described in *[Installing Security Service Modules]({DOCROOT}/installssms/index.html)*. This section assumes you have installed the WebLogic Server 9.x Security Service Module in c:\bea920\ales-22-ssm.
- 4. Install AquaLogic Service Bus 2.5 in your WebLogic Server directory in accordance with the *[AquaLogic Service Bus Installation Guide](http://edocs.bea.com/alsb/docs25/install/index.html)*.
- 5. You must have access to an Administration Console that is running on the AquaLogic Enterprise Security 2.5 Administration Server on either the local machine or a remote

machine. This section assumes you are accessing the ALES Administration Console at https://localhost:7010/asi and the ALSB Console at https://localhost:7021/sbconsole. Replace these URLs with the actual hostnames and port numbers on which you access these consoles.

# <span id="page-176-0"></span>**Creating the WebLogic Server SSM Configuration**

Securing ALSB with ALES employs the WebLogic Server 9.x SSM. Integration of ALES with ALSB is not supported for versions of WebLogic Server prior to WebLogic Server 9.1. Install the WebLogic Server 9.x SSM on the machines on which you have installed ALSB, as described in *[Installing Security Service Modules]({DOCROOT}/installssms/index.html)*. Configure the WebLogic Server 9.x SSM, as described in the following sections:

- ["Create an Instance of the Security Service Module" on page 11-3](#page-176-1)
- ["Enroll the Instance of the Security Service Module" on page 11-4](#page-177-0)
- "Enable the Console Extension for Security Providers in the WLS 9.x Console" on [page 11-4](#page-177-1)
- ["Modify the startWebLogic File" on page 11-5](#page-178-0)
- "Configure ALES Security Providers in the WebLogic Administration Console" on [page 11-5](#page-178-1)
- ["Configure ALES Security Providers in the ALES Administration Console" on page 11-8](#page-181-0)
- ["Create the weblogic User" on page 11-8](#page-181-1)
- ["Create a New SSM Configuration" on page 11-8](#page-181-2)
- ["Bind the Configuration to the SCM" on page 11-9](#page-182-2)

### <span id="page-176-1"></span>**Create an Instance of the Security Service Module**

Before starting a WebLogic Server Security Service Module, you must first create an instance of the WebLogic Server Security Service Module using the Create New Instance Wizard:

- 1. Start the ALES Administration Server:
	- On Windows, Start > All Programs > BEA AquaLogic Enterprise Security > Administration Server > Start Server
	- On UNIX, run ALES-SSM/bin/WLESAdmin.sh start
- 2. Run the ALES SSM New Instance Wizard:
	- On Windows, Start > All Programs > BEA AquaLogic Enterprise Security > WebLogic Server 9.x Security Service Module > Create New Instance
	- On UNIX, run ALES-SSM/wls9-ssm/adm/instancewizard.sh
- 3. In the Create New Instance Wizard, enter values for the following:
	- Instance name (default: myrealm)
	- Authorization engine port (default: 8000)
	- Configuration ID (default: myrealm)
	- Enterprise domain (default: asi)

Click Next.

For more information about creating an instance of a WebLogic Server Security Service Module, see [Creating an Instance of a Security Service Module]({DOCROOT}/installssms/postinstall.html#creating_wls_ssm_instance) in *Installing Security Service Modules*.

### <span id="page-177-0"></span>**Enroll the Instance of the Security Service Module**

After you create the WebLogic Server Security Service Module instance, enroll it with the SCM. You must have the ALES Administration Server running prior to enrolling the Security Service Module. To enroll the WebLogic Server Security Service Module run enroll.bat or enroll.sh. The enroll scripts are found in ALES-SSM/wls9-ssm/adm/instance.

For more information about enrolling a security service module, see [Enrolling the Instance of the]({DOCROOT}/installssms/postinstall.html#enrolling_ssm_instance)  [Security Service Module]({DOCROOT}/installssms/postinstall.html#enrolling_ssm_instance) in *Installing Security Service Modules*.

### <span id="page-177-1"></span>**Enable the Console Extension for Security Providers in the WLS 9.x Console**

ALES includes an extension to the WebLogic Server 9.x Administration Console. Install the console extension in order for the ALES security providers to be visible in the WebLogic Server 9.x Administration Console.

To install the ALES security provider console extension, copy

```
ales security provider ext.jar from BEA HOME/ales25-ssm/wls9-ssm/lib to the
BEA_HOME/WLS_HOME/domains/servicebus/console-ext directory.
```
### <span id="page-178-0"></span>**Modify the startWebLogic File**

Copy and modify the startWebLogic.cmd files present in BEA-HOME/weblogic92/samples/domains/servicebus and BEA-HOME/weblogic92/samples/domains/servicebus/bin, as described in ["Modifying](#page-114-0)  [the startWebLogic File" on page 8-3](#page-114-0). The files set-wls-env.bat and set-wls-env.sh are located in the directory ALES-SSM/wls9-ssm/instance/myrealm/bin.

### <span id="page-178-1"></span>**Configure ALES Security Providers in the WebLogic Administration Console**

An SSM configuration defines the set of security providers to use for adjudication, authentication, auditing, authorization, role mapping, and credential mapping services. This section describes how to use the WebLogic Server Administration Console to configure a set of security providers for AquaLogic Service Bus. After you have completed the steps described in ["Integration Pre-Requisites" on page 11-2](#page-175-0) and the preceding sections:

- 1. Start WebLogic Server, using the startWebLogic script you modified in accordance with the instructions in ["Modify the startWebLogic File" on page 11-5.](#page-178-0)
- 2. Access the WebLogic Server Administration Console, using a browser. The default URL for the console is https://localhost:7001/console .
- 3. Use the WebLogic Server Administration Console to:
	- ["Configure the Security Realm" on page 11-5](#page-178-2)
	- ["Configure a Database Authenticator" on page 11-6](#page-179-0)
	- ["Configure an ASI Authorization Provider" on page 11-6](#page-179-1)
	- ["Replace the Default Adjudicator with the ASI Adjudicator" on page 11-7](#page-180-0)
	- ["Configure an ASI Role Mapper" on page 11-7](#page-180-1)
	- ["Activate Changes" on page 11-7](#page-180-2)

For more information about creating a SSM configuration, see [Configuring and Binding a]({DOCROOT}/installssms/postinstall.html#config_WLS_SSM)  [Security Service Module]({DOCROOT}/installssms/postinstall.html#config_WLS_SSM) in *Installing Security Service Modules* and the Console Help. See also [Chapter 8, "Configuring the WebLogic Server 9.x SSM."](#page-112-0)

#### <span id="page-178-2"></span>**Configure the Security Realm**

1. In the Change Center of the WebLogic Server Administration Console, click Lock & Edit.

- 2. In left pane of the WebLogic Server Administration Console, click Security Realms and then in the right pane click myrealm.
- 3. On the Configuration page for the myrealm security realm:
	- a. Set Security Model Default to Advanced.
	- b. Uncheck Combined Role Mapping Enabled.
	- c. Click Save.
	- d. Click Advanced.
	- e. Set Check Role and Policies to All Web applications and EJBs.
	- f. Click Save.

#### <span id="page-179-0"></span>**Configure a Database Authenticator**

- 1. In the WebLogic Server Administration Console, select Security Realms > myrealm > Providers > Authentication.
- 2. Click New.
- 3. In the Name field, enter DatabaseAuthenticator.
- 4. Select DatabaseAuthenticator from the Type pull down menu and click OK.
- 5. Select REQUIRED from pulldown menu and click on save.
- 6. On the Configuration: Provider-Specific page for the DatabaseAuthenticator security provider, enter the JDBC connection information. For Oracle databases, the JDBCDriver Class Name is oracle.jdbc.driver.OracleDriver and the JDBC Connection URL is jdbc:oracle:thin:@oracle-host:1521:listener-name, where oracle-host is the name or IP address of the system running the Oracle database and listener-name is the name of the database listener.

#### <span id="page-179-1"></span>**Configure an ASI Authorization Provider**

- 1. In the WebLogic Server Administration Console, select Security Realms > myrealm > Providers > Authorization.
- 2. Click New.
- 3. In the Name field, enter ASIAuthorizer.
- 4. Select ASIAuthorizationProvider from the Type pull down menu and click OK.
- 5. On the Configuration: Provider-Specific page for the ASIAuthorizationProvider security provider, set the Application Deployment Parent field to //app/policy/myrealm and click Save.

## **Replace the Default Adjudicator with the ASI Adjudicator**

- 1. In the WebLogic Server Administration Console, select Security Realms > myrealm > Providers > Adjudication.
- 2. Click Replace.
- 3. In the Name field, enter ASIAdjudicator.
- 4. Select ASIAdjudicator from the Type pull down menu and click Save.
- 5. On the Configuration: Provider-Specific page for the ASIAdjudicator security provider, uncheck Require Unanimous Permit and click Save.

## **Configure an ASI Role Mapper**

- 1. In the WebLogic Server Administration Console, select Security Realms > myrealm > Providers > Role Mapping.
- 2. Click New.
- 3. In the Name field, enter ASIRoleMapperProvider.
- 4. Select ASIRoleMapperProvider from the Type pull down menu and click Save.
- 5. On the Configuration: Provider-Specific page for the ASIRoleMapperProvider security provider, set the Application Deployment Parent field to //app/policy/myrealm and click Save.

## **Activate Changes**

To activate the changes to the security realm:

- 1. In the Change Center of the WebLogic Server Administration Console, click Activate Changes.
- 2. Shut down the AquaLogic Service Bus domain.

## **Configure ALES Security Providers in the ALES Administration Console**

After you configure your security providers in the WebLogic Server Administration Console, you need to take some additional steps to configure them using the AquaLogic Enterprise Security Administration Console. The console's default URL is https://localhost:7010/asi and its default user name and password are system and weblogic. Use the ALES console to:

- ["Create the weblogic User" on page 11-8](#page-181-0)
- ["Create a New SSM Configuration" on page 11-8](#page-181-1)
- ["Bind the Configuration to the SCM" on page 11-9](#page-182-0)

# <span id="page-181-0"></span>**Create the weblogic User**

Create a user named weblogic.

- 1. In the AquaLogic Enterprise Security Administration Console, select Identity > Users and click New.
- 2. In the Create User window, enter the name weblogic and click OK.
- 3. Select the user name weblogic and click Set Password. If this is a development environment, you can use the default password weblogic.

# <span id="page-181-1"></span>**Create a New SSM Configuration**

In the ALES Administration Console, create a new configuration named myrealm, including the ASI Authorization provider and the ASI Role Mapper:

- 1. In the left pane, click Unbound Configuration.
- 2. Click Create a new Security Service Module Configuration.
- 3. In the Configuration ID field, enter myrealm and click Create.
- 4. Select Providers > Authorizers.
- 5. Click Configure a new ASI Authorization Provider and click Create.
- 6. In the Details tab for the ASI Authorization Provider, set the Application Deployment Parent field to //app/policy/myrealm and click Apply.
- 7. Select Unbound Configurations > myrealm > Role Mapping.
- 8. Click Configure a new ASI Role Mapper Provider and click Create.
- 9. In the Details tab for the ASI Authorization Provider, set the Application Deployment Parent field to //app/policy/myrealm and click Apply.

# <span id="page-182-0"></span>**Bind the Configuration to the SCM**

In the ALES Administration Console, bind the new security configuration to the Service Control Manager:

- 1. Select Security Configuration > Service Control Managers > adminconfig.
- 2. Click adminconfig in the left pane and click the Bindings tab in the right pane.
- 3. Select myrealm from the dropdown menu and click Bind.

# **Configuring Resources and Policies for ALSB**

Developing a set of policies typically begins by determining which resources you need to protect and your access control requirements. You then create the identity directory, resources, groups, users, and roles that you will use to write policies to protect those resources. Next you write a set of authorization and role mapping policies to define access control on those resources. Finally, you deploy the set of polices to the WebLogic Server Security Service Module that you use to control access to your data services.

This section covers the following topics:

- ["Configuring ALSB Resources" on page 11-9](#page-182-1)
- ["Configuring ALSB Policies" on page 11-13](#page-186-0)

## <span id="page-182-1"></span>**Configuring ALSB Resources**

This section describes how to use the ALES Administration Console to define the application resources that you will protect using ALES.

## <span id="page-182-2"></span>**Creating a Regular Resource**

To create a regular resource named abc:

1. In the ALES Administration Console, open the resource tree.

- 2. Right click the parent of abc, and select Add Resource.
- 3. In the Name field, enter abc and click OK

## **Creating a Virtual Resource**

To create a virtual resource named xyz:

- 1. Create a resource as described in ["Creating a Regular Resource" on page 11-9.](#page-182-2)
- 2. Right click the resource xyz and select Configure Resource.
- 3. Check the Allow Virtual Resources box and click OK.

## **Creating the ALSB Proxy Service Resources**

Create resources in ALES corresponding to the ALSB Proxy Services. An ALSB Proxy Service has up to four key/value properties:

#### **path**

The full name of the proxy service, for example: path=project/folder1/folder2

#### **proxy**

The name of the proxy service, for example proxy=myProxy

#### **action**

One of two values, invoke or wss-invoke

#### **operation**

The name of the operation to invoke, used only where the action=wss-invoke, for example operation=processPO

#### ALES resource definitions for ALSB use this format:

//app/policy/<*binding app*>/<*Proxy Service App name*>/ProxyService/<*Project Name*>/[*Folder name*]/<*Proxy Service Name*>

Table 11-1 describes how ALSB Proxy Service reference elements map to ALES resource and privilege elements

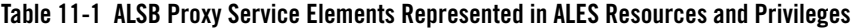

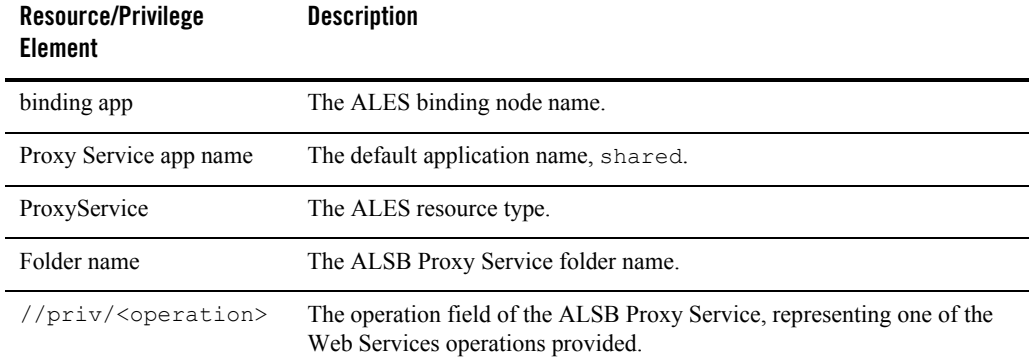

Here is an example of how to convert an ALSB transport level access control to an ALES policy. In ALSB:

```
type=type=<alsb-proxy-service>, path=project/folder, proxy=myProxy, 
action=invoke
```
is converted in ALES to:

//app/policy/<binding app node>/shared/ProxyService/project/folder/myProxy

with a default privilege of  $//priv/access$ , since with action=invoke, there is no operation defined.

Here is an example of how to convert ALSB access control during inbound web-service-security request processing:

```
type=<alsb-proxy-service>, path=project/folder, proxy=myProxy, 
action=wss-invoke, operation=ProcessPO
```
is converted in ALES to:

```
//app/policy/<binding app node>/shared/ProxyService/project/folder/myProxy 
with a privilege of //priv/ProcessPO.
```
## **Creating a Resource Binding Application and Distribution Point**

To make a resource binding application and distribution point named  $\det$ :

- 1. Right click the mouse on parent of def, and select Add Resource.
- 2. In the Name field, enter def.
- 3. From the Type drop-down list box, select Binding.
- 4. Check the Distribution Point box.
- 5. After the resource is created, right click the resource and select Configure Resource.
- 6. Select Binding application from the pull-down menu and click OK.

## **Creating a Resource Tree**

Select Resources on the left pane and create a resource tree as shown in [Listing 11-1:](#page-185-0)

- 1. Make myrealm a resource binding application and distribution point.
- 2. Make the consoleapp and ProxyServices resources virtual.
- **Note:** Pay extra attention to entering the resource names correctly, any mistake will result in incorrect configuration

### <span id="page-185-0"></span>**Listing 11-1 Resource Tree**

```
myrealm
    |---- consoleapp
    |---- shared
           |----- adm
           |----- eis
           |----- ejb
           |----- jdbc
           |----- jms
           |----- jndi
           |----- ProxyService
                    | |----- MortgageBroker
                             | |----- ProxyServices
                                      | |---- loanGateway1
                                      | |---- loanGateway2
                                      | |---- loanGateway3
           |----- svr
           |----- url
```
 |----- webservices |----- workcontext

## **Discovering Services**

When developing policies for use with a Security Service Module, you can use the Discovery mode feature to help define your policy components. Instructions for using Discovery mode are provided in the [Resource Discovery]({DOCROOT}/policymanager/advanced_policy.html#resource_discovery) section in the *Policy Managers Guide*.

# <span id="page-186-0"></span>**Configuring ALSB Policies**

The ALES Administration Server installation includes a set of sample polices for BEA AquaLogic Service Bus, located at

BEA HOME/ales25-admin/examples/policy/alsb sample policy. You can import these sample policies and use them as a starting point for developing a full set of policies for your applications. For information about how to import the sample policies, see the README file in the sample directory and see also [Importing Policy Data]({DOCROOT}/policymanager/loading.html#import) in the *Policy Managers Guide*.

This section includes examples of policy creation:

- ["Authorization Policy Examples" on page 11-13](#page-186-1)
- ["Role Mapping Policy Examples" on page 11-15](#page-188-0)

## <span id="page-186-1"></span>**Authorization Policy Examples**

The following policy grants any user with the role Admin all privileges over the resources //app/policy/myrealm/shared/adm and //app/policy/myrealm/shared/svr:

```
grant(any, //app/policy/myrealm/shared/adm, //role/Admin)if true;
grant(any, //app/policy/myrealm/shared/svr, //role/Admin) if true;
```
To add this policy:

- 1. Select Policy > Authorization Policies and click New.
- 2. Check grant the top of the window.
- 3. Click any from the list and click Add.
- 4. Click Resources tab and expand myrealm > shared.
- 5. Select adm and click Add, then select svr and click Add.
- 6. Click the Policy Subjects tab, click Admin and then click Add.

7. Make sure that the data is correct and click OK.

The following policy grants all users all privileges over the eis, ejb, jdbc, jms, jndi, url, webservices and workcontext resources:

```
grant(any, //app/policy/myrealm/shared/eis, //role/Everyone) if true;
grant(any, //app/policy/myrealm/shared/ejb, //role/Everyone) if true;
grant(any, //app/policy/myrealm/shared/jdbc, //role/Everyone) if true;
grant(any, //app/policy/myrealm/shared/jms, //role/Everyone) if true;
grant(any, //app/policy/myrealm/shared/jndi, //role/Everyone) if true;
grant(any, //app/policy/myrealm/shared/url, //role/Everyone) if true;
grant(any, //app/policy/myrealm/shared/webservices, //role/Everyone) if 
true;
grant(any, //app/policy/myrealm/shared/workcontext, //role/Everyone) if 
true;
```
To add this policy:

- 1. Select Policy > Authorization Policies and click New.
- 2. Check grant the top of the window.
- 3. Click any from the list and click Add.
- 4. Click Resources tab and expand myrealm > shared.
- 5. Select in turn each of eis, ejb, jdbc, jms, jndi, url, webservices and workcontext and click Add.
- 6. Click the Policy Subjects tab, click Everyone and then click Add.
- 7. Make sure that the data is correct and click OK.

The following policy grants all users access to the ProxyServices resource:

```
grant(access,
```

```
//app/policy/myrealm/shared/ProxyService/MortgageBroker/ProxyServices,
```

```
//role/Everyone)if true;
```
To add this policy:

- 1. Select Policy > Authorization Policies and click New.
- 2. Check grant the top of the window.
- 3. Click access from the list and click Add.
- 4. Click Resources tab and expand myrealm > shared > ProxyService > MortgageBroker.
- 5. Select ProxyServices and click Add.
- 6. Click the Policy Subjects tab, click Everyone and then click Add.
- 7. Make sure that the data is correct and click OK.

## <span id="page-188-0"></span>**Role Mapping Policy Examples**

The following policy grants the user weblogic the role Admin over the resource myrealm:

grant(//role/Admin, //app/policy/myrealm, //user/asi/weblogic/) if true; To add this policy:

- 1. Select Policy > Authorization Policies.
- 2. Click New
- 3. In the Available Roles list, click Admin.
- 4. Click Add.
- 5. Click the Resources tab.
- 6. In the Available Resources list, click myrealm.
- 7. Click Add.
- 8. Click the Policy Subjects tab
- 9. In the Select Policy Subjects from: pulldown menu, select Users.
- 10. Select weblogic.
- 11. Click Add.

12. Make sure that the data is correct and click OK.

The following policy grants the user anonymous the role Anonymous over the resource myrealm:

grant(//role/Anonymous, //app/policy/myrealm, //user/asi/anonymous/) if true;

To add this policy:

1. Select Policy > Authorization Policies.

- 2. Click New
- 3. In the Available Roles list, click Anonymous.
- 4. Click Add.
- 5. Click the Resources tab.
- 6. In the Available Resources list, click myrealm.
- 7. Click Add.
- 8. Click the Policy Subjects tab
- 9. In the Select Policy Subjects from: pulldown menu, select Users.
- 10. Select anonymous.
- 11. Click Add.
- 12. Make sure that the data is correct and click OK.

The following policy grants the group of all users the role Everyone over the resource myrealm:

grant(//role/Everyone, //app/policy/myrealm, //sgrp/asi/allusers/) if true;

To add this policy:

- 1. Select Policy > Authorization Policies.
- 2. Click New
- 3. In the Available Roles list, click Everyone.
- 4. Click Add.
- 5. Click the Resources tab.
- 6. In the Available Resources list, click myrealm.
- 7. Click Add.
- 8. Click the Policy Subjects tab
- 9. In the Select Policy Subjects from: pulldown menu, select Groups.
- 10. Select anonymous.
- 11. Click Add.

12. Make sure that the data is correct and click OK.

## **Distribute Changes**

After you have made changes to the configuration and policies in the ALES console, distribute the changes:

- 1. Click Deployment in the left pane.
- 2. Click Configuration in the right pane.
- 3. Select Security Configurations and click Distribute Configuration Changes.

Once the distribution of the Security Configurations reaches 100% complete, distribute the policy changes:

- 1. Click Deployment in the left pane.
- 2. Select Policy and click Distribute Policy.

Once the distribution of the policy reaches 100% complete:

- 1. Start the myrealm ARME instance that is used to protect the ALSB domain. On Windows, select Start > All Programs > BEA AquaLogic Enterprise Security > Security Service Module > Weblogic 9.x Server Securiity Service Module > myrealm > Start ARME(console mode)
- 2. Start the ALSB domain:

BEA\_HOME\weblogic92\samples\domains\servicebus\startWebLogicALES.cmd

This step can take several minutes to complete.

Now the AquaLogic Service Bus domain is protected by the AquaLogic Enterprise Security WebLogic 9.x SSM.

# **Verify the Configuration Using the Performance Auditing Provider**

This step is optional. If you like, you use the ALES performance auditing provider to verify that the AquaLogic Enterprise Security SSM has been properly configured to protect your ALSB installation.

The PerfDBAuditor is an ALES audit provider which collects statistics about requests routed through ALES. After you configure a PerfDBAuditor in your ALSB security realm, you can

examine the database tables. For more information about the PerfDBAuditor provider, see [Performance Statistics]({DOCROOT}/admindeployguide/performance.html) in the *Administration and Deployment Guide*.

To use the PerfDBAuditor to verify your configuration, follow the procedures in the following sections:

- ["Configure the PerfDBAudit Provider" on page 11-18](#page-191-0)
- ["Restart the Domain" on page 11-18](#page-191-1)
- ["Generate Data" on page 11-19](#page-192-0)

# <span id="page-191-0"></span>**Configure the PerfDBAudit Provider**

Using the WebLogic Server Administration Console, configure the ALES Performance DB Audit provider:

- 1. In the WebLogic Server Administration Console, select Security Realms > myrealm > Providers > Auditing
- 2. Click New.
- 3. In the Name field, enter PerfDBAuditor.
- 4. Select PerfDBAuditor from the Type pull down menu and click OK.
- 5. On the Configuration: Provider-Specific page for the PerfDBAuditor security provider, enter the JDBC connection information. For Oracle databases, the JDBCDriver Class Name is oracle.jdbc.driver.OracleDriver and the JDBC Connection URL is jdbc:oracle:thin:@oracle-host:1521:listener-name, where oracle-host is the name or IP address of the system running the Oracle database and listener-name is the name of the database listener.

Optionally, set the Performance Statistics Interval attribute to 1 to collect data at 1 minute intervals (instead of the default 5 minutes).

Click on save

6. Click Activate Changes.

# <span id="page-191-1"></span>**Restart the Domain**

#### Stop the server by running

BEA\_HOME/weblogic92/samples/domains/servicebus/bin/stopWebLogic.sh

Restart the server by running

BEA\_HOME/weblogic92/samples/domains/servicebus/startWebLogicALES.cmd

## <span id="page-192-0"></span>**Generate Data**

Generate some performance data and check it:

- 1. In Internet Explorer, open the ALSB example application at http://localhost:7021/examplesWebApp/index.jsp.
- 2. Click Reload the examples.
- 3. Under Run the AquaLogic Service Bus Examples, click Run the Example.
- 4. Click Submit Loan Application.

After a few minutes, check the database table PERF\_ATZ\_STAT, which is populated with authorization statistics. You should see a non-zero value under TOTALREQ. This indicates that access to the ALSB example application is protected by the AquaLogic Enterprise Security SSM.

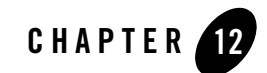

# Enabling SAML-based Single Sign-On

The ALES provides support for the producing and consuming SAML 1.1 assertions, and for sending/receiving them using the Browser/POST Profile.

This section covers the following topics:

- ["Overview" on page 12-1](#page-194-0)
- ["Configuring ALES as a SAML Assertion Consumer" on page 12-2](#page-195-0)
- ["Configuring ALES as a SAML Assertion Producer" on page 12-3](#page-196-0)

## <span id="page-194-0"></span>**Overview**

The use of SAML assertions allows servers in different domains to operate in a federation of trusted servers and grant access to users based on a single login to one of the servers. In a given federation, there are SAML 'producers' and SAML 'consumers'. The SAML providers authenticate users and generate assertions attesting to the user's identity. The SAML assertion can then be included in user requests to other servers in the federation, making additional logins unnecessary.

ALES SSMs allow a Microsoft IIS or Apache HTTP server to operate as a SAML producer or a SAML consumer (or both) and send/receive SAML assertions using the Browser POST Profile. Note that Browser Artifact Profile is not currently supported.

When set up as a SAML consumer, the SSM running on an IIS or Apache HTTP server will accept requests containing assertions and then use its SAML Identity Asserter to validate the assertions.

# <span id="page-195-0"></span>**Configuring ALES as a SAML Assertion Consumer**

When serving as a SAML consumer, the SSM receives requests specifying a protected resource and SAML assertion attesting to the user's validity. The SSM's SAML Identity Asserter accepts the SAML token and returns the corresponding user. ALES will grant access to the resource based on any policies associated with the resource and/or users role.

To configure a IIS or Apache SSM as a SAML consumer:

- **Note:** It is assumed that the necessary Resources and Policies governing access to protected resources have been established.
- 1. Using the Administration Console, create or use an existing SSM configuration defining a SAML Identity Asserter. The SAML Identity Asserter consumes SAML assertions and returns the corresponding authenticated subjects.
- **Note:** The trusted keystore configured for the SAML Identity Asserter must contain the certificate used to sign the Assertion and the certificate that signed that certificate up to the trust anchor. If the trust anchor is a well known CA such as Verisign, the keystore does not have to contain the trust anchor certificate.
- 2. Install the ALES SCM and SSM on the IIS or Apache web server.
- 3. Create instances of the Web Service SSM and the Web Server SSM on the web server and configure the web server to call the SSM. Set the SSMs to use the certificate authority keystore. Set the password for the SSM to use when logging in to the ASI database.
- 4. Set up a file to serve as the target POST URL. The file can be copied to the web server or referred to using a virtual server. It serves as a placeholder that alerts the SSM to receive a SAML assertion. It must be a valid HTML file, but requires nothing more than empty <HTML> and  $\langle BODY \rangle$  tags. The SSM provides a template file named  $SAMLIn, acc$  (IIS) or SAMLIn.html (Apache) in the templates directory.
- 5. In SSM's default.properties file, enable the set saml.incoming.enable parameter to 'true'.

Example: set saml.incoming.enable=true

6. In SSM's default.properties file, set the saml.incoming.url parameter to the POST URL you established on the server (see step 4). Make sure you create a policy that allows POST to the SAML consumer URL.

Example: saml.incoming.url=http://<server>/<dir>/SAMLIn.acc

# <span id="page-196-0"></span>**Configuring ALES as a SAML Assertion Producer**

When operating a SAML producer, the SSM will receive requests for a SAML assertion. The SSM's Authentication Provider authenticates the user and its SAML Credential Mapper returns a SAML assertion. The SSM then sends a response contain the SAML assertion using the Browser POST Profile.

By default, SAML assertions produced by ALES are 64-base encoded tokens identifying the principals. They include an XML Signature proving that the assertion has not been tampered with in transit from the sender to the provider, and will contain group information about the user if that information is available. Note that these assertions do *not* contain the certificate chain used for signing the assertion. It is up to the SAML consumer to notify the recipient of the certificate that can be used to verify the XML signature.

To configure a IIS or Apache SSM as a SAML Producer:

- 1. Using the Administration Console, create a SSM configuration defining an a Authentication Provider and a SAML Credential Mapper.
- 2. Install the ALES SCM and SSM on the IIS or Apache web server.
- 3. Create instances of the Web Service SSM and Web Server SSM on the web server. Set the SSMs to use the certificate authority keystore. Set the password for the SSM to use when logging in to the ASI database.
- 4. Configure the IIS or Apache web server to integrate with the SSM.
- 5. Configure the script for handling the Browser POST to the SAML consumer.
- **Notes:** The SSM's template directory contains a file named SAMLXfer.acc (IIS) or SAMLXfer.dhtml (Apache) that can be used.

Make sure you create a policy allowing Everyone access to the script file.

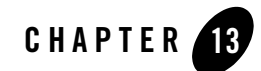

# Enabling SPNEGO-based Single Sign-on

This section covers the following topics:

- ["Configuring Single Sign-On with Microsoft Clients" on page 13-1](#page-198-0)
- ["Configuring Active Directory Authentication" on page 13-5](#page-202-0)

# <span id="page-198-0"></span>**Configuring Single Sign-On with Microsoft Clients**

Using a Single Pass Negotiate Identity Asserter shipped with AquaLogic Enterprise Security, you can achieve cross-platform authentication, single sign-on (SSO), integration with Microsoft Internet Explorer browser clients and Microsoft .NET web services.

Cross-platform authentication is achieved by emulating the negotiate behavior of native Windows-to-Windows authentication services. The servlet container in this release was modified to handle the necessary header manipulation required by the Windows negotiate protocol, also known as Simple and Protected Negotiate (SPNEGO).

The negotiate identity asserter is an implementation of the Security Service Provider Interface (SSPI) as defined by the WebLogic Security Framework and provides the necessary logic to authenticate a client based on the client's SPNEGO token.

For more information, see the following topics:

- ["Requirements" on page 13-2](#page-199-0)
- ["Enabling a Web Service or Web Application" on page 13-3](#page-200-0)

## <span id="page-199-0"></span>**Requirements**

The environment for cross-platform authentication requires the following components.

- Domain controller back-end system
	- Windows 2000 or greater Active Directory
	- Service accounts for mapping Kerberos services
	- Service Principal Names (SPNs) properly configured
	- Keytab files created and inserted, based on platform environment of your server system
- AquaLogic Enterprise Security application server
	- AquaLogic Enterprise Security installed
	- WebLogic Security Service Module installed and an instance created
	- WebLogic application server configured to use Active Directory realm
	- Keytab import and configuration
	- MIT Kerberos V5 Generic Security Service API (GSS-API)
- Client systems
	- .NET Framework 1.1
	- Windows 2000 Professional SP2 or greater
	- Internet Explorer 5.01, Internet Explorer v5.5 SP2, Internet Explorer 6.0 SP1
	- Proper configuration of the Internet Explorer browser
	- Proper configuration of web services clients
- **Note:** Client users must be logged on to a Windows 2000 domain or realm, having acquired Kerberos credentials from the Active Directory domain. Local logons do not work.

The following sections describe how to configure the SPNEGO provider and how to set up the necessary components.

- ["Enabling a Web Service or Web Application" on page 13-3](#page-200-0)
- ["Configure the Client .NET Web Service" on page 13-7](#page-204-0)
- ["Configure the Internet Explorer Client Browser" on page 13-8](#page-205-0)

## <span id="page-200-0"></span>**Enabling a Web Service or Web Application**

To enable a particular web service, web application, or other protected resource for single sign-on, you must use the Single Pass Negotiate Identity Asserter provider in conjunction with client certification set as the login configuration in your standard J2EE web.xml descriptor file.

For configuration instructions, see the following topics:

- ["Configuring the SPNEGO Security Provider" on page 13-3](#page-200-1)
- ["Editing the Descriptor File" on page 13-3](#page-200-2)

## <span id="page-200-1"></span>**Configuring the SPNEGO Security Provider**

Configure the Single Pass Negotiate Identity Assertion provider using the Administration Console. To configure the provider, create an instance of the SPNEGO provider for the WebLogic Server 8.1 Security Service Module.

## <span id="page-200-2"></span>**Editing the Descriptor File**

[Listing 13-1](#page-200-3) shows a sample web.xml file for a protected WebLogic Web Service resource (Conversation) with the login configuration set to CLIENT-CERT.

#### <span id="page-200-3"></span>**Listing 13-1 Sample Web.xml File**

```
<!DOCTYPE web-app PUBLIC "-//Sun Microsystems, Inc.//DTD Web Application 
2.3//EN" "http://java.sun.com/dtd/web-app_2_3.dtd">
<web-app>
<security-constraint>
        <display-name>Security Constraint on Conversation</display-name>
        <web-resource-collection>
            <web-resource-name>Conversation web service</web-resource-name>
             <description>Only those granted the ConversationUsers role may
              access the Conversation web service.</description>
             <url-pattern>/async/Conversation.jws/*</url-pattern>
             <http-method>GET</http-method>
             <http-method>POST</http-method>
         </web-resource-collection>
         <auth-constraint>
             <role-name>ConversationUsers</role-name>
```

```
 </auth-constraint>
     </security-constraint>
     <login-config>
       <auth-method>CLIENT-CERT</auth-method>
     </login-config>
     <security-role>
         <description>Role description</description>
         <role-name>ConversationUsers</role-name>
     </security-role>
</web-app>
```
You can use any role to protect your web resource collection. You want to make the corresponding security and run-as role assignments in your weblogic.xml descriptor as needed. Continuing the example, [Listing 13-2](#page-201-0) shows a sample weblogic.xml file.

#### <span id="page-201-0"></span>**Listing 13-2 Sample weblogic.xml File**

```
<?xml version="1.0" encoding="UTF-8"?> 
  <!DOCTYPE weblogic-web-app 
     PUBLIC "-//BEA Systems, Inc.//DTD Web Application 7.0//EN" 
     "http://www.bea.com/servers/wls700/dtd/weblogic700-web-jar.dtd" >
<weblogic-web-app>
     <security-role-assignment>
         <role-name>ConversationUsers</role-name>
         <principal-name>weblogic</principal-name>
     </security-role-assignment>
</weblogic-web-app>
```
For more information on configuring protected resources for WebLogic Server, see [Securing](http://edocs.bea.com/wls/docs81/secwlres/index.html)  [WebLogic Resources](http://edocs.bea.com/wls/docs81/secwlres/index.html) in the BEA WebLogic Server 8.1 documentation set available on the Web at http://e-docs.bea.com/wls/docs81/.

# <span id="page-202-0"></span>**Configuring Active Directory Authentication**

To configure Active Directory authentication, perform the following tasks:

- ["Utility Requirements" on page 13-5](#page-202-1)
- ["Configuring and Verifying Active Directive Authentication" on page 13-5](#page-202-2)
- ["Configure the Active Directory Authentication Provider" on page 13-7](#page-204-1)
- ["Configure the Client .NET Web Service" on page 13-7](#page-204-0)
- ["Configure the Internet Explorer Client Browser" on page 13-8](#page-205-0)

# <span id="page-202-1"></span>**Utility Requirements**

This procedure requires the use of the following Active Directory utilities:

- $\bullet$  setspn found on the Windows 2000 Resource Kit
- ktpass found on the Windows 2000 distribution CD in  $\Per{Program}$  Files $\Sup{port}$ Tools

# <span id="page-202-2"></span>**Configuring and Verifying Active Directive Authentication**

The first three steps of this procedure assume that you have two domains: one represents the WebLogic application server domain (bea.com) and one controlled by Active Directory (magellan.corp).

1. Create a user account for the hostname of the web server machine in Active Directory, by using the Active Directory Users and Computers Snap-in.

Click Start->Programs->Administrative Tools->Active Directory Users and Computers.

Use the simple name of the WebLogic server host. For example, if the host you are running the WebLogic application on is called myhost.bea.com, create a new user in Active Directory called myhost. Do not select "User must change password at next logon." Make a note of the password for use in step 3.

2. Create the Service Principal Names (SPNs) for this account:

setspn -A host/myhost.bea.com myhost setspn -A HTTP/myhost.bea.com myhost

3. Create your user mapping and export the keytab files using the ktpass utility:

```
ktpass -princ host/myhost@MAGELLAN.CORP -pass <password> -mapuser myhost
-out c:\temp\myhost.host.keytab
ktpass -princ HTTP/myhost@MAGELLAN.CORP -pass <password> -mapuser myhost
-out c:\temp\myhost.HTTP.keytab
```
**Note:** If you generated the keytab files for a WebLogic server on a UNIX host, copy the keytab files securely to the UNIX host. Login as root and then merge them into a single keytab using the ktutil utility:

```
ktutil: "rkt myhost.host.keytab"
ktutil: "rkt myhost.HTTP.keytab"
ktutil: "wkt mykeytab"
ktutil: "q"
```
If your WebLogic Server instance is running on a Windows platform, generate the keytab from that machine using the ktab.

- 4. Verify that authentication works.
	- $-$  To verify that Kerberos authentication is working on the UNIX system, run the kinit utility:

kinit -t mykeytab myhost

You are prompted for the password and if authentication succeeds, the command prompt returns without an error message.

– To verify that Kerberos authentication is working on a Windows system, use the ktab utility locally on the WebLogic server host to create the keytab file in the WebLogic server domain directory:

```
setEnv
ktab -k mykeytab -a myhost@MAGELLAN.CORP <password>
```
5. Create a JAAS login configuration file.

For either a Windows or a UNIX server host, you need a JAAS login configuration file. You also need to set some system properties to direct WebLogic server to allow the proper Kerberos authentication to occur. A sample login configuration file called krb5Login.conf looks like this:

```
com.sun.security.jgss.initiate 
{
com.sun.security.auth.module.Krb5LoginModule required principal=
"myhost@MAGELLAN.CORP" useKeyTab=true keyTab=mykeytab storeKey=true;
};
com.sun.security.jgss.accept 
{
com.sun.security.auth.module.Krb5LoginModule required principal=
```

```
"myhost@MAGELLAN.CORP" useKeyTab=true keyTab=mykeytab storeKey=true; 
};
```
6. Add the following system properties to the start line of your WebLogic server:

```
-Djava.security.krb5.realm=MAGELLAN.CORP
-Djava.security.krb5.kdc=ADhostname
-Djava.security.auth.login.config=krb5Login.conf
-Djavax.security.auth.useSubjectCredsOnly=false
```
For a web service client, complete the steps described in ["Configure the Client .NET Web](#page-204-0)  [Service" on page 13-7](#page-204-0). For Internet Explorer configuration, complete the steps described in ["Configure the Internet Explorer Client Browser" on page 13-8](#page-205-0).

## <span id="page-204-1"></span>**Configure the Active Directory Authentication Provider**

To populate groups properly in the authenticated subject and to use the keystores, you must configure the Active Directory Authentication Provider.

## <span id="page-204-0"></span>**Configure the Client .NET Web Service**

If you are configuring the client .NET web service, perform the following steps:

- 1. Open the web.config file for the client web service.
- 2. Set the authentication mode to Windows for IIS and ASP.NET. This is usually the default.

```
<authentication mode="Windows" />
```
3. Add the statement needed for the web services client to pass to the proxy web service object so that the credentials are sent through SOAP.

For example, if you have a web service client for the conversation web service represented by the proxy object conv, then setting the web services client credentials in C# looks like this:

```
/*
* Explicitly pass credentials to the Web Service
*/
conv.Credentials = System.Net.CredentialCache.DefaultCredentials;
```
## <span id="page-205-0"></span>**Configure the Internet Explorer Client Browser**

If you are configuring Internet Explorer, perform the following steps:

- ["Configure the Sites" on page 13-8](#page-205-1)
- ["Configure Intranet Authentication" on page 13-8](#page-205-2)
- ["Verify the Proxy Settings" on page 13-9](#page-206-0)
- ["Set the Internet Explorer 6.0 Configuration Settings" on page 13-9](#page-206-1)

## <span id="page-205-1"></span>**Configure the Sites**

To configure the sites:

- 1. In Internet Explorer, click Tools, and then click Internet Options.
- 2. Click the Security tab.
- 3. Click Local intranet.
- 4. Click Sites.
- 5. Ensure that the Include all sites that bypass the proxy server check box is checked, and then click Advanced.
- 6. In the Local intranet (Advanced) dialog box, enter all relative domain names that will be used on the intranet (e.g. myhost.bea.com).
- 7. Click OK to close the dialog boxes.

## <span id="page-205-2"></span>**Configure Intranet Authentication**

To configure Intranet Authentication:

- 1. Click the Security tab, click Local intranet, and then click Custom Level.
- 2. In the Security Settings dialog box, scroll down to the User Authentication section of the list.
- 3. Select Automatic logon only in Intranet zone. This setting prevents users from having to re-enter logon credentials; a key piece to this solution.
- 4. Click OK to close the Security Settings dialog box.

## <span id="page-206-0"></span>**Verify the Proxy Settings**

To verify the Proxy Settings:

- 1. In Internet Explorer, click Tools, and then click Internet Options.
- 2. Click the Connections tab.
- 3. Click LAN Settings.
- 4. Verify that the proxy server address and port number are correct.
- 5. Click Advanced.
- 6. In the Proxy Settings dialog box, ensure that all desired domain names are entered in the Exceptions field.
- 7. Click OK to close the Proxy Settings dialog box.

## <span id="page-206-1"></span>**Set the Internet Explorer 6.0 Configuration Settings**

In addition to the previous settings, one additional setting is required if you are running Internet Explorer 6.0.

- 1. In Internet Explorer, click Tools, and then click Internet Options.
- 2. Click the Advanced tab.
- 3. Scroll down to the Security section.
- 4. Make sure that Enable Integrated Windows Authentication (requires restart) is checked, and then click OK.
- 5. If this box was not checked, restart the browser.

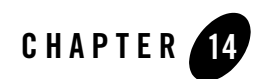

# Authorization Caching

Authorization caching allows the ASI Authorization and ASI Role Mapper providers to cache the result of an authorization call, and use that result if future calls are made by the same caller. The authorization cache automatically invalidates itself if there is a policy or user profile change. This section covers the following topics:

- ["Authorization Cache Operation" on page 14-1](#page-208-0)
- ["Configuring Authorization Caching" on page 14-3](#page-210-0)
- ["Authorization Caching Expiration Functions" on page 14-5](#page-212-0)

AquaLogic Enterprise Security also supports use of two other caches:

- Client-side authorization caching in Web Services clients. For more information, see Using [the Web Services Client Authorization Cache]({DOCROOT}/webservicesprogrammersguide/cache.html#client_cache) in *Programming Security for Web Services*.
- Server-side identity caching in the Web Services SSM. For more information, see Using [the Web Services SSM Identity Cache]({DOCROOT}/webservicesprogrammersguide/cache.html#id_cache) in *Programming Security for Web Services*

# <span id="page-208-0"></span>**Authorization Cache Operation**

The entry keys for elements in the authorization cache are constructed from these elements:

- Subject
- $\bullet$  Resource
- Privilege (for authorization only)
- Roles (for authorization only)
- $\bullet$  Context

The key construction algorithms are different for the authorization cache and the role mapping cache. The key-value pairs for entries in the authorization cache are:

```
Authorization: Map (key = Subject + Resource + Privilege + Roles + Contexts, 
value = Result + ResponseAttributes + Roles)
```
The key-value pairs for entries in the role mapping cache are:

```
Role mapping: Map (key = Subject + Resource + Contexts, value = Roles)
Note that Contexts and ResponseContexts can be single values or lists.
```
The context element above may be different from the one that is supplied during authorization call by the client. Context attributes can be supplied to the ARME in one of two different ways, depending on the value of the "Pre Load Attributes" configuration parameter. The "Pre Load Attributes" configuration parameter determines whether the provider preloads the context with all data (including attributes) before starting to evaluate policy or waits for a callback to ask for specific items.

If the "Pre Load Attributes" parameter is assigned the value  $a11$ , then all context attributes will be passed to the ARME even if some of them are not used in the authorization decision-making process. This approach has the advantage of avoiding callback calls from the ARME asking for missing attributes. However, it may increase overhead of inter-process communication, because all available attributes are passed to the ARME whether they are needed or not. In addition, the keys in the authorization cache may have substantially greater size.

If the "Pre Load Attributes" parameter is assigned one of the values none, adaptive-private (the default) or adaptive-shared, the context contains only the attributes necessary to make the authorization decision. If during an authorization call an entry cannot be found in the cache, the call is delegated to the native ARME process that provides through callbacks the list of attributes required to make the authorization decision. If the call was successfully executed, the caching logic stores the list of attributes participated in the decision process; therefore, the next time the same call is made, the provider will know which context attributes should be used in search for the cached result. Internally the required attributes list is stored under corresponding value of resource-privilege pair. This approach has the following advantages:

• Only required attributes are populated to the native ARME process; therefore, overhead of the inter-process communication is reduced.

- Only a required subset of the context attributes is used in searching for the cached authorization decision. Other attributes and their values are ignored.
- The size of keys in the in the authorization cache is considerably smaller compared to one that contains all available attributes.

Authorization performance of the ASI Authorization Provider can be improved further by setting the "Lazy Role Provider" switch (which can be found in the ALES Administration Console on the Performance tab of ASI Role Mapper Provider). If the switch is set, the authorization service will not make an extra call to acquire the list of roles that corresponds to a particular combination of subject, resource and context; instead, it will delegate this function to the ARME native process in a single call when a request for making the authorization decision is made.

The authorization cache is a per session object. This means that a separate cache object is created every time a client establishes the connection. If two Java-SSM clients have established connections, a separate cache object is created for each of them, even if the same credentials and SSM instance were used.

# <span id="page-210-0"></span>**Configuring Authorization Caching**

Authorization caching is on by default. It may be configured from within the Administration Console through the ASI Authorization and ASI Role Mapper provider configuration. [Table 14-1](#page-210-1) lists the switches affect the authorization cache.

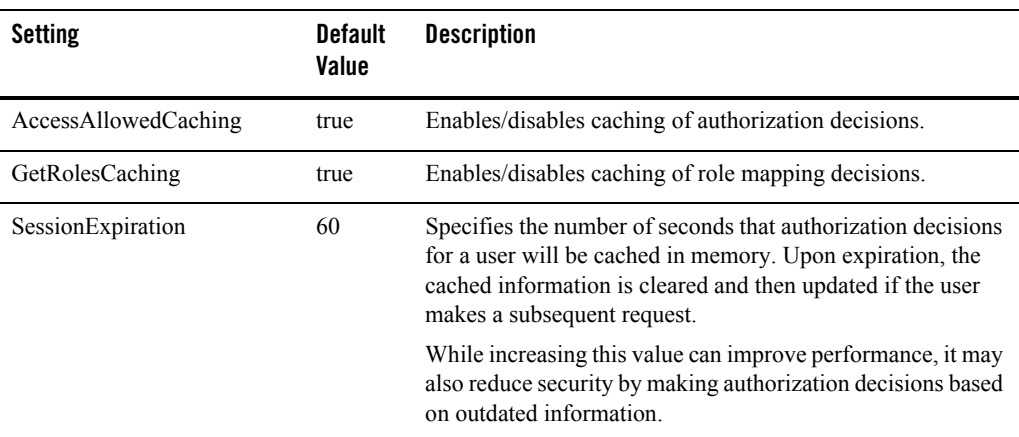

### <span id="page-210-1"></span>**Table 14-1 Authorization Caching**

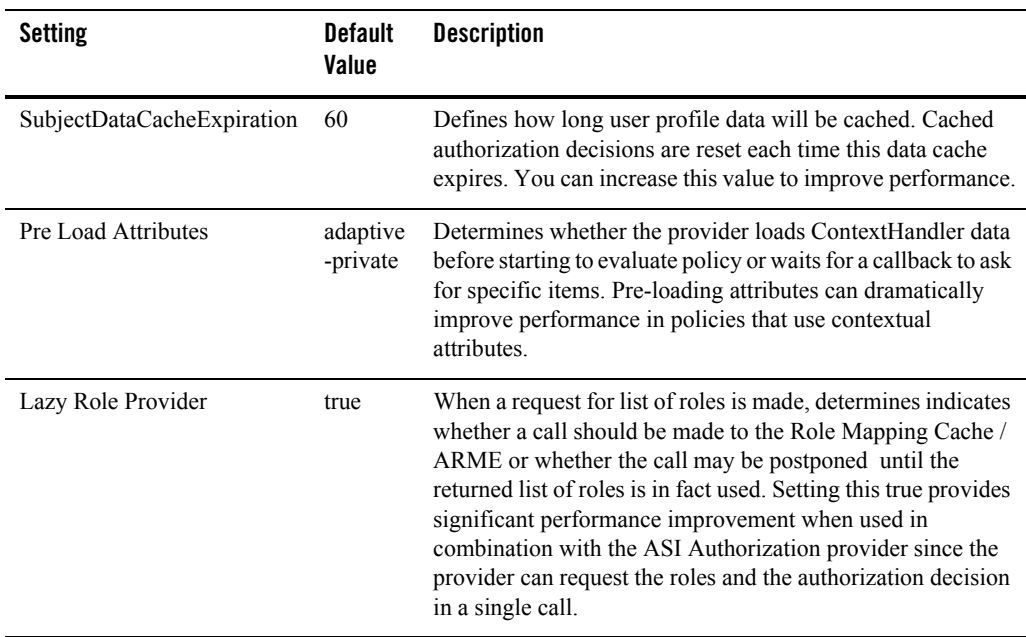

### **Table 14-1 Authorization Caching (Continued)**

The properties listed in [Table 14-2](#page-211-0) can be entered as advanced configuration properties to further tune the cache.

<span id="page-211-0"></span>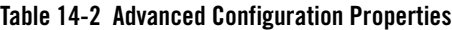

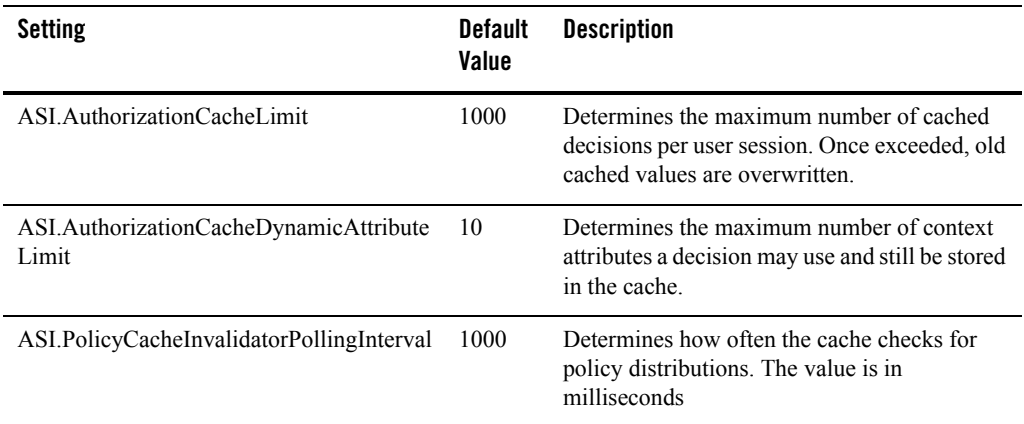

# <span id="page-212-0"></span>**Authorization Caching Expiration Functions**

There is a small subset of data that may change without the knowledge of the cache. This includes internally computed time values, as well as custom evaluation plug-ins. Because the cache is not aware of changes in these values, it does not automatically invalidate a cached decision when they change. For this reason a series of evaluation functions is provided to control the period of cache validity. These functions are only needed in policies that make explicit use of internally computed time values or custom evaluation plug-ins.

[Table 14-3](#page-212-1) lists the internally computed time values. If these values are referenced in a policy, you should also explicitly set the cache validity for the policy.

| Credential    | Value          | <b>Range or Format</b> |
|---------------|----------------|------------------------|
| time24        | integer        | $0 - 2359$             |
| time24gmt     | integer        | $0 - 2359$             |
| dayofweek     | Dayofweek type | Sunday-Saturday        |
| dayofweekgmt  | Dayofweek_type | Sunday-Saturday        |
| dayofmonth    | integer        | $1 - 31$               |
| dayofmonthgmt | integer        | $1 - 31$               |
| dayofyear     | integer        | $1 - 366$              |
| dayofyeargmt  | integer        | $1 - 366$              |
| daysinmonth   | integer        | $28 - 31$              |
| daysinyear    | integer        | 365-366                |
| minute        | integer        | $0 - 59$               |
| minutegmt     | integer        | $0 - 59$               |
| month         | month_type     | January-December       |
| monthgmt      | month_type     | January-December       |
| year          | integer        | $0 - 9999$             |

<span id="page-212-1"></span>**Table 14-3 Time Values Used with Expiration Functions**

| Credential   | Value   | <b>Range or Format</b> |
|--------------|---------|------------------------|
| yeargmt      | integer | $0 - 9999$             |
| timeofday    | time    | HH:MMAM" or "HH:MMPM"  |
| timeofdaygmt | time    | HH:MMAM" or "HH:MMPM"  |
| hour         | integer | $0 - 23$               |
| hourgmt      | integer | $0 - 23$               |
| date         | Date    | MM/DD/YYYY"            |
| dategmt      | Date    | MM/DD/YYYY"            |

**Table 14-3 Time Values Used with Expiration Functions (Continued)**

[Table 14-4](#page-213-0) lists the expiration functions for the authorization cache. You can use these functions to set an expiration time for the decision. This way you can instruct the cache to only hold the value for a given period of time, or to not hold it at all. These functions correspond roughly to each of the internally computed time types.

| <b>Function</b>       | <b>Argument</b> | <b>Description</b>                                                        |
|-----------------------|-----------------|---------------------------------------------------------------------------|
| valid for mseconds    | integer         | Valid for a given number of milliseconds                                  |
| valid_for_seconds     | integer         | Valid for a given number of seconds                                       |
| valid for minutes     | integer         | Valid for a given number of minutes                                       |
| valid for hours       | integer         | Valid for a given number of hours                                         |
| valid until timeofday | time            | Valid until the specified time on the date the evaluation<br>is performed |
| valid until time24    | integer         | Valid until the specified time on the date the evaluation<br>is performed |
| valid until hour      | integer         | Valid until the specified hour on the date the evaluation<br>is performed |

<span id="page-213-0"></span>**Table 14-4 Expiration Functions**

| <b>Function</b>           | Argument          | <b>Description</b>                                                                       |
|---------------------------|-------------------|------------------------------------------------------------------------------------------|
| valid until minute        | integer           | Valid until the specified minute of the hour the<br>evaluation is performed              |
| valid until date          | Date              | Valid until the specified date                                                           |
| valid until year          | integer           | Valid until the specified year                                                           |
| valid until month         | month type        | Valid until the specified month of the year the<br>evaluation is performed               |
| valid_until_dayofyear     | integer           | Valid until the specified day of the year the evaluation<br>is performed                 |
| valid until dayofmonth    | integer           | Valid until the specified day of the month the<br>evaluation is performed                |
| valid until dayofweek     | Dayofweek<br>type | Valid until the specified day of the week the evaluation<br>is performed                 |
| valid until timeofday gmt | time              | Valid until the specified time on the date the evaluation<br>is performed in GMT time.   |
| valid until time24 gmt    | integer           | Valid until the specified time on the date the evaluation<br>is performed in GMT time.   |
| valid until hour gmt      | integer           | Valid until the specified minute of the hour the<br>evaluation is performed in GMT time  |
| valid_until_minute_gmt    | integer           | Valid until the specified minute of the hour the<br>evaluation is performed in GMT time. |
| valid until date gmt      | Date              | Valid until the specified date in GMT time.                                              |
| valid until year gmt      | integer           | Valid until the specified year in GMT time.                                              |
| valid until month gmt     | month type        | Valid until the specified month of the year the<br>evaluation is performed in GMT time.  |
| valid until dayofyear gmt | integer           | Valid until the specified day of the year the evaluation<br>is performed in GMT time.    |

**Table 14-4 Expiration Functions (Continued)**

| <b>Function</b>            | Argument          | <b>Description</b>                                                                     |
|----------------------------|-------------------|----------------------------------------------------------------------------------------|
| valid until dayofmonth gmt | integer           | Valid until the specified day of the month the<br>evaluation is performed in GMT time. |
| valid until dayofweek gmt  | Davofweek<br>type | Valid until the specified day of the week the evaluation<br>is performed in GMT time.  |

**Table 14-4 Expiration Functions (Continued)**

For example, if you had the following policy:

```
GRANT(//priv/order,//app/resturant/breakfast,//sgrp/customers/allusers/) 
if hour < 11;
```
When authorization caching is enabled, you write the policy as:

```
GRANT(//priv/order,//app/resturant/breakfast,//sgrp/customers/allusers/) 
if hour \langle 11 and valid until_hour(11);
```
With authorization caching, the result of this policy is cached in the provider until 11:00 AM, at which time, it expires. Not calling valid until hour argument results in this policy being cached until the next policy distribution. Therefore, if you are using authorization caching, it is important to update your time dependent policies appropriately.